# **EKONOMICKÁ UNIVERZITA V BRATISLAVE FAKULTA HOSPODÁRSKEJ INFORMATIKY**

Evidenčné číslo: 103003/B/36114651038685956

# **ASANA AKO SW NÁSTROJ NA PROJEKTOVÝ MANAŽMENT**

Bakalárska práca

**2020 Patrik Serdula**

# **EKONOMICKÁ UNIVERZITA V BRATISLAVE FAKULTA HOSPODÁRSKEJ INFORMATIKY**

# **ASANA AKO SW NÁSTROJ NA PROJEKTOVÝ MANAŽMENT**

Bakalárska práca

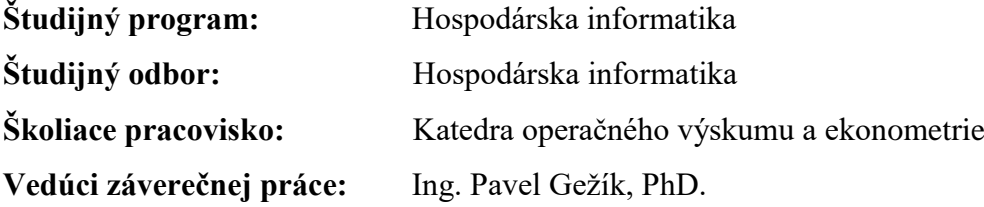

**Bratislava 2020 Patrik Serdula**

# **Čestné vyhlásenie**

Čestne vyhlasujem, že záverečnú prácu "ASANA AKO SW NÁSTROJ NA PROJEKTOVÝ MANAŽMENT" som vypracoval samostatne a že som uviedol všetku použitú literatúru.

V Bratislave dňa **and a strategie of the contract of the contract of the contract of the contract of the contract of the contract of the contract of the contract of the contract of the contract of the contract of the contr** 

(podpis študenta)

# **Poďakovanie**

Rád by som poďakoval svojmu vedúcemu bakalárskej práce Ing. Pavelovi Gežíkovi, PhD., za cenné rady, pripomienky, trpezlivosť a hodnotné komentáre, ktoré mi pomohli pri písaní tejto bakalárskej práce.

#### **ABSTRAKT**

SERDULA, Patrik: *ASANA AKO SW NÁSTROJ NA PROJEKTOVÝ MANAŽMENT* - Ekonomická univerzita v Bratislave. Fakulta Hospodárskej Informatiky; Katedra operačného výskumu a ekonometrie. - Vedúci: Ing. Pavel Gežík, PhD. - Bratislava: FHI EU, 2020, 48 strán.

Cieľom bakalárskej práce je podať presný popis softvérového nástroja Asana a jeho porovnanie s inými jemu podobnými softvérovými nástrojmi. Práca je rozdelená do štyroch kapitol. V rámci prvej kapitoly sme sa venovali teoretickej časti, v ktorej sme podrobne pomocou podkapitol charakterizovali projektový manažment a samotný softvérový nástroj Asana. Ďalšia časť charakterizuje cieľ a metodiku práce. Tretiu kapitolu tvorí cieľ práce a metódy, prostredníctvom ktorých dochádza k naplneniu cieľa bakalárskej práce. V tejto kapitole sa podrobne venujeme zobrazovaniu a porovnávaniu softvérových nástrojov podobným Asane a podľa vybraných kritérií ich porovnávame. V tejto kapitole sme sa tiež venovali ukážke základných akcií softvérového nástroja Asana. V záverečnej kapitole sme sa venovali kompletnému zhrnutiu predchádzajúcich kapitol.

**Kľúčové slová:** Projektový manažment, Asana, Softvérový nástroj

#### **ABSTRACT**

SERDULA, Patrik: *ASANA AS A SW TOOL FOR PROJECT MANAGEMENT -* University of Economics in Bratislava. Faculty of Economic Informatics; Department of Operations Research and Econometrics. - Supervisor: Ing. Pavel Gežík, PhD. - Bratislava: FHI EU, 2020, 48 pages.

The aim of the bachelor thesis is to give an accurate description of the software tool Asana and its comparison with other similar software tools. The work is divided into four chapters. In the first chapter, we focused on the theoretical part, in which we used the subchapters to characterize in detail the project management and the software tool Asana itself. The next part characterizes the goal and methodology of the work. The third chapter is the goal of the work and the methods by which the goal of the bachelor's thesis is fulfilled. In this chapter, we detail the display and comparison of software tools similar to Asana and compare them according to selected criteria. In this chapter, we also demonstrated the basic actions of the Asana software tool. In the final chapter, we devoted a complete summary of the previous chapters.

**Keywords:** Project management, Asana, Software tool

# Obsah

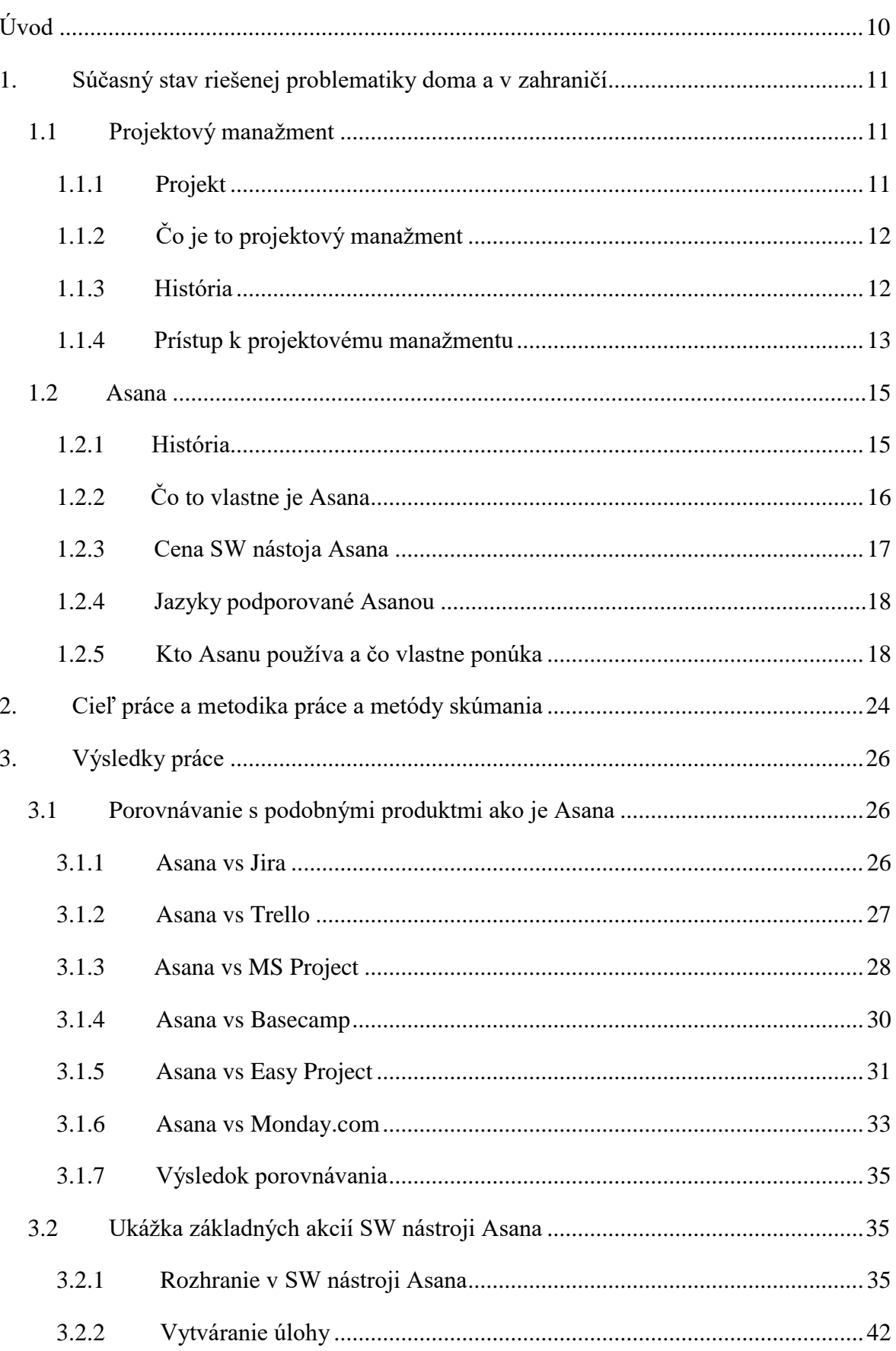

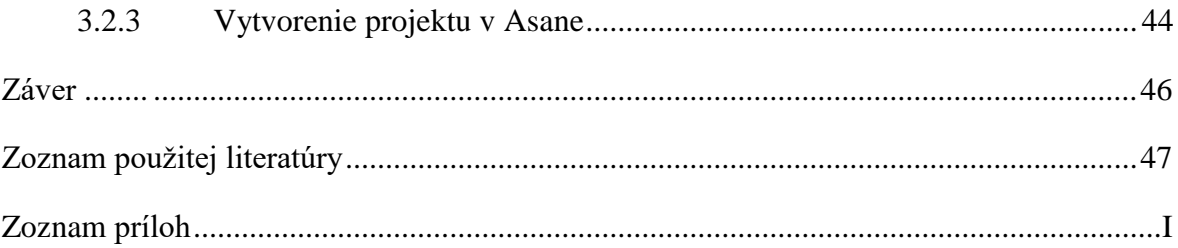

# Zoznam obrázkov

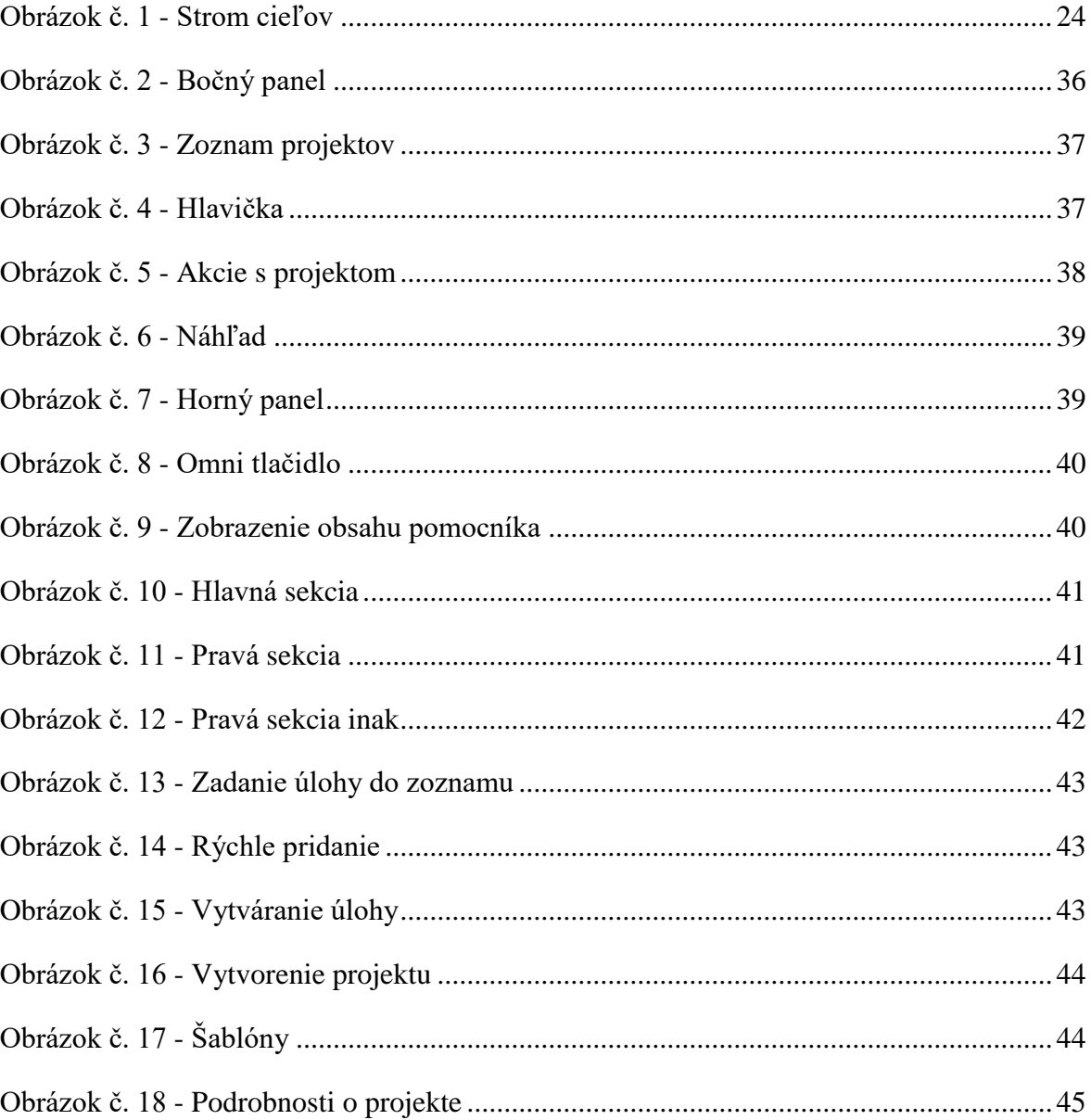

# <span id="page-9-0"></span>**Úvod**

V dobe, kedy neexistovali technológie, ako ich poznáme dnes, museli manažéri hľadať, čo najefektívnejšie cesty, ktoré by zaručili efektívne rozdelenie práce na projektoch. S príchodom technológií, ľudia začali vytvárať aplikáciu, ktorá bude nápomocná pri takýchto problémoch, bude jednoducho povedané uľahčovať život. Tieto aplikácie využívajú firmy, organizácie a mnoho ďalších inštitúcií.

Jednou z týchto aplikácií je Asana, online aplikácia určená na pomoc tímom pri sledovaní ich práce. Je to veľmi užitočný program, ktorý nám umožňuje priradiť úlohy, vytvoriť štruktúru, stanoviť termíny, dať pokyny, získať pravidelné správy o procesoch, opätovne prideliť a merať výkon a mnoho ďalších možností, ktoré uľahčujú implementáciu projektu, nápadu alebo zachovanie program na linke.

Cieľom tejto bakalárskej práce je predstaviť si Asanu ako softvérový nástroj na projektový manažment, no tiež ukázať, ako je na tom v porovnaní s inými softvérovými nástrojmi a ukázať si prácu s ním. Predtým, ako sa začneme oboznamovať s Asanou je potrebné, aby sme pochopili a dozvedeli sa o projektovom manažmente informácie, ktoré nám pomôžu pochopiť nielen Asanu ale aj podobné softvérové nástroje. Získame informácie o tom, čo vlastne znamená projektový manažment, uvedieme si jeho definíciu, zistíme niečo bližšie o jeho histórií a vysvetlíme si jednotlivé pojmy, ktoré sú s ním spojené. Ďalšia časť je zameraná konkrétne na softvérový nástroj Asana. Dozvieme sa, čo vlastne softvérový nástroj predstavuje, no taktiež zistíme niečo o jeho histórií, načo nám slúži, prečo je dobré, aby ho firma vlastnila, popíšeme si bližšie možnosti, aké pri kúpe poskytuje a nakoniec si uvedieme, aké množstvo jazykov podporuje.

V praktickej časti bakalárskej práce sa budeme venovať postupnému porovnávaniu softvérových nástrojov podobným Asane. Spravíme si opis každého jedného a podľa kritérií, ktoré si sami zvolíme ich budeme porovnávať. Zameriame sa hlavne na nástroje, ktorými sú Jira, Trello, Ms Project, Basecamp, Monday.com a Easy Project. V tejto časti sa ešte budeme venovať podkapitole s názvom *Ukážka základných akcií SW nástroji Asana*, ktorá nám ukáže rozhranie, akým Asana disponuje. Ďalej si ukážeme a opíšeme na názorných ukážkach, čo znamenajú jednotlivé symboly v rozhraní Asany. Nakoniec si uvedieme dve názorné ukážky. Pri prvej ukážke sa dozvieme, ako je možné vytvoriť úlohu, upravovať ju a priraďovať ju spolupracovníkom. Druhá ukážka nám povie to, ako sa dá v Asane vytvoriť projekt a ukáže nám, ako je možné ten projekt upravovať.

V záverečnej časti si odpovieme na otázku, či je Asana vhodná pre firmy a prečo.

# <span id="page-10-0"></span>**1. Súčasný stav riešenej problematiky doma a v zahraničí**

V tejto kapitole sa dozvieme a priblížime si pojem projektový manažment, čo to vlastne znamená. Dozvieme sa o histórii projektového manažmentu a objasníme si pár základných pojmov, ktoré sú spojené s projektovým manažmentom a rozoberieme si prístupy projektového manažmentu. Ďalšiu časť tejto kapitoly venujeme softvérovému nástroju Asana, kde si povieme niečo bližšie o histórii, o tom čo vlastne Asana je, kde sa využíva a za akú cenu je možné ju získať.

# <span id="page-10-1"></span>**1.1 Projektový manažment**

Ak chceme vytvárať projekty, ale projekty bez vážnych chýb, tak by sme sa mali naučiť a porozumieť projektovému manažmentu. Je to poznatok, ktorý nám môže zvýšiť efektivitu a zlepšiť tak myslenie pri projektoch. Vo firmách je preto projektový manažment dôležitý.

## <span id="page-10-2"></span>*1.1.1 Projekt*

Projekt je, podľa súčasného vnímania vo svete obchodu a vo vede, spolupráca, ktorá zahŕňa výskum alebo dizajn, ktorý je detailne plánovaný a slúži na dosiahnutie vopred určeného cieľa.

Projekt sa zvykne definovať ako dočasná aktivita, na ktorej pracujú vopred vybrané tímy ľudí z celej organizácie, ktorí majú za úlohu splniť dopredu stanovené ciele, niekedy aj v časovej tiesni. Pokiaľ má projekt dlhé trvanie a okrem toho obsahuje aj viacero menších podprojektov, mení sa na program, ktorý má už inú definíciu a pravidlá.

Slovo projekt pochádza z latinského slova projectum a latinského slovesa proicere, čo v preklade znamená "pred akciou". Ak by sme toto slovo rozdelili, tak prvá časť pro znamená "prednosť", teda niečo čo v časovom meradle prichádza pred niečím a druhá časť icere znamená "niečo robiť". Slovo projekt tak na začiatku znamenalo "pred akciou". Potom sa toto slovo prenieslo do anglického jazyka, kde znamenalo plánovanie a prípravu toho, čo sa má vykonať. V súčasnosti je slovo projekt používané takmer v každom jazyku.

# <span id="page-11-0"></span>*1.1.2 Čo je to projektový manažment*

Podľa V. Dolanského, V. Měkotu a V. Němca<sup>1</sup> má projektový manažment širší význam a popri manažmente jednotlivých projektov zahŕňa aj ich organizovanie a koordináciu. Možno ho teda chápať ako nadstavbu manažmentu jednotlivých projektov. E. Slamková<sup>2</sup> chápe projektový manažment ako projektové riadenie a riadenie projektov.

Projektový manažment je disciplína, ktorá starostlivo projektuje alebo plánuje, organizuje, motivuje a kontroluje zdroje, ktoré majú za úlohu dopracovať sa ku špecifickému cieľu alebo inak povedané dosiahnuť dopredu definované špecifické kritéria, pričom splnenie týchto kritérií považujeme za úspech. Projekt, ktorý je hlavným produktom projektového manažmentu, môžeme definovať ako dočasné úsilie, ktoré má na starosti vytvorenie unikátneho produktu alebo služby, pričom je toto úsilie časovo ohraničené presným začiatkom a koncom. Pri ohraničenosti hovoríme aj o finančnej stránke.

Projekt musí obsahovať a dodávať unikátnu hodnotu alebo priniesť so sebou prospešné zmeny. Projektový manažment vyžaduje človeka špecializovaného na túto oblasť so špecifickými vlastnosťami. Primárnou úlohou riadenia projektu je dosiahnuť všetky ciele a naplánované úlohy, pričom je potrebné dodržiavať určité obmedzenia. Týmito obmedzeniami alebo špecifikáciami sú napríklad rozsah projektu, časové ohraničenie, kvalita a samozrejme finančné prostriedky. Tieto vlastnosti sú primárne. Ako sekundárne máme schopnosť optimalizovať rozdelenie dôležitých vstupov a ich neskoršiu integráciu kvôli dosiahnutiu preddefinovaných cieľov. To môže byť niekedy komplikované, no vyvoláva to v nás túžbu zdolávať prekážky.

# <span id="page-11-1"></span>*1.1.3 História*

 $\overline{a}$ 

Niekedy dávno v našej histórii boli takisto projekty, len ich tak ľudia nevolali, a preto tieto projekty ani nemali rolu projektového manažéra. To však neznamená, že ju niekto neplnil, napríklad v stavebníctve túto pozíciu zastával hlavný architekt.

Zásadná zmena nastala príchodom pánov Henryho Gantta a Henriho Fayola. Gantt, známy ako otec plánovania a kontrolingu, ktorý vytvoril dodnes používaný nástroj - Ganttov diagram. Je to jednoduchý harmonogram toho, čo sa bude robiť v projekte, kedy a kým. Pán Fayol ako prvý definoval päť manažérskych funkcií, ktoré neskôr formovali nadáciu na

<sup>1</sup> Dolanský, V., Měkota, V., Němec, V.: Projektový management. Grada Publishing, Praha 1996.

<sup>2</sup> Slamková, M.: Project Management: Projektové riadenie alebo riadenie projektov. Moderné řízení, Praha 1994, č. 2, s. 12-14.

vzdelávanie v oblasti projektového manažmentu. Obaja títo páni boli študenti Fredericka Winslow Taylora a jeho vedeckého manažmentu. Jeho práca bola odrazovým mostíkom pre moderné nástroje ako je WBS (Work Breakdown Structure) alebo alokácia zdrojov.

V 50-tych rokoch minulého storočia nastáva prelom, projektový manažment postupne napreduje a začína sa využívať vo viacerých oblastiach nášho života a obchodu. V Amerike začali pracovať najprv s Ganttovým diagramom, no neskôr si vyvinuli aj vlastné nástroje na urýchlenie práce, a to napríklad CPM (Critical Path Method) alebo PERT (Program Evaluation and Review Technique). Tieto dva prístupy sú veľmi podobné, no predsa majú nejaké odlišnosti. A to konkrétne, keď sa bavíme o časovom plánovaní, tak pri kritickej ceste máme úlohy, ktorých dĺžku trvania poznáme, no pri PERTe nie je až také jednoznačné, koľko dané úlohy budú trvať.

Neskôr sa vyvíjané nástroje začali sústrediť na financovanie projektov a ako naplánovať tieto financie na celú dĺžku trvania projektu, aby sme vedeli zákazníkovi vopred povedať, koľko jeho produkt alebo služba bude v skutočnosti stáť, a tak sa vyhli zbytočným komplikáciám.

V roku 1967 bola založená organizácia IPMA (International Project Management Association). Bola založená v Európe ako federácia viacerých nadnárodných organizácií zaoberajúcimi sa projektovým manažmentom. Táto organizácia určuje štandardy a ponúka školenia v štyroch rôznych leveloch. Aby Amerika nezaostávala, tak v roku 1969 založila organizáciu PMI (Project Management Institute), ktorá publikovala knihu PMBOOK (A Guide to the Project Management Body of Knowledge), táto kniha popisuje prístup ku projektovému manažmentu ako takému a určuje niektoré štandardy, ako aj opisuje najpoužívanejší prístup ku projektovému riadeniu. Aj táto organizácia poskytuje certifikáciu.<sup>3</sup>

## <span id="page-12-0"></span>*1.1.4 Prístup k projektovému manažmentu*

 $\overline{a}$ 

Čo sa týka prístupu k riadeniu projektov exituje ich v súčasnosti veľmi veľa, pričom niektoré sa podobajú a iné sa odlišujú len minimálne. No takmer všetky z nich sa pozerajú na problematiku celého projektového manažmentu vrátane zdrojov, financií, personálnych zdrojov ale aj časového plánovania. V najbližších riadkoch si popíšeme niektoré prístupy.

<sup>3</sup> Spracované podľa: Lukáš Podracký. PROJEKTOVÝ MANAŽMENT: VZDELÁVACÍ VÝSTUP ZO ŠTUDENTSKEJ STÁŽE V PROJEKTE BE READY FOR REAL BUSINESS [online]. 2016. [cit.2020- 29-04]. Dostupné na internete: https://www.spseke.sk/projekty/docs/br4rb/ziacke\_vystupy/Podracky-ProjektovyManazment.pdf

### *1.1.4.1 Tradičný prístup*

Tradičný prístup ku projektovému manažmentu sa pozerá na projekt cez identifikovanie skupiny krokov, ktoré je potrebné dokončiť.

Tieto skupiny sú 4, pričom sa pridáva aj piaty, ktorý má na starosti controling<sup>4</sup>:

- iniciačná fáza,
- plánovanie a dizajn,
- vykonávanie konkrétnych odborných úloh,
- monitorovanie a kontrolovanie priebehu,
- ukončenie projektu a dokumentácie.

Nie každý projekt musí obsahovať všetky fázy. Napríklad niektoré projekty sú ukončené ešte pred tým, než sa dostanú k reálnemu koncu, pretože boli zavrhnuté ako neprínosné projekty. A niektoré projekty naopak môžu zopakovať fázu 2, 3 a 4 aj viackrát, lebo počas projektu nastali zmeny. Väčšia časť projektov sa však drží tohto ustáleného postupu. Tento prístup sa využíva na realizáciu projektov vo viacerých odvetviach priemyslu, môžeme spomenúť stavebníctvo, inžinierstvo alebo vývoj softvéru. Špeciálne pri vývoji softvéru sa tento prístup zvykne volať aj "Waterfall model". Zjednodušene povedané, tento prístup sa označuje ako vodopád preto, lebo prechádza cez všetky fázy od hora až dole pekne po poradí.

# *1.1.4.2 Kritická cesta*

 $\overline{a}$ 

Tento prístup sa využíva hlavne pri projektoch, ktoré môže ohrozovať nedostatok financií, nedostatok odborných ľudí na projekte alebo časový problém. Preto jeho základnou úlohou je definovať najkritickejšie body a úlohy v projekte a dopredu všetko tak pripraviť, aby počas vykonávania týchto úloh boli všetky zdroje dostupné. Z týchto kritických bodov sa postupne vytvára reťaz a pri kompletizovaní je jasné, aké sú minimálne zdroje, ktoré sú nevyhnutné pre projekt.

<sup>4</sup> Spracované podľa: Lukáš Podracký. PROJEKTOVÝ MANAŽMENT: VZDELÁVACÍ VÝSTUP ZO ŠTUDENTSKEJ STÁŽE V PROJEKTE BE READY FOR REAL BUSINESS [online]. 2016. [cit.2020- 29-04]. Dostupné na internete: https://www.spseke.sk/projekty/docs/br4rb/ziacke\_vystupy/Podracky-ProjektovyManazment.pdf

# <span id="page-14-0"></span>**1.2 Asana**

#### <span id="page-14-1"></span>*1.2.1 História*

Cesta tohto softvérového nástroja sa začala v roku 2008, kedy sa dvaja zamestnanci Facebooku Moskvitz a Rosenstein rozhodli ísť svojou vlastnou cestou a opustili svojho zamestnávateľa. V tomto roku založili startup a nazvali ho Asana. Toto slovo je známe nielen v informačnom svete, ale aj vo svete jogy, kde slovo Asana predstavuje polohu. V roku 2011, konkrétne v novembri bola zahájená prvá fáza Asany, ktorá predstavovala uvedenie na trh a to, ako bezplatnú beta verziu. Platená verzia zazrela svetlo sveta o pol roka po vydaní prvej verzie a to v apríli 2012.

Spoločnosť na jar v roku 2011 oznámila hodnotu investícií 1,2 milióna dolárov, ktoré obdržala od rôznych investorov ako je Ron Conway, Peter Thiel, Mitch Kapor, Owen van Natta, Sean Parker a bývalý riaditeľ Facebooku Mobile Jed Stremel v hodonote 9 milióna dolárov. Tento anjelsky kruh financovania, ako ho nazvali, uzavrela koncom novembra spoločnosť Benchmark Capital.

Dňa 23. júla 2012 spoločnosť oznámila ďalší kruh financovania, ktorý nazvala Séria B. Tento kruh mal hodnotu 28 miliónov dolárov z investícií vedenými Petrom Thielom spolu s existujúcimi investormi Benchmark, Andreessen-Horowitz a Mitch Kapor. Podľa článku v The New York Times sa hodnota spoločnosti v roku 2012 pohybuje okolo čísla 280 miliónov dolárov.

V máji roku 2013 spoločnosť spustila spôsob organizácie, akým môžu všetky spoločnosti využívajúce Asanu používať nástroje na podávanie správ, ktoré pomáhajú tímom monitorovať postupy projektov a taktiež nástroj na správu informačných technológií.

V roku 2014 spoločnosť spustila kalendár pre projekty, úlohy a informačné panely. Taktiež roku 2014 predstavila aplikáciu pre mobilné telefóny s operačným systémom iOS.

V januári roku 2015 spoločnosť vydala svoju aplikáciu aj pre mobilné telefóny s operačným systémom Android a tým zabezpečila väčší prísun zákazníkov. Neskôr v tomto roku spoločnosť pridala možnosť tímového rozhovoru. V septembri roku 2015 spoločnosť predstavila kompletne prepracovanú aplikáciu a značku.

V roku 2016 pridala spoločnosť funkciu správcu, ktorá zahŕňa správy členov, správy tímov, kontroly hesiel a bezpečnosť. Neskôr boli pridané aktualizácie stavu, aby mohli tými informovať zainteresované strany o stave projektu a v závislosti od úloh, ktoré nasledovali v júli 2016. V septembri 2016 spoločnosť uviedla na trh vlastné polia.

Pridali rozhranie a architektúru, ktoré umožnia prispôsobiť správu informácií tak, aby pokryli rôzne štruktúrované dátové body. O niekoľko mesiacov spoločnosť prišla s tým, že si tými môžu organizovať a vizualizovať svoje projekty v stĺpcoch. Spoločnosť tiež vydala vopred pripravené šablóny projektov pre svojich zákazníkov.

Dňa 30. marca roku 2016 spoločnosť oznámila ďalší kruh financovania, ktorý nazvala Seria C, viedol ju Sam Altman. Spoločnosť sa oceňuje na 600 miliónov dolárov.

V marci roku 2017 spoločnosť oznámila svoju integráciu so spoločnosťou Microsoft Teams, po ktorej nasledovalo spustenie vlastných šablón projektu, ktoré prišli na trh v júni. Na jeseň roku 2017 spoločnosť oznamuje integráciu so spoločnosťou Google, ich službou Gmail a projektov zameraných iba na komentáre. V novembri Asana spustila svoju aplikáciu vo francúzštine a nemčine.

Na začiatku roku 2018 uviedla na trh nového importéra CSV, aby tímy mohli nahrávať svoje údaje do aplikácie. Vo februári bola aplikácia vydaná v španielčine a portugalčine. V marci spoločnosť oznámila nový interaktívny prvok s názvom Časová os, ktorý môžu podniky použiť na vizualizáciu a zmapovanie svojich projektov.

Dňa 31. januára 2018, spoločnosť oznámila svoje v poradí štvrté kolo financovania, ktoré nazvala Series D, viedol ho Generation Investment Management. Spoločnosť sa oceňuje na 900 miliónov dolárov. V mesiaci január tiež spoločnosť oznámila, že má viac ako 35.000 platiacich zákazníkov, vrátane takých podnikov ako sú AB-InBev, Viessmann, eBay, Uber, Nadmerné, Navy Federal Credit Union, Icelandair, a IBM.

V septembri 2018 spoločnosť oznámila, že dosiahla 50.000 platiacich zákazníkov a rast tržieb medziročne o 90%.

V novembri roku 2018 spoločnosť zvýšila financovanie v piatom kole o 50 miliónov dolárov, napriek tomu, že mala ďalších 75 miliónov dolárov predtým v tom istom roku. Spoločnosť Asana sa oceňuje v roku 2018 na 1.5 bilióna dolárov.<sup>5</sup>

# <span id="page-15-0"></span>*1.2.2 Čo to vlastne je Asana*

Je on-line produkt slúžiaci na riadenie projektov známy aj ako projektový manažment, ktorý je dôležitý nastroj v organizácii, ale aj optimalizácii činností, ktorých súbor možno pomenovať ako projekt. Jedná sa o jeden z mnohých nástrojov na riadenie projektov.

<sup>5</sup> Spracované podľa: Hiten Shah. Asana's Rise to a \$1.5 Billion Valuation. [online]. [cit.2020-29-04]. Dostupné na internete: https://usefyi.com/asana-history/

Rovnako, ako iný softvér na riadenie úloh a riadenie projektov, Asana umožňuje tímom spolupracovať, organizovať, plánovať a vykonávať svoju prácu. Je webový softvér na správu a spoluprácu s úlohami, ktorý prechádza cez e-mailový neporiadok spájaním úloh. Pomocou Asany môžu tímy spoločne sledovať všetky úlohy, koordinovať ich s členmi tímu, zdieľať súvisiace súbory a ďalšie. Vzhľadom na mnoho funkcií pre riadenie projektov a spoluprácu sa Asana stáva výberom mnohých priemyselných gigantov. Používajú ho milióny ľudí v 195 krajinách a rýchlo sa rozširuje do zahraničia.<sup>6</sup>

## <span id="page-16-0"></span>*1.2.3 Cena SW nástoja Asana*

 $\overline{a}$ 

Asana ponúka niekoľko rôznych ponúk pre zákazníka, či už je to firma alebo jedinec, ktorý si chce takto uľahčiť život. Základná ponuka je zadarmo, je voľne dostupná, no je určená iba pre jednotlivca a skupinu kde maximálny počet neprekročí pätnásť ľudí. Takže táto ponuka nie je určená pre väčšie a ani pre stredné firmy (podniky). Má základné riadenie úloh, osobné úlohy a štandardné pohľady.

Ďalšia z ponúk je stredná cesta, nazývaná Premium. Za túto našu strednú cestu sa platí 13,49 € na mesiac pre používateľa. No je tu možnosť si zakúpiť Asanu na celý rok a cena pre používateľa na mesiac je 10,99 €. Zahŕňa pokročilé funkcie sledovania projektu a ďalšie zobrazenia, ako napríklad pokročilé vyhľadávanie, vykazovanie, časovú os, vlastné polia, závislosti na úlohách, míľniky, súkromné tímy a projekty a ďalšie.

Tretia ponuka sa nazýva Business, čiže biznis ponuka. Tá sa predáva s cenovkou 30,49 € na mesiac pre používateľa. No zase je tu možnosť si tuto ponuku predplatiť na rok a pre takú možnosť je cena 24,99 € na mesiac pre používateľa. Zahŕňa všetky funkcie prémiového plánu plus portfólia, formuláre, korektúry a ďalšie.

Nakoniec je tu ponuka pre podniky, ktorá sa nazýva Enterprise. Táto ponuka alebo možnosť, nemá jasne stanovenú cenu. Cena sa odvíja od veľkosti podniku, od počtu zamestnancov. Možnosť Enterprise je k dispozícii aj so všetkými funkciami, poskytovaním služieb používateľom, exportu údajov, vlastného značkovania a ďalších. K dispozícii je prémiová skúšobná verzia na 30 dní.<sup>7</sup>

<sup>6</sup> Spracované podľa: Vartika Kashyap. It's Time to Decide: Is Asana Project Management Right For You?. [online] 2020. [cit.2020-29-04]. Dostupné na internete: https://www.proofhub.com/articles/asana-projectmanagement

<sup>7</sup> Spracované podľa: Asana. Pricing. [online]. 2020. [cit.2020-29-04]. Dostupné na internete: https://asana.com/pricing

V tabuľke, ktorú nájdeme v prílohách (*Príloha č.1*) môžeme nájsť podrobné porovnanie jednotlivých ponúk, kde sa jasne a jednoznačne dozvieme, v čom sa dané ponuky líšia.

# <span id="page-17-0"></span>*1.2.4 Jazyky podporované Asanou*

Asana ako softvérový nástroj pre projektový manažment podporuje niekoľko jazykov. Základným jazykom, v ktorom funguje ona samotná a zároveň aj jej hlavná stránka je angličtina. Ďalšie podporované jazyky sú francúzština, nemčina, španielčina a portugalčina. Asana sa snaží začať podporovať aj iné jazyky, aby tak dosiahla väčšiu komunitu, ktorá ju bude využívať. Jedným z jazykov, ktorý zatiaľ funguje iba v bete verzii je Japončina.

## <span id="page-17-1"></span>*1.2.5 Kto Asanu používa a čo vlastne ponúka*

Asana je rozšírená po celom svete a preto niet divu, že ju používajú mnohé známe, veľké, malé ale aj neznáme spoločnosti. Ako sme už uviedli v začiatku, tak Asana ľudovo povedané, uľahčuje život.

Medzi spoločnosti ktoré využívajú tento softvérový nástroj patria yelp, Google, Deloitte, Sky, Nasa, Vodafone, USAID, The New York Times, Red Bull, AVON, Spotify, Zappos, Santander, McKESSON, aibnb, IDEO, ECCO, UBER, PayPal, DANONE, CITY of BOSTON, inVISION, Quora, Blue Apron, AT&T, Genentech,AdRoIL, Facebook, credit karma, intel, ARM, SFMOMA, stripe, INTERCOM, ING, Medium, Assurance.<sup>8</sup>

Asana má množstvo užitočných vlastností tak, aby nám uľahčila prácu a ušetrila čas. Prvou z vlastností je to, že Asanu možno využívať tak, ako na počítačoch pomocou aplikácie tak aj na mobilných telefónoch (smartphónoch), taktiež pomocou aplikácie. Asana vytvorila aplikáciu nielen pre smartphony spoločnosti Apple, čiže operačný systém iOS ale aj pre operačný systém Android. To zabezpečilo viac zákazníkov po celom svete a tak mohli rozšíriť svoj trh.

Vlastnosti softvérového nástroja Asana môžeme rozdeliť na niekoľko základných kategórií.

Medzi tieto kategórie patrí:

- riadenie práce, projektu a úloh,
- komunikácia,

<sup>8</sup> Spracované podľa: Asana. Teams do extraordinary things with Asana. [online]. 2020. [cit.2020-29-04]. Dostupné na internete: https://asana.com/customers

- zobrazenie,
- tímový manažment,
- $\bullet$  integrácia.

Prvá kategória sa zaoberá *riadením práce, projektu a úloh*. V nasledujúcom texte si ukážeme rôzne pojmy, ktoré úzko súvisia s touto kategóriou a po jednom si vysvetlíme, čo vlastne predstavujú jednotlivé pojmy. *Projekty* - tie nám pomáhajú zorganizovať svoju prácu do zdieľaných projektov ako zoznamov alebo radov. *Úlohy* - umožňujú nám rozdeliť si prácu na pre nás zvládnuteľné časti. *Pod úlohy* - sme schopní rozdeliť úlohu na menšie časti alebo ukázať ďalšie kroky na dokončenie celkovej úlohy. *Zástupcovia úloh* - úlohám môžeme dať jasného vlastníka, takže každý vie, kto je za to zodpovedný.

*Sekcie a stĺpce* - je možné zoskupiť úlohy do sekcií alebo stĺpcov v zozname alebo projekte (v danom poradí), aby boli úlohy usporiadané alebo zodpovedali fázam pracovného toku. *Vlastné polia* - je možné vytvoriť rozbaľovanie, číselné alebo textové vlastné polia v projektoch a portfóliách na jednotné zaznamenávanie informácií, sledovanie stavu, triedenie a filtrovanie informácií (napríklad stĺpce tabuľky). *Formuláre* - tento pojem nám hovorí o tom, že je možné zaznamenať si vždy správne podrobnosti pre akýkoľvek projekt, žiadosť a ďalšie informácie. Formuláre sú priamo spojené s projektmi, takže môžeme sledovať príspevky na jednom mieste.

*Lehoty* - zadajme čas, kedy má niečo uplynúť, aby sme nevynechali termín a aby všetci mohli vedieť, kedy budeme daný projekt potrebovať (bez ohľadu na časové pásmo). *Míľniky* - objasnime ciele projektu a motivujme svoj tím tým, že stanovíme míľniky úloh ako kľúčové ukazovatele pokroku. *Časová os* - Ganttovo zobrazenie termínov úloh a projektov, ktoré nám pomôže lepšie plánovať, zobraziť plány a dodržať termíny. *Prílohy* - k ľubovoľnej úlohe alebo konverzácii môžeme pridať súbory z počítača, Disku Google, OneDrive, Dropbox alebo Box. *Páči sa mi* - potvrďme úlohu alebo komentár, vyslovme poďakovanie, dajme palec hore alebo hlasujme za úlohu s podobným obsahom.

*Závislosti* - závislosti úloh objasňujú, ktoré úlohy sú pripravené na spustenie a ktoré úlohy čakajú. *Pravidlá* - vytvorme pravidlá na automatizáciu manuálnych procesov, ako je triedenie, priradenie úloh, aktualizácia polí Asana a ďalšie. *Šablóny* - všetky typy tímov môžu začať so šablónami rýchlo a znova ich použiť pri každom spustení projektu. Svoje vlastné projekty môžeme uložiť aj ako šablónu, aby sme už nikdy nezmeškali žiadny krok.

*Projekty iba na komentáre* - zabráňme náhodným zmenám v našich projektoch alebo šablónach tým, že určitým členom projektu umožníme zadávať iba poznámky k úlohám, pričom im stále umožníme prístup k informáciám v projekte.

Druhú kategóriu tvorí *komunikácia* a k nej si vysvetlíme pojmy, ktoré s ňou súvisia. *Komentáre k úlohe* - máme možnosť pridávať komentáre priamo v úlohách, objasnime presne, čo je potrebné urobiť a spomeňme spolupracovníkov alebo inú prácu v Asane, aby všetci a všetko zostalo v spojení. *Korektúra* - poskytuje jasnú spätnú väzbu zanechaním komentárov priamo k obrázkom alebo súborom PDF. *Kontrola pravopisu* - ponechajme konkrétnu spätnú väzbu priamo na obrázkoch, aby členovia tímu vedeli, čo je potrebné urobiť, aby sa práca mohla dokončiť.

*Stránky tímov* - pozrime si všetky projekty svojho tímu na jednom mieste, vytvorme priestor pre konverzácie a oznámenia všetkých tímov. *Aktualizácie stavu* - zdieľajme aktuálny stav projektu so zainteresovanými stranami a vyplňme tieto informácie portfóliami. *Formát RTF* - použijeme formát RTF vo väčších textových poliach, aby bola naša správa jasná a usporiadajme svoje myšlienky pomocou číslovaných zoznamov a zoznamov s odrážkami.

V poradí tretou kategóriou je *zobrazenie*. Tak ako v predchádzajúcich kategóriách si ukážeme a vysvetlíme pojmy s ňou súvisiace.

*Moje úlohy* - môžeme si naplánovať deň so zoznamom úloh podľa priorít. *Doručená pošta* - prijímame a filtrujeme upozornenia iba na projekty, konverzácie a úlohy, ktoré sledujme. *Zoznam* - štruktúra podobná mriežke uľahčuje vytváranie, filtrovanie a formátovanie úloh, ktoré aktívne spolupracujú s naším tímom.

*Vyhľadávanie* - možnosť nájdenia práce, ktorú potrebujeme rýchlo. *Prehľady rozšíreného vyhľadávania* - sú užitočné najmä pre projektových manažérov, vedúcich tímov a manažérov, ktorí sa snažia získať rýchly a jasný obraz o veľkosti pokroku.

*Pracovné zaťaženie* - funkcia správy zdrojov spoločnosti Asana poskytuje jediný pohľad na šírku pásma tímu. Pomáha nám robiť informované rozhodnutia v oblasti personálneho obsadenia a podľa potreby vyvážiť pracovné zaťaženie. *Kalendáre* zobrazíme si zoznam úloh v kalendári a získame jasný prehľad o termínoch práce. *Zobrazenie súborov* - nájdeme súbory projektov, ktoré potrebujeme rýchlo v galérii so všetkými prílohami projektu.

*Režim priateľský k farebne nevidiacim* – je možné si prejsť celú paletu farieb, ktorú Asana poskytuje a nastaviť si tak prijateľný režim pre farebne nevidiacich.

*Tímový manažment*, je jedným z ďalších kategórií. Jednotlivými pojmami si vysvetlíme čo vlastne táto kategória má zabezpečovať, obsahuje. *Tímy* - vytvoríme si tímy na organizovanie svojich projektov a spojenie spolupracovníkov so zdieľaným kalendárom a konverzáciami. Môžeme tiež riadiť nastavenia ochrany osobných údajov tímu. *Nasledovníci* - je možné pridávať spolupracovníkov ako spoluhráčov, aby mohli spolu s prácou na úlohe sledovať a dostávať príslušné oznámenia s aktualizáciami úlohy. *Hostia* dovoľuje spolupracovať s predajcami, dodávateľmi a partnermi Asany.

*Povolenia* - obmedzme prístup k akémukoľvek projektu, vytvorme skryté tímy pre citlivú prácu alebo verejné tímy a projekty pre prístup celej organizácie. *Ovládacie prvky správcu* - určíme správcov organizácie, ktorí môžu pridávať, odstraňovať a spravovať členov, ich nastavenia a vyžadovať zložitosť hesla. Zákazníci Asana Enterprise majú ďalšie ovládacie prvky prostredníctvom SAML a správcovského rozhrania API. *Kontrola ochrany osobných údajov* – je možné obmedziť prístup k akémukoľvek projektu. *Zabezpečenie údajov* - jednoducho exportujeme alebo vymažeme údaje z Asany a zálohujeme ich na samostatný server.

Piatov a zároveň poslednou kategóriou je *integrácia*. V nižšie uvedenom texte sa dozvieme, aké možnosti ponúka Asana a s kým respektíve z čím je schopná integrácie. *Jira Cloud* - táto integrácia povoľuje vzájomné prepojenie oboch tímov. *Adobe Creative Cloud* prezrime si nové úlohy, zdieľajme návrhy a začleňujme spätnú väzbu doručenú v Asane, to všetko bez opustenia Creative Cloud. *Tableau* - ak chce niekto robiť inteligentnejšie obchodné rozhodnutia, je možné odomknúť si pracovné údaje svojho tímu. *Slack* - získajme okamžité upozornenia v Slack, keď sú vykonané zmeny v úlohách v Asane. *Microsoft Office 365* - oznámenia Asana doručené skupinám spoločnosti cez Microsoft.

*Gmail* - služba Gmail je schopná sa synchronizovať so službou Asana. Použime službu Asana priamo zo svojej doručenej pošty v Gmaile. *Kalendár Google* - prezeranie si úloh z Asany v kalendári Google, aby sme si mohli, čo najlepšie naplánovať čas, zabezpečiť, aby práca šla plynulo, nezasekávala sa a aby sme dodržali nami stanovené termíny. *Rozšírenie Chrome* - rýchle pridanie úlohy do Asany z ľubovoľnej webovej stránky v prehliadači Chrome. Pridáme aktuálnu adresu URL ako úlohu, aby sme si mohli články neskôr prečítať alebo ich zdieľali so spolupracovníkmi. *Zapier* - spoločnosť zjednodušuje integráciu 1 000+ aplikácií. *Power BI* - Slúži na oživenie údajov tímu. *Mobilné aplikácie Asana pre Android a iOS* - stiahneme si mobilnú aplikáciu Asana do svojho zariadenia iPhone, iPad alebo Android a naplánujeme si deň, budeme zdieľať nápady a získavať tímové aktualizácie na cestách.

*Google Drive* - nástroj pre výber súborov na Disku Google je zabudovaný do pod okna úloh Asany, takže súbory Môj disk môžeme jednoducho pripojiť priamo k úlohám.

*Microsoft Teams* - Skupinové konverzácie v tímoch Microsoft Teams sa môžu uskutočňovať vedľa projektu. *OneDrive* - výber súborov z Microsoft OneDrive je zabudovaný do pod okna úloh Asany, takže môžeme ľahko pripojiť súbory z programov Word, Excel, Powerpoint a ďalších. *Claris Connect* - automatizuje firmu pomocou synchronizácií pracovných postupov viacerých aplikácií priamo s Asanou. *OneLogin* zjednodušuje zabezpečovanie a riadenie prístupu k Asane pomocou integrácie v reálnom čase s Active Directory, bezpečného jednotného prihlásenia (SSO) prostredníctvom SAML 2.0 a automatizovaného zabezpečovania a vyraďovania používateľov.

*Coview* - je schopné zvýšiť zákaznícku podporu pomocou snímania obrazovky, podrobných hlásení o chybách a zaznamenaných relácií zdieľania obrazovky. *Box* - nástroj na výber súborov Box je zabudovaný do pod okna úloh Asany, takže súbory Box môžeme ľahko pripojiť priamo k úlohám Asana. *Okta* - eliminuje problémy s používateľským menom a heslom pomocou Okta. Získame prístup k Asane pomocou existujúcich firemných údajov. *Automate.io* - automatizuje pracovné postupy. *Mailbird* - nástroj, ktorý je schopný spravovať svoje e-mailové a Asana úlohy v jednej aplikácii. *Integromat* - dovoľuje synchronizovať Asanu s našimi obľúbenými aplikáciami a nástrojmi so spúšťačmi a integráciami, aby bol náš pracovný tok ešte plynulejší. *G Suite SAML SCIM* - povoľme G Suite SCIM pre lepšiu kontrolu nad poskytovaním a vyraďovaním používateľov. *Tabuľky Google* - premení projekty alebo úlohy Asany na tabuľky v Tabuľkách Google a vytvorí tak výkonné správy.

*Instabug* - získame integrovanú snímku obrazovky a podrobnosti o zariadení s našimi hláseniami o chybách. *WebWork Time Tracker* - môžeme ľahko sledovať svoje projekty a úlohy v Asane. Maximalizujme produktivitu pomocou dômyselných správ o výkonnosti nášho tímu. *Dropbox* - je to nástroj na výber súborov Dropbox, je zabudovaný do pod okna úloh v Asane, takže môžeme ľahko pripojiť súbory priamo k úlohám. *GitLab a GitHub* integrujeme nástroj GitHub a GitLab s Asanou na automatickú synchronizáciu problémov, úloh, projektov, archívov, komentárov, vlastných polí a ďalších položiek. *Trello* - je možné integrovať Asanu s Trellom a automaticky synchronizovať karty, úlohy, projekty, tabuľky, komentáre, vlastné polia a ďalšie. *Velocity* - vylepšuje produktivitu nášho tímu sledovaním metrík Asany, ktoré je možné uplatniť na hlavnom paneli. Môžeme si taktiež vytvoriť vlastné grafy týkajúce sa úloh nášho tímu, projektov a ďalších.

*Jira* - tento nástroj je schopný automaticky vytvárať úlohy Asany z problémov Jiry a naopak. Synchronizujme problémy, úlohy, projekty, komentáre, nadobúdateľov, vlastné polia a ďalšie automaticky.<sup>9</sup>

<sup>9</sup> Spracované podľa: Asana. All Asana features. [online]. 2020. [cit.2020-29-04]. Dostupné na internete: https://asana.com/guide/get-started/share/features

# <span id="page-23-0"></span>**2. Cieľ práce a metodika práce a metódy skúmania**

Hlavným cieľom bakalárskej práce "ASANA AKO SW NÁSTROJ NA PROJEKTOVÝ MANAŽMENT" je popísanie projektového manažmentu ako takého a priblížiť samotný softvérový nástroj Asana. Podrobným opisom tak dostaneme predstavu o tom, čo to vlastne je a načo slúži. Ďalej sa dozvieme, aký sú konkurenti na trhu so softvérovými nástrojmi a popíšeme si rôzne akcie s týmto nástrojom.

Čiastkové ciele, ktoré napomáhajú k rozvinutiu hlavného cieľa sú v práci rozdelené nasledovne:

- podrobné popísanie projektového manažmentu a podrobný opis softvérového nástroja Asana kde sa dozvieme históriu, to načo vlastne slúži, kto ho využíva a aká je jeho cena na trhu,
- identifikovanie pojmov, ktoré úzko súvisia s týmto softvérovým nástrojom,
- porovnanie jemu podobných softvérových nástrojov a ukážka každého z týchto nástrojov,
- praktické znázornenie vytvorenia úlohy a vytvorenia projektu.

<span id="page-23-1"></span>*Obrázok č. 1 - Strom cieľov*

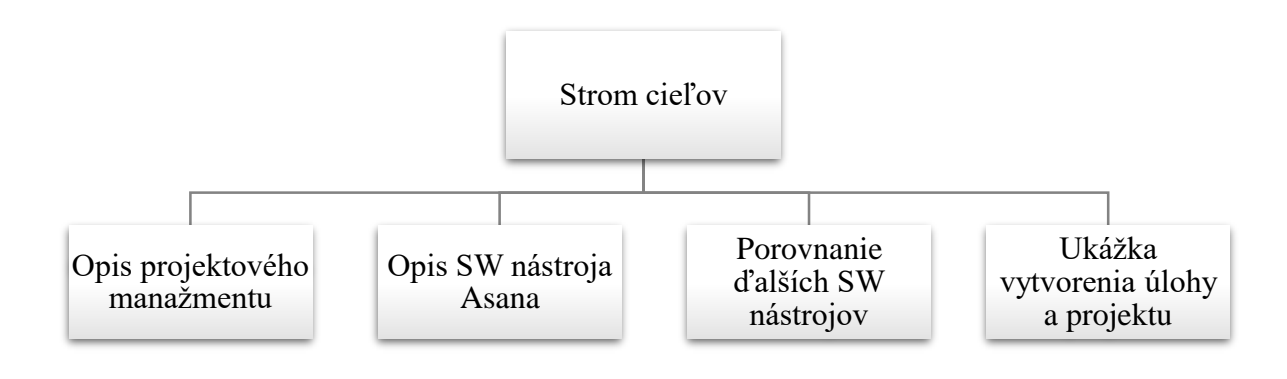

Zdroj: Vlastné spracovanie

Metodika bakalárskej práce je stanovená v nadväznosti na ciele, pričom ich dosiahnutie je podmienené využitím jednotlivých metód. Bakalárska práca je venovaná Asane ako softvérovému nástroju na projektový manažment.

V tejto bakalárskej práci sme používali:

- metódu analýzy rozbor, čiže teoretický rozklad skúmaného predmetu a javu na menšie časti, 10
- metódu porovnávania ide o zhodnotenie rovnakých alebo rôznych vlastností predmetov alebo javov, $^{11}$
- bodová metóda semikvantitatívny postup hodnotenia rizika.<sup>12</sup>

V prvej kapitole využívame metódu nazývanú analýza. V rámci tejto metódy uvedieme podrobné informácie o projektovom manažmente a taktiež o softvérovom nástroji Asana. Informácie boli získané prostredníctvom štúdia literatúry zaoberajúcou sa touto oblasťou.

Praktická časť je zameraná na porovnávanie, ale taktiež na predvedenie, ako je možné vytvoriť nejaké konkrétne akcie. Takže sme využívali metódu porovnávania (komparácia) a taktiež bodovú metódu, kde sme podľa dostupných informácií získaných s prístupnej literatúry popísali každý z nami zvolených softvérových nástrojov. Následne sme urobili tabuľku a v nej sme porovnávali každý nástroj samostatne so softvérovým nástrojom Asana. Ďalej sme ukázali ako je možné vytvoriť jednoduchú úlohu v našom softvérovom nástroji. No taktiež sme si ukázali ako vytvoriť jednoduchý projekt a opísali si jeho cestu až k vytvoreniu.

 $\overline{a}$ 

<sup>10</sup> Spracované podľa: Ako sa naučiť skôr. Ako správne nastaviť cieľ a metodiku práce. [online]. 2020. [cit.2020-10-50]. Dostupné na internete: https://www.ako-sa-naucit-skor.com/ako-spravne-nastavit-ciel-ametodiku-prace/

<sup>11</sup> Spracované podľa: PODKLADY.SK. Akú metódu zvoliť pri písaní bakalárskej práce. [online]. 2016. [cit.2020-10-05]. Dostupné na internete: https://www.podklady.sk/aku-metodiku-zvolit-pri-pisanibakalarskej-prace

<sup>12</sup> Spracované podľa: Praktická príručka pre bezpečnostných technikov. Metódy posudzovanie rizík. [online]. 2005 [cit.2020-18-05]. Dostupné na internete: http://img.dashofer.sk/cif/dashofer/ukazky/prr/riadenierizik-pri-praci.pdf

# <span id="page-25-0"></span>**3. Výsledky práce**

# <span id="page-25-1"></span>**3.1 Porovnávanie s podobnými produktmi ako je Asana**

#### <span id="page-25-2"></span>*3.1.1 Asana vs Jira*

Jira Software je vyvinutý spoločnosťou Atlassian, je navrhnutý tak, aby pomáhal softvérovým tímom plánovať a sledovať svoje projekty pomocou agilného riadenia projektov, ktoré sa zameriava na efektívnosť, nepretržité vydávanie a spätnú väzbu od zákazníkov. Softvérové tímy môžu používať program Jira na plánovanie, sledovanie, vydávanie a podávanie správ o nových aktualizáciách softvéru. Môžu tiež použiť Jiru na sledovanie akýchkoľvek problémov. Používatelia si môžu sledovať vstavané šablóny pracovných postupov alebo si prispôsobiť svoje vlastné.

Portál podpory spoločnosti Atlassian obsahuje komplexnú online vedomostnú základňu, video návody, fóra komunít a fórum návrhov, na ktorom môžu používatelia požadovať funkcie a hlásiť chyby. Používatelia môžu tiež odosielať žiadosti o podporu. Spoločnosť Jira ponúka aj výber z hostingu typu cloud alebo on-premise.

Pri nasadení v cloude môžu spoločnosti s malými tímami až do 10 používateľov platiť paušálnu sadzbu 10 dolárov mesačne. Pre väčšie tímy (11 až 100 používateľov) ponúka Jira dve cenové možnosti. Štandardný plán, stojí 7 dolárov na používateľa mesačne a pojme až 5 000 používateľov, má neobmedzenú automatizáciu jedného projektu a má úložný priestor 250 GB. Prémiový plán, stojí 14 dolárov na používateľa mesačne a obsahuje ďalšie funkcie, ako sú protokoly auditu, neobmedzené úložisko a nepretržitá prémiová podpora.

Spoločnosť Jira ponúka dve cenové možnosti pre spoločnosti, ktoré chcú hosťovať softvér Jira na svojich serveroch. Jira Software poskytuje spoločnostiam online kalkulačku na výpočet ich nákladov. Serverová licencia je jednorazová platba, ktorá sa líši v závislosti od počtu používateľov. Napríklad spoločnosť s 10 používateľmi zaplatí 10 dolárov, zatiaľ čo spoločnosť s 500 používateľmi zaplatí 40 000 dolárov. Licencia na server zahŕňa jeden rok bezplatnej údržby softvéru. Cena za licenčný plán dátového centra sa tiež líši v závislosti od počtu používateľov. Spoločnosť s 500 používateľmi môže platiť približne 20 400 dolárov ročne, zatiaľ čo spoločnosť s 50 000 používateľmi môže platiť približne 475 200 dolárov ročne.

Nástroj Portfólio pre Jira (buď samostatne alebo používaný v spojení so softvérom Jira) stojí paušálny poplatok 10 dolárov za mesiac až pre 10 používateľov a 3,50 dolárov za mesiac pre 11 až 100 používateľov, ak sa používa v cloude. Jeho on-premise verzia stojí jednorazovú platbu 100 dolárov až pre 10 používateľov. Spoločnosti s viac ako 10 používateľmi môžu očakávať, že zaplatia viac v závislosti od cenovej úrovne, ktorú vyberú.<sup>13</sup>

Názornú ukážku ako program v skutočnosti vyzerá môžeme nájsť a pozrieť si v prílohách (*Príloha č. 2*).

Asana v porovnávaní s jedným z najznámejších softvérových nástrojov Jira v celkovom hodnotení dostala väčší počet kladných hodnotení. Čiže dá sa povedať, že v konečnom súčte je Asana lepšia pre väčšinu ako Jira. Jej jednoduchosť použitia a zákaznícka podpora, podľa väčšiny užívateľov je na vyššej úrovni ako jej konkurencia. Cenová relácia hrá v neprospech Asany. Jira v tomto malom súboji vyhráva, takže to znamená, že Asana je drahšia ako je Jira. Nevýhoda Asany oproti Jire je tá, že sa nehodí do malých podnikov. Podrobnejšie porovnávanie môžeme nájsť v prílohách (*Príloha č.3*).

#### <span id="page-26-0"></span>*3.1.2 Asana vs Trello*

 $\overline{a}$ 

Trello je vo svojej podstate online korková doska. Používame ho na usporiadanie "kariet" do zoznamov - tieto karty môžu byť úlohy, poznámky, projekty, zdieľané súbory alebo čokoľvek iné, čo pomôže nášmu tímu spolupracovať. Je založená na jednoduchej myšlienke: pre efektívne riadenie projektu potrebujeme úplnú viditeľnosť všetkých relevantných úloh a flexibilitu, aby sme ich mohli zmeniť podľa našich priorít. Trello poskytuje zodpovednosť, duševné zdravie, vizualizáciu, organizáciu, súdržnosť a zároveň Trello rieši problémy, kde môžeme zaradiť dlhé e-mailové vlákna, premrhané stretnutia, zodpovednosť, objasnenie projektov, zábudlivosť, priehľadnosť.

Trello je vynikajúci nástroj, ktorý nahradí e-mailom a chatom tímu komunikáciu založenú na úlohách. Všetko, čo potrebujeme na to, aby sme si urobili prácu, sa môžeme dozvedieť z karty úloh a všetky diskusie o nej sa môžu uskutočniť práve tu. Ak budeme mať všetky potrebné informácie na jednom mieste, budeme mať všetko na dosah, rýchlo uvidíme, čo sa deje a pozrieme sa späť na predchádzajúce rozhovory.

<sup>&</sup>lt;sup>13</sup> Spracované podľa: Asana vs. Jira: A Comparison of Features and Pricing in Project Management Solutions. [online]. 2020. [cit.2020-29-04]. Dostupné na internete: https://www.betterbuys.com/projectmanagement/asana-vs-jira/

Projektový manažment Trello je fenomenálny nástroj, či už potrebujeme zorganizovať prácu celého tímu alebo len chceme zvýšiť svoju produktivitu. Ak musíme zvládnuť tímový pracovný postup, môžeme ho použiť v akejkoľvek oblasti nášho podnikania, od vývoja softvéru a testovania UX až po marketing a dizajn. Tento nástroj je tiež zameraný na polohu: nezáleží na tom, či sú spolupracovníci na ďalšom stole alebo po celom svete. Trello urobí svoju prácu. Taktiež môžete použiť spoločnosť Trello na sledovanie nášho pracovného postupu vo výrobe. Spravujeme svoj rozvrh rozvoja. Sledujeme kampaň zameranú na marketing. Usporadúvame pripravované projekty. Sledujeme proces prijímania nástupu do zamestnania v spoločnosti, pretože Trello je vhodný pre agilné metódy, je to skvelé miesto, kde si môžeme nechať svoj Scrum board. Môžeme tiež použiť metodiku Kanban a spustiť pracovný tok Kanban s Trellom. Naša vyhradená tabuľa nám ukáže, čo je potrebné urobiť, stav všetkých úloh a kde sú potenciálne prekážky. Trello má prakticky neobmedzené možnosti, takže ho môžeme tvarovať podľa akéhokoľvek projektu, ktorý máme. Vďaka možnosti opakovaných úloh Trello je nástroj schopný riadiť pracovné toky, naprieč odvetviami. Trello Chart Suite je bezplatné rozšírenie prehliadača Chrome.<sup>14</sup>

Ak si chceme pozrieť názornú ukážku softvérového nástroja Trello, nájdeme ju v prílohách (*Príloha č. 4*).

V tomto porovnávaní, respektíve hodnotení má Asana o trochu horšie celkové hodnotenie ako jej súper. No v ďalších vlastnostiach ako je jednoduchosť použitia alebo zákaznícka podpora nezaháľa a je na tej istej úrovni ako Trello. Cena tak ako pri Jire hrá v neprospech Asany. Trello je lacnejšie a k tomu sa viac hodí aj do malých podnikov. Podrobnejšie porovnanie si môžeme prezrieť v prílohách (*Príloha č.5*).

#### <span id="page-27-0"></span>*3.1.3 Asana vs MS Project*

 $\overline{a}$ 

Microsoft Project (MSP) je softvér na riadenie projektov určený pre projektových manažérov, aby mohli kontrolovať svoje projekty. V závislosti od nášho plánu nám Microsoft Project umožňuje plánovať projekty, prideľovať úlohy, spravovať zdroje, vytvárať správy a ďalšie. Poskytuje plnú škálu služieb a pri uvedení na trh rýchlo dominoval v oblasti softvéru na riadenie projektov.

<sup>&</sup>lt;sup>14</sup> Spracované podľa: JOSE MARIA DELOS SANTOS. Trello Chart Suite Software Review: Overview -Features – Pricing. [online]. 2020. [cit.2020-29-04]. Dostupné na internete: https://projectmanagement.com/trello-chart-suite-software-review/

Program Microsoft Project je súčasťou väčšej sady produktov balíka Microsoft Office, nie je však dodávaný s iným softvérom balíka Office, ako napríklad Word, Excel a Outlook. K dispozícii sú dve vydania, štandardná a profesionálna. Obidva zdieľajú jedinečný formát súborov, ktorý sa nazýva MPP.

Prvýkrát komerčne dostupný bol v roku 1984. Prvá verzia pre Windows bola uvedená na trh v roku 1990. Nasledujúci rok spoločnosť Microsoft vytvorila verziu projektu pre Mac, ale bola rýchlo ukončená a do roku 1994 sa už ďalej nepredávala verejnosti. Aplikácia Microsoft Project v súčasnosti nie je kompatibilná s počítačmi Mac, ale existuje riešenie, ak sme odhodlaní používať spoločnosť Apple. Najnovšia verzia je Microsoft Project 2019, ktorý beží iba na Windows 10. Existujú tri cenové plány, možnosti pre cloudové riešenia, najnižšia úroveň s ročným záväzkom 10 dolárov na používateľa mesačne. Má obmedzené funkcie a neobsahuje také základné nástroje, ako je podávanie správ, predkladanie výkazov a správa zdrojov. Ďalšia cenová úroveň je 30 dolárov na používateľa mesačne s ročným záväzkom. Zahŕňa niektoré funkcie, ktoré nie sú k dispozícii na nižšej cenovej hladine, ale nie výber a optimalizácia portfólia, riadenie dopytu alebo plánovanie a riadenie podnikových zdrojov. Nakoniec je tu plán platieb na najvyššej úrovni vo výške 55 dolárov na používateľa mesačne s ročným záväzkom. Táto verzia obsahuje všetky zvončeky a píšťalky, ale v závislosti od počtu potrebných licencií sa môže stať neúnosne drahá. K dispozícii je tiež riešenie na mieste, ktoré opäť ponúka trojstupňový platobný plán: 620 dolárov pre Project Standard 2019, 1 030 dolárov Project Professional 2019 (oba pokrývajú iba jeden počítač na osobu) a projektový server - čo si vyžaduje cenovú ponuku pre presné ceny.<sup>15</sup>

Náhľad softvérového nástroja si môžeme pozrieť v prílohách (*Príloha č. 6*).

Celkové hodnotenie v porovnávaní Asany s MS Project vyšlo lepšie pre Asanu ale nie o veľký rozdiel. Vlastnosti ako jednoduchá použiteľnosť alebo zákaznícka podpora je zo strany Asany na vyššej úrovni oproti MS Project. Cena oboch softvérových nástrojov je pomerne na jednej úrovni no Asana je viac vhodnejšia pre stredné a veľké podniky ale MS Project je možné využívať aj v malých. Podrobnejší prehľad tohto mini súboja môžeme nájsť v prílohách (*Príloha č.7*).

 $\overline{a}$ 

<sup>15</sup> Spracované podľa: Megan Blackburn. What Is Microsoft Project? Uses, Features and Pricing. [online]. 2020. [cit.2020-29-04]. Dostupné na internete: https://www.projectmanager.com/blog/what-is-microsoftproject

## <span id="page-29-0"></span>*3.1.4 Asana vs Basecamp*

Basecamp je komunikačný nástroj v reálnom čase, ktorý pomáha tímom zostať na tej istej stránke; je to menej pre tradičné úlohy riadenia projektov (napr. plánovanie zdrojov a dlhodobé plánovanie). Vďaka zoznamom úloh, kalendáru, termínom splatnosti a zdieľaniu súborov poskytuje Basecamp tímom spôsob, ako sledovať tímy a priority.

Od roku 2004 sa Basecamp zameriava na vývoj jednoduchého rozhrania, v ktorom môžu používatelia vytvárať projekty, dokumentovať pokrok a spravovať úlohy. Je to webový softvér, ktorý umožňuje používateľom prihlásiť sa kdekoľvek a kedykoľvek, buď prostredníctvom webového prehľadávača, alebo prostredníctvom aplikácií kompatibilných s veľkým počtom mobilných zariadení.

Basecamp, ktorý nie je špecifický pre jediný priemysel, môže byť nasadený akoukoľvek organizáciou, ktorá potrebuje riadiť skupinu, vrátane neziskových organizácií, začínajúcich firiem a firiem poskytujúcich služby klientom - a dokonca ju môžu využívať aj nezávislí pracovníci. Odbery sú škálovateľné a ich úrovne sa líšia podľa množstva úložného priestoru a počtu používateľov. Poskytuje všetky nástroje, ktoré jednotlivci a tímy potrebujú na riadenie projektov a spoluprácu. Ide o cloudovú aplikáciu, ktorá umožňuje ľuďom a spoločnostiam lepšie zvládnuť podnikanie, vytvárať viac sebestačných tímov a dokonca mať menej týždenných stretnutí.

Najnovšia verzia Basecamp 3 je systém, ktorý kombinuje všetky nástroje, ktoré tímy potrebujú a umiestňuje ich do jednej platformy. Používatelia môžu diskutovať o nápadoch, plánovať marketingové kampane, zdieľať fotografie a robiť ďalšie veci, ktoré tímy dokážu spolu.

Basecamp 3 umožňuje používateľom presne zistiť, čo je potrebné urobiť. Funkcia Zoznam úloh im umožňuje vytvárať zoznamy úloh pre všetku prácu, ktorú potrebujú. Môžu priradiť úlohu inému používateľovi a prípadne pridať dátum splatnosti a ďalšie potrebné podrobnosti. Softvér bude automaticky sledovať úlohy po termíne splatnosti. Príjemcovia sú informovaní o nových úlohách pomocou nástroja Upozornenia.

Nástroj na spoluprácu uľahčuje komunikáciu o úlohách alebo zdieľanie nových nápadov o projekte. Vďaka funkcii Message Board sa konverzácie organizujú v rámci každého projektu. Používatelia môžu prispôsobiť svoje vlastné typy príspevkov, vkladať obrázky alebo súbory do správy, tlieskať správam alebo komentárom a zdieľať ich so všetkými alebo vyberať členov tímu. Môžu ísť na jedno miesto, aby držali krok so všetkým, bez toho, aby museli prepínať medzi viacerými aplikáciami.

Nástroj Check-In poskytuje tímu spôsob, ako pravidelne poskytovať aktualizácie stavu so všetkými odpoveďami zahrnutými do prehľadného prehľadu.

Aktuálne zapojenie, prispôsobenie, integrácia a ďalšie - Basecamp pomáha udržať všetkých v slučke. S jediným umiestnením pre správy, súbory, úlohy a časovú os je každý na tej istej stránke. Intuitívne rozhranie predstavuje všetky nástroje na jednom centrálnom mieste. Každý projekt obsahuje plán, ktorý zobrazuje zastarané úlohy a udalosti. Stránka s dokumentmi a súbormi pre každý projekt obsahuje všetky ľahko dostupné dokumenty, súbory a obrázky. Má tiež Campfire, čo je skupinový chat v reálnom čase, nástroj na prístup k klientom, exkluzívne Hill Charts, Pings alebo priame správy, správy a výkonné vyhľadávanie. Užívatelia môžu prispôsobiť každý projekt a vybrať iba nástroje, ktoré potrebujú. Má aplikácie pre platformy iOS, Android, Mac a PC. Integruje sa tiež s mnohými aplikáciami pre stolné a mobilné zariadenia, sledovaním času, fakturáciou a účtovníctvom, reportovaním, grafmi a plánovacími aplikáciami a mnohými ďalšími.

Cena základného plánu, možnosti je 99 dolárov mesačne. Zahŕňa neobmedzené množstvo používateľov, neobmedzené projekty, všetky funkcie a 500 GB. K dispozícii je 30-dňová bezplatná skúšobná verzia, ktorú je možné na požiadanie predĺžiť.<sup>16</sup>

Náhľad softvérového nástroja Basecamp je k dispozícii a môžeme si ho pozrieť v prílohách (*Príloha č. 8*).

Porovnávanie Asany a Basecampu v celkovom hodnotení vyšlo lepšie pre Asanu. V ďalších vlastnostiach vybraných pre porovnávanie ako jednoduchosť použitia a zákaznícka podpora je pre obe strany na rovnakej úrovni, takže ani jeden softvérový nástroj nevyhráva tento malý súboj. Cena v tomto prípade je naklonená na stranu Basecampu a s ňou taktiež použiteľnosť v malých podnikoch. Podrobnejší prehľad o porovnávaní môžeme vidieť v prílohách (*Príloha č. 9*).

#### <span id="page-30-0"></span>*3.1.5 Asana vs Easy Project*

 $\overline{a}$ 

Podnik môže použiť softvér na sledovanie pokroku svojich projektov, míľnikov úloh, správy času, kalendárov schôdzí, rozpočtovania, generovania správ a ďalších. Riešenie je priemyselno-agnostické, na rozdiel od iného softvéru na riadenie projektov, ktorý obstaráva iba konkrétne odvetvie. Ľahké projekty umožňujú všetkým zúčastneným stranám projektu komunikovať prostredníctvom jediného kolaboratívneho rozhrania v reálnom čase.

<sup>&</sup>lt;sup>16</sup> Spracované podľa: Spracované podľa: JOSE MARIA DELOS SANTOS. Basecamp Software Review: Features – Pricing – Testimonials [online]. 2019. [cit.2020-29-04]. Dostupné na internete: https://projectmanagement.com/basecamp-software-review/

Uľahčuje zdieľanie zvukových súborov, obrázkov, prezentácií, videí a webových odkazov. Program Easy Projects je navyše dodávaný s kalendárom projektov, ktorý nám umožňuje vopred sledovať naše konečné termíny a míľniky, čo eliminuje prekvapenia počas trvania projektu. Vybavuje nás výkonným informačným panelom, takže môžeme prezerať kritické informácie naraz. Vďaka jednoduchému online softvéru na plánovanie zdrojov nám táto aplikácia pomôže pochopiť, kde sa strácajú naše zdroje. Mobilná verzia platformy Easy Projects je navyše obrovským bonusom, ktorý umožňuje prístup k dôležitým informáciám o projekte kdekoľvek a kedykoľvek.

Easy Projects je vysoko kompatibilný a prispôsobiteľný nástroj navrhnutý tak, aby vyhovoval požiadavkám projektu. Ponúka prístup k projektom založený na rolách, čo znamená, že prístupové povolenia budú závisieť od projektovej roly, ktorá bola poskytnutá. Nielenže umožňuje filtrovať prehľady, ale tiež umožňuje prispôsobiť si prehľady podľa našich konkrétnych požiadaviek. Umožňuje tiež vytvárať vlastné polia a ďalšie filtre pre jednotlivé projekty. EasyProjects navyše umožňuje bezproblémovú integráciu rôznych technológií, čo umožňuje slobodu importovania a exportovania údajov priamo pre Excel a MS Project, čím ušetrí značné množstvo času a úsilia. Jednoduchá integrácia s MS Outlook prostredníctvom doplnkovej funkcie umožňuje sledovať projekty, prideľovať úlohy a zdieľať súbory bez toho, aby sme museli opustiť svoju poštu. All-in-all, ich API podporuje širokú škálu aplikácií.

Interaktívne Ganttovy diagramy v jednoduchých projektoch ponúkajú funkcie, ako je napríklad funkcia drag-and-drop, úpravy v reálnom čase a priame úpravy. Nielenže umožňuje sledovať výkonnosť počas životného cyklu projektu s presnými časovými harmonogramami, ale tiež umožňuje aplikovať funkcie, ako je priradenie úlohy, správa zdrojov, sledovanie, úprava úloh a zmena závislostí.

Easy Projects má elastický model, ktorý ponúka ceny v rámci hosťovaných (SaaS) cien a vnútropodnikových (on-premise) cien. Podľa ceny hosteného (SaaS) ponúka bezplatný balík pre jedného používateľa s úložiskom 1 GB, 10 portfóliami a 50 vlastnými poľami, najobľúbenejší profilový balík za 15,75 dolárov na používateľa mesačne s úložiskom 10 GB, 60 portfóliom a 200 vlastných polí a podnikový balík za 18,75 dolárov na používateľa za mesiac s úložiskom 50 GB, neobmedzeným portfóliom a vlastnými poľami.

V rámci vnútropodnikovej (on-premise) ceny majú dve ponuky - profík za 189 dolárov na používateľa za rok s 60 portfóliami a 200 vlastných polí a podnik za 225 dolárov na používateľa za rok s neobmedzenými portfóliami a Vlastné polia. Uplatňujú tiež možnosť "Žiadne otázky 30-dňová záruka vrátenia peňazí".<sup>17</sup>

Pre lepšie predstavenie tohto nástroju je možné prezrieť si náhľad v prílohách (*Príloha .č 10*).

Celkové hodnotenie vyšlo lepšie v prospech Asany. No nie len celkové hodnotenie, ale taktiež jednoduchosť použitia. Vlastnosť, ako je zákaznícka podpora je v oboch prípadoch na rovnakej úrovni. Cena je prívetivejšia s pohľadu Easy Projectu.

Tak ako Asana aj Easy Projects je navrhovaný skôr pre stredné a veľké podniky, ako pre tie malé. Podrobnejší popis tohto porovnávania nájdeme v prílohách (*Príloha č.11*).

### <span id="page-32-0"></span>*3.1.6 Asana vs Monday.com*

 $\overline{a}$ 

Je vizuálny nástroj na správu tímov, ktorý umožňuje rýchlo pridávať členov, prideľovať úlohy, prispôsobovať pracovné postupy a sledovať postup ich práce až do dokončenia. Podporuje transparentnosť, aby tímy mohli zostať na vrchole svojej práce bez prekvapení. Centralizovaná platforma tiež podporuje spoluprácu, ktorá pomáha zvyšovať produktivitu medzi tímami a jednotlivcami. Najdôležitejšie je, že je to jednoduchý a ľahko použiteľný nástroj, ktorý ľudí baví.

Monday.com umožňuje tímom ľahšie nastúpiť na palubu a prijať softvér. Na vytvorenie tímu musia používatelia jednoducho poslať e-mail s pozvaním nových členov. Pre rýchly štart si môžu vybrať zo zoznamu šablón pre svoj konkrétny projekt alebo požiadavku. Tím môže použiť toľko šablón, koľko len chce pre rôzne prípady použitia na riešenie rôznych pracovných postupov. Priradenie úloh členom tímu je jednoduché a proces je vysoko vizuálny a transparentný.

Softvér pre správu tímov je použiteľný pre rôzne typy tímov. Po nastavení tímu a projektu môžu používatelia prispôsobiť a spravovať svoje pracovné postupy alebo procesy, či už jednoduché alebo zložité. Môžu použiť stĺpce na zachytenie a vizualizáciu všetkých potrebných informácií. Môžu si vybrať, aby zachytili a zobrazili informácie o čase,

<sup>17</sup> Spracované podľa: MOIZ NOORANI. Easy Projects Software Review: Overview – Features – Pricing. [online]. 2014. [cit.2020-29-04]. Dostupné na internete: https://project-management.com/easy-projectssoftware-review/

pridelenom členovi tímu, umiestnení a ďalšie informácie, či už ide o text, číslo, odkazy a iné typy údajov.

Softvér poskytuje používateľom rôzne možnosti, ako chcú plánovať projekty a sledovať pokrok. Môžu sa pozrieť na prehľad alebo ísť do podrobností pomocou kalendára, máp, súborov, tabuľa Kanban, mapy alebo časovej osi. Inteligentné nástroje umožňujú ľahké a viditeľné plánovanie, sledovanie pokroku a pokročilé týždenné zobrazenie viacerých projektov a tímov. Spolupráca je centrálne zabudovaná, takže používatelia môžu mať všetky svoje konverzácie, súbory, prehľady, kontrolné zoznamy a tabuľky na jednom mieste pre ľahkú diskusiu a kontrolu. To pomáha eliminovať dlhé stretnutia a mätúce e-maily. Disponuje mobilnými aplikáciami pre iOS a Android, ktoré udržia každého v slučke, aj keď sme na cestách. Softvér sa tiež hladko integruje s obľúbenými aplikáciami a službami, ako sú Dropbox, Excel, Kalendár Google, Disk Google, Integromat, Slack, Trello a Zapier.

Monday.com ponúka niekoľko balíkov, kde cena závisí od počtu používateľov. Mesačne až pre 5 používateľov je základný plán ocenený cenou 39 dolárov mesačne. Tento plán obsahuje základné funkcie, ako sú neobmedzené karty, viac ako 20 typov stĺpcov, aplikácie pre systémy iOS a Android, zobrazenie Kanban, vložené formuláre, úložisko s kapacitou 5 GB a denný protokol aktivity. Vyššie plány, možnosti Standard, Pro a Enterprise obsahujú základné a pokročilé funkcie. Môžu zdieľať tabuľky s viacerými hosťami, majú viac integrácií a väčší počet automatizácií a dashboardov. Bezpečnosť a podpora sú tiež na vyššej úrovni. Ročné predplatné bude mať za následok zľavu 18% a dvojročné predplatné 32% zľava. K dispozícii je bezplatná 14-dňová skúšobná doba.<sup>18</sup>

Náhľad softvérového nástroja Monday.com môžeme nájsť a prezrieť si v prílohách (*Príloha č.12*).

V celkovom hodnotení Asana so softvérovým nástrojom Monday.com vyšla horšie. Vlastnosti ako jednoduchosť použitia alebo zákaznícka podpora sú na oboch stranách na tej istej úrovni. Cenový rozsah v tomto prípade hovorí v prospech Monday.com voči Asane. No v použiteľnosti sú oba softvérové nástroje na tom rovnako nie sú doporučené pre malé podniky. Podrobnejší popis môžeme nájsť na strane s prílohami (*Príloha č.13*).

 $\overline{a}$ 

<sup>&</sup>lt;sup>18</sup> Spracované podľa: JOSE MARIA DELOS SANTOS. monday.com Software Review: Overview – Features – Pricing. [online]. 2019. [cit.2020-29-04]. Dostupné na internete: https://projectmanagement.com/monday-software-review/

### <span id="page-34-0"></span>*3.1.7 Výsledok porovnávania*

V texte vyššie sme si ukázali, respektíve oboznámili sa so softvérovými nástrojmi podobnými Asane, konkrétne Jira, Trello, MS Project, Basecamp, Monday.com a Easy Project. Najprv sme si, každý jeden nástroj podrobne opísali, aby sme si ukázali, čo jednotlivé nástroje obsahujú, s čím ich je možné prepojiť a zaručiť tak lepšiu a rýchlejšiu prácu.

Ďalej sme pokračovali porovnávaním každého jedného softvérového nástroja s Asanou. Porovnávali sme podľa nami zvolených kritérií. V prvej fáze porovnávania sme hodnotili jednotlivé kritéria hodnotou od nula po päť, kde nula znamená minimum a päť je maximum. Hodnotili sme funkčnosť softvérového nástroja ale taktiež aj jednoduchosť použitia. V ďalšej fáze sme vypísali jednotlivé výhody a nevýhody softvérových nástrojov, aby sme si ukázali klady ale aj zápory a tým získali už v tejto fáze nejaký obraz o daných softvérových nástrojoch. V ďalšej fáze sme sa venovali cene daných nástrojov. Tu sme cenu zobrazili v dolároch, kde symbol troch dolárov znamená najvyššiu cenu a symbol jedného dolára znamená najnižšiu cenu. Ďalšia fáza nám prináša porovnávanie technických informácií a to tak, že sa dozvieme v akých veľkých podnikoch je najvhodnejšie používať daný softvérový nástroj. V poslednej fáze sme ukázali aké operačné systémy sú podporované jednotlivými nástrojmi.

Porovnávanie nám umožnilo získať dostatok informácií, ktoré sú pre nás dôležité, aby sme boli schopní spraviť si obraz o jednotlivých softvérových nástrojoch a tak mohli sami usúdiť, ktorý je pre nás alebo našu firmu ten najvhodnejší a taktiež sme schopní určiť, ktorý softvérový nástroj podľa nami zvolených kritérií je ten najlepší.

# <span id="page-34-1"></span>**3.2 Ukážka základných akcií SW nástroji Asana**

# <span id="page-34-2"></span>*3.2.1 Rozhranie v SW nástroji Asana*

#### *3.2.1.1 Rozhranie*

Rozhranie Asany je rozdelené do 5 oblastí:

- 1) bočný panel prístup k domovskej stránke, mojim úlohám, doručenej pošte, tímom a projektom v pracovnom priestore alebo organizácii,
- 2) hlavička obsahuje akcie a zobrazenia projektu, moje úlohy alebo zobrazenie, ktoré práve používame,
- 3) horná lišta vyhľadávanie, rýchle pridávanie, nastavenie profilu a nastavenie pracovnej plochy alebo organizácie,
- 4) hlavná sekcia zobrazí zoznam úloh, konverzácie, kalendár, postup alebo súbory,
- 5) pravá sekcia obsahuje podrobnosti o úlohe alebo konverzácii.<sup>19</sup>

Náhľad rozhrania Asany je možné si pozrieť v prílohách (*Príloha č. 14*).

## *3.2.1.2 Bočný panel*

#### <span id="page-35-0"></span>*Obrázok č. 2 - Bočný panel*

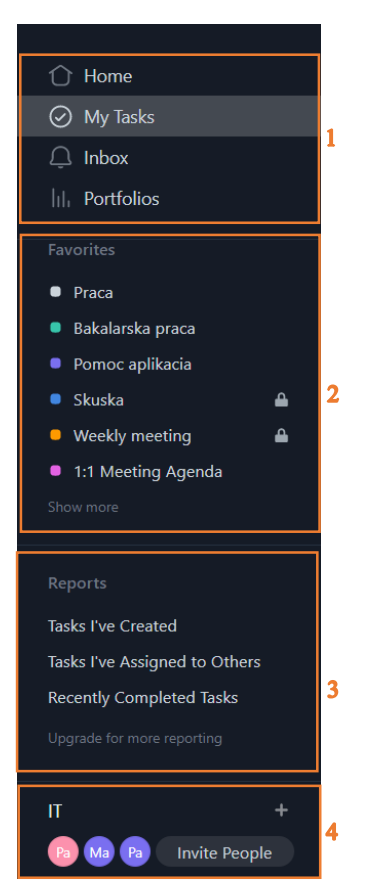

Zdroj: Spracované podľa: https://asana.com/guide/help/fundamentals/navigating-asana#gl-sidebar

Na bočnom paneli môžeme nájsť 1) prístup k domovskej stránke, mojim úlohám, doručenej pošte a ku portfóliám. Ďalej tu máme 2) prístup k našim obľúbeným veciam, ktoré sme si sami vybrali. Treťou časťou je 3) prístup k naším prehľadom, ako posledná časť je 4) prehľad tímov, do ktorých patríme a je nám umožnené pripojiť sa aj k iným tímom v organizácii alebo podniku. Podrobnejší náhľad je možné nájsť v prílohách (*Príloha č. 15*).

<sup>19</sup> Spracované podľa: Asana. Navigating Asana: Interface. [online]. 2020. [cit.2020-29-04]. Dostupné na internete: https://asana.com/guide/help/fundamentals/navigating-asana

Bočný panel taktiež obsahuje zoznam projektov v našom tíme alebo pracovnom priestore. Klikneme na názov ľubovoľného projektu a načíta sa nám v hlavnej sekcii. Podrobnejší náhľad je možné nájsť v prílohách (*Príloha č. 16*). <sup>20</sup>

<span id="page-36-0"></span>*Obrázok č. 3 - Zoznam projektov*

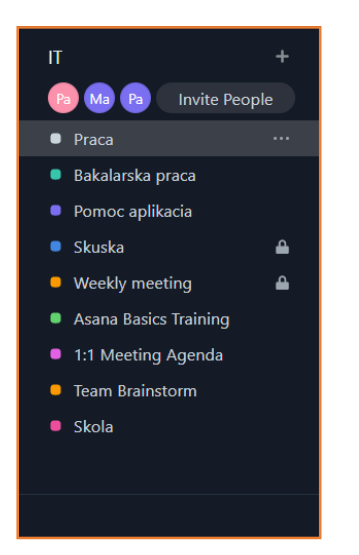

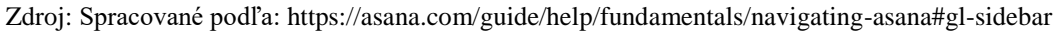

# *3.2.1.3 Hlavička*

 $\overline{a}$ 

<span id="page-36-1"></span>*Obrázok č. 4 - Hlavička*

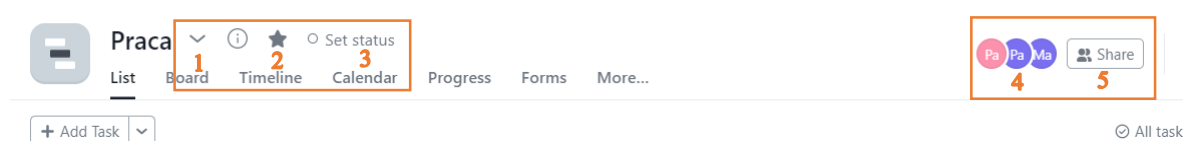

Zdroj: Spracované podľa: https://asana.com/guide/help/fundamentals/navigating-asana#gl-header

Hlavička obsahuje 1) prístup k akciám pre projekt (označené ikonou šípky nadol) ďalším nástrojom je 2) obľúbený projekt (označené ikonou hviezdy) nasleduje 3) nastavenie stavu projektu, 4) zoznam členov projektu a nakoniec 5) zdieľanie nášho projekt.<sup>21</sup> Podrobnejší náhľad je možné nájsť v prílohách (*Príloha č. 17*).

<sup>20</sup> Spracované podľa: Asana. Navigating Asana: Sidebar. [online]. 2020. [cit.2020-29-04]. Dostupné na internete: https://asana.com/guide/help/fundamentals/navigating-asana#gl-sidebar

<sup>21</sup> Spracované podľa: Asana. Navigating Asana: Header. [online]. 2020. [cit.2020-29-04]. Dostupné na internete: https://asana.com/guide/help/fundamentals/navigating-asana#gl-header

#### *3.2.1.4 Akcie s projektom*

#### <span id="page-37-0"></span>*Obrázok č. 5 - Akcie s projektom*

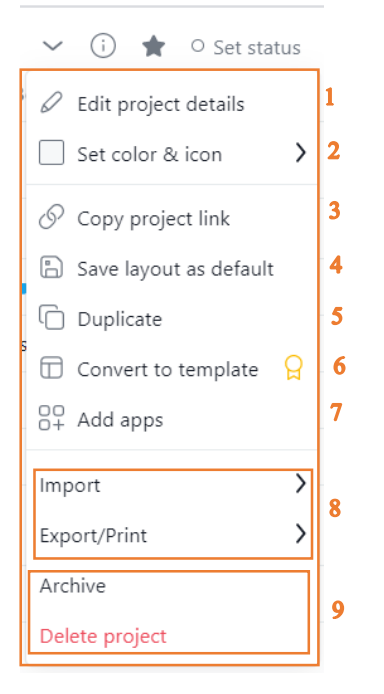

Zdroj: Spracované podľa: https://asana.com/guide/help/fundamentals/navigating-asana#gl-header

Tie dostaneme ak klikneme na ikonou so šípkou nadol. Ukáže sa nám menu, kde môžeme nájsť 1) upravenie podrobností projektu, čo znamená, že môžeme upraviť názov alebo popis projektu, 2) farbu, kde je možné zmeniť farbu projektu, 3) skopírovanie webovej adresy projektu, 4) uloženie rozloženia, ako predvolené, 5) možnosť vytvorenia duplikátu projektu, 6) zmeniť na šablónu, ak je v platená verzia, 7) spravovať aplikácie, odtiaľ môžeme pridávať aplikácie a pristupovať k službám, 8) importovať súbory CSV, poslať e-mail/ exportu projektu alebo vytlačenie projektu a 10) archivovať alebo vymazať projekt.<sup>22</sup> Podrobnejší náhľad je možné nájsť v prílohách (*Príloha č. 18*).

<sup>22</sup> Spracované podľa: Asana. Navigating Asana: Project Actions. [online]. 2020. [cit.2020-29-04]. Dostupné na internete: https://asana.com/guide/help/fundamentals/navigating-asana#gl-header

## *3.2.1.5 Náhľad*

# <span id="page-38-0"></span>*Obrázok č. 6 - Náhľad*

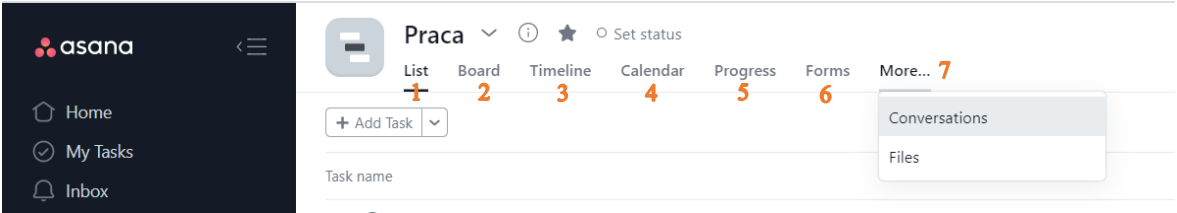

Zdroj: Spracované podľa: https://asana.com/guide/help/fundamentals/navigating-asana#gl-views

Ako môžeme vidieť tak náhľad obsahuje 1) zoznam, čo predstavuje predvolené zobrazenie a zobrazuje sa zoznam úloh, 2) panel, ktorý organizuje úlohy do stĺpcov, 3) časovú os, 4) kalendár, ktorý zobrazuje a filtruje iba úlohy s termínom splatnosti a zobrazuje ich vo formáte kalendára, 5) pokrok ten ponúka aktualizáciu stavu: čo sa stalo, čo ďalej, čo je blokované a informácie o činnosti úloh, 6) formuláre kde môžeme zhromažďovať informácie, ktoré tím potrebuje pomocou formulára a posledným je 7) ikona viac, tá nám ponúka konverzácie (umožňuje začať konverzáciu s ostatnými členmi projektu o projekte a súboroch) a súbory (nájdeme tu všetky prílohy k úlohám a konverzáciám v rámci projektu).<sup>23</sup> Podrobnejší náhľad je možné nájsť v prílohách (Príloha č. 19).

#### *3.2.1.6 Horný panel*

<span id="page-38-1"></span>*Obrázok č. 7 - Horný panel*

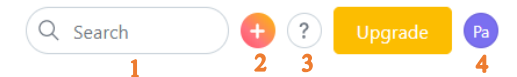

Zdroj: Spracované podľa: https://asana.com/guide/help/fundamentals/navigating-asana#gl-top-bar

Obsahuje 1) vyhľadávanie, kde je možné vyhľadávať úlohy, projekty, konverzácie, značky alebo ľudí vo svojom pracovnom priestore alebo organizácii, ďalej je tu ikona pre 2) rýchle pridanie, kde môžeme vytvoriť úlohu, projekt, konverzáciu alebo pozvať ďalších ľudí. Toto tlačidlo rýchleho pridania Asana nazvala ako Omni tlačidlo.

Kliknutím na to tlačidlo sa nám zobrazí 1; vytvorenie úlohy, 2; konverzácia, 3; projekt, 4; pozvanie niekoho nového do nášho aktuálneho pracovného priestoru alebo organizácie, ktoré môžeme vidieť na obrázku (*Obrázok č. 8 - Omni tlačidlo*) Podrobnejší náhľad je možné nájsť v prílohách (*Príloha č. 21*).

<sup>23</sup> Spracované podľa: Asana. Navigating Asana: Views. [online]. 2020. [cit.2020-29-04]. Dostupné na internete: https://asana.com/guide/help/fundamentals/navigating-asana#gl-views

Ďalšou ikonou, ktorú obsahuje horný panel je 3) zobrazenie obsahu pomocníka môžeme to vidieť na obrázku (*Obrázok č. 9 - Zobrazenie obsahu pomocníka*), podrobnejší náhľad je možné nájsť v prílohách (*Príloha č. 22*) a 4) prístup k nastaveniam profilu, k nastaveniam pracovného priestoru alebo prepínanie medzi pracovnými priestormi.<sup>24</sup> Podrobnejší náhľad je možné nájsť v prílohách (*Príloha č. 20*).

<span id="page-39-0"></span>*Obrázok č. 8 - Omni tlačidlo*

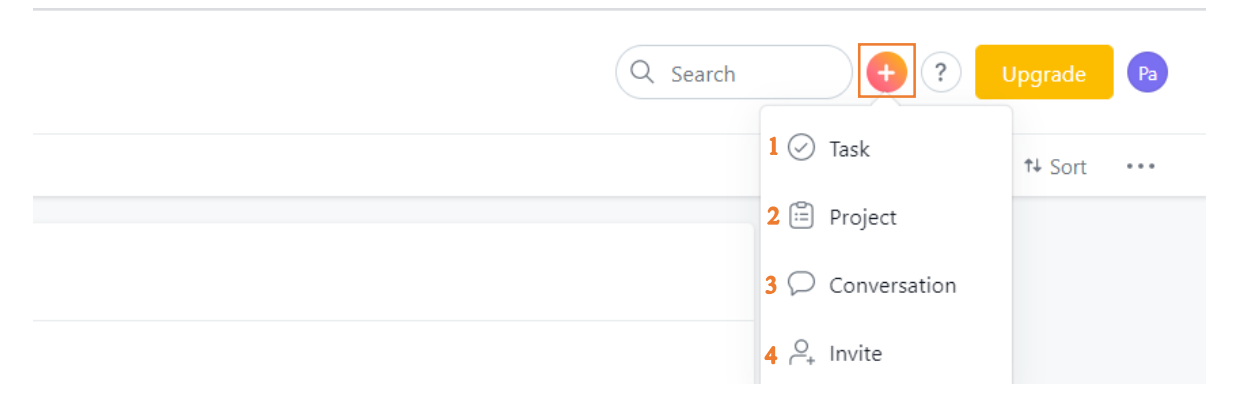

<span id="page-39-1"></span>Zdroj: Spracované podľa: https://asana.com/guide/help/fundamentals/navigating-asana#gl-top-bar *Obrázok č. 9 - Zobrazenie obsahu pomocníka*

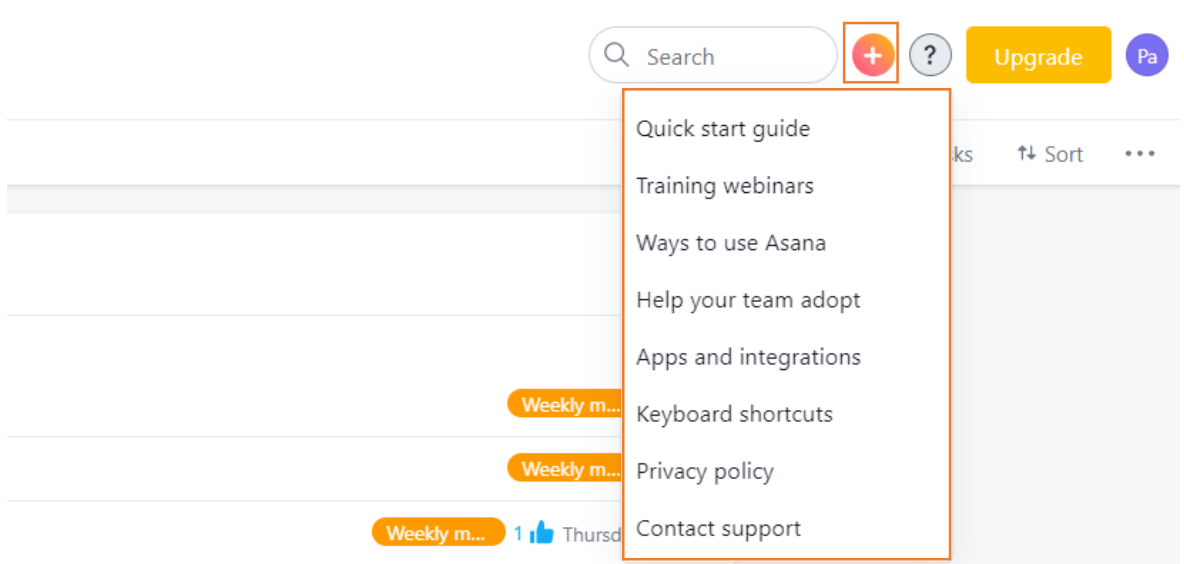

Zdroj: Spracované podľa: https://asana.com/guide/help/fundamentals/navigating-asana#gl-top-bar

<sup>24</sup> Spracované podľa: Asana. Navigating Asana: Top Bar. [online]. 2020. [cit.2020-29-04]. Dostupné na internete: https://asana.com/guide/help/fundamentals/navigating-asana#gl-top-bar

### *3.2.1.7 Hlavná sekcia*

#### <span id="page-40-0"></span>*Obrázok č. 10 - Hlavná sekcia*

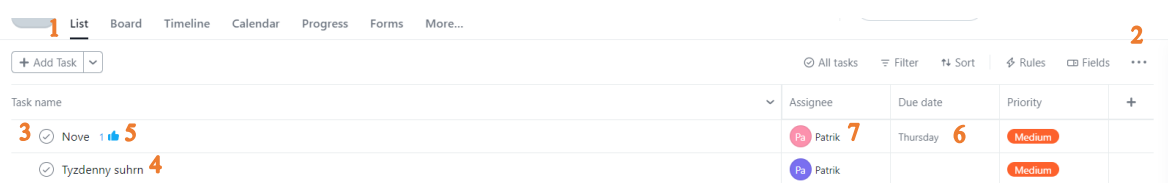

Zdroj: Spracované podľa: https://asana.com/guide/help/fundamentals/navigating-asana#gl-top-bar

Obsahuje 1) pridanie novej úlohy, 2) zoradenie a filtrovanie zoznamu, 3) označenie úlohy ako dokončenú alebo nedokončenú, 4) zobrazenie a upravovanie názvu úlohy, 5) zistenie akému množstvu sa páči úloha, 6) identifikačný dátum, ktorý ukazuje splatnosť úlohy a 7) identifikátor úlohy.<sup>25</sup> Podrobnejší náhľad je možné nájsť v prílohách (*Príloha č. 23*).

#### *3.2.1.8 Pravá sekcia*

V pravej sekcii sa nachádzajú podrobnosti o úlohe, ktorú sme si vybrali v hlavnej sekcii.

<span id="page-40-1"></span>*Obrázok č. 11 - Pravá sekcia*

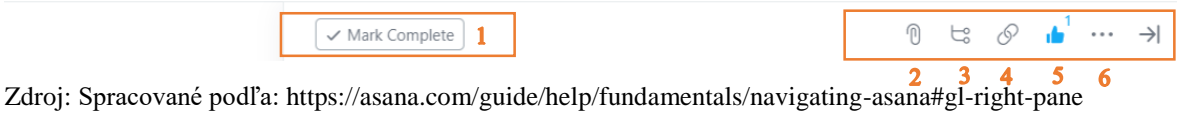

Obsahuje 1) označenie úlohy ako dokončenej alebo neúplnej, 2) prílohu, 3) zostavenie zoznamu pod úloh, 4) skopírovanie webovej adresy úlohy, 5) ikona na hodnotenie úlohy a 6) prístup k ďalším možnostiam úlohy. Podrobnejší náhľad je možné nájsť v prílohách (*Príloha č. 24*). No z pravej sekcii je možné tiež vidieť.

<sup>25</sup> Spracované podľa: Asana. Navigating Asana: Main pane. [online]. 2020. [cit.2020-29-04]. Dostupné na internete: https://asana.com/guide/help/fundamentals/navigating-asana#gl-top-bar

<span id="page-41-1"></span>*Obrázok č. 12 - Pravá sekcia inak*

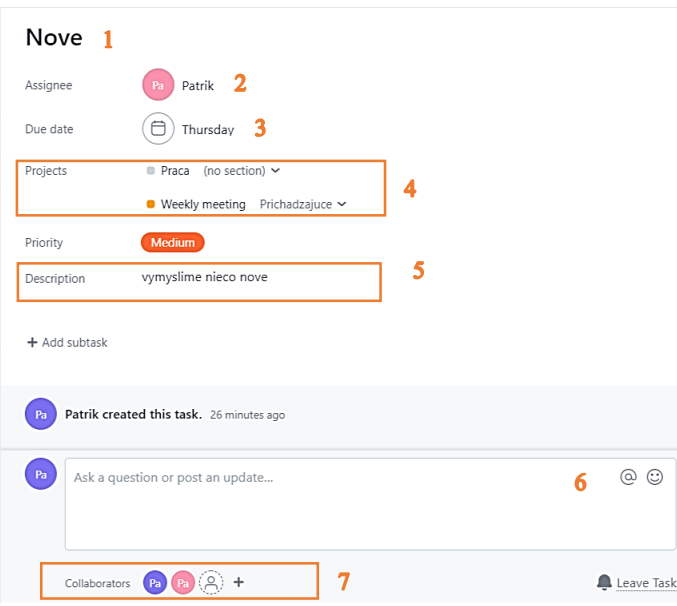

Zdroj: Spracované podľa: https://asana.com/guide/help/fundamentals/navigating-asana#gl-right-pane

Obsahuje 1) upravenie názvu úlohy, 2) priradenie úlohy, 3) nastavenie dátumu a času splatnosti, 4) identifikáciu, v akom projekte je úloha, 5) pridanie popisu k danej úlohe, 6) zverejnenie komentára a 7) zoznam spolupracovníkov v danej úlohe a opustenie úlohy.

K dispozícii je aj zobrazenie na celú obrazovku.<sup>26</sup> Podrobnejší náhľad je možné nájsť v prílohách (*Príloha č. 25*).

# <span id="page-41-0"></span>*3.2.2 Vytváranie úlohy*

Úlohy môžeme vytvárať tak, že ich zadáme do zoznamu v hlavnej sekcii alebo pomocou našej skratky s názvom Rýchle pridanie (Omni tlačidlo). Úlohy môžeme vytvárať aj odoslaním správy z ľubovoľnej e-mailovej adresy priradenej k nášmu účtu alebo prostredníctvom zariadení iOS a Android. Názvy úloh sú často výzvy na vykonanie akcie, zatiaľ čo konkrétnejšie informácie sú uvedené v popise úlohy, upraviteľnom poli v pravom paneli a diskusii v komentároch.

#### Zadanie úlohy do zoznamu

Hlavnú tabuľa Asany považujte za textový editor. Úlohy môžeme vytvárať a upravovať zadaním textu v hlavnej sekcii.

<sup>26</sup> Spracované podľa: Asana. Navigating Asana: Right pane. [online]. 2020. [cit.2020-29-04]. Dostupné na internete: https://asana.com/guide/help/fundamentals/navigating-asana#gl-right-pane

<span id="page-42-0"></span>*Obrázok č. 13 - Zadanie úlohy do zoznamu*

◯ Nieco ine

Zdroj: Spracované podľa: https://asana.com/guide/help/tasks/actions#gl-actions-list

Pre vytvorenie novej úlohy treba postupovať podľa týchto krokov. Vyberieme si akúkoľvek existujúcu úlohu v hlavnej sekcii, na klávesnici stlačíme klávesu Enter a začneme zadávať názov úlohy. Podrobnejší náhľad je možné nájsť v prílohách (*Príloha č. 26*).

Použitie funkcie Rýchle pridanie (Omni tlačidla).

<span id="page-42-1"></span>*Obrázok č. 14 - Rýchle pridanie*

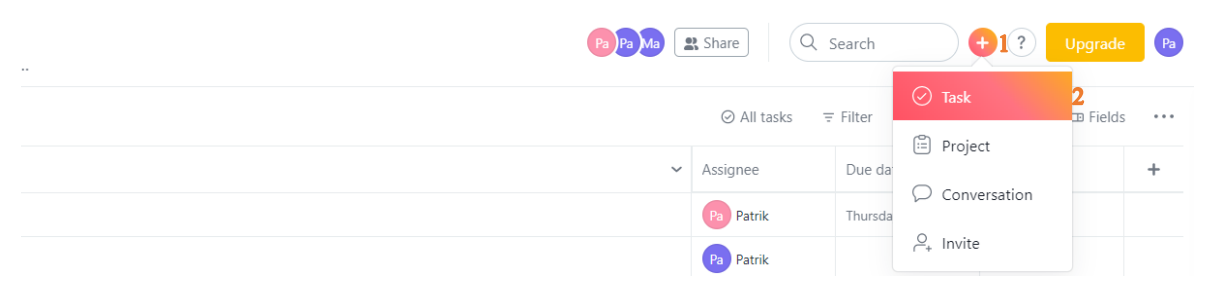

Zdroj: Spracované podľa: https://asana.com/guide/help/tasks/actions#gl-actions-list

Na vytvorenie úlohy pomocou použitia rýchleho pridania v menu klikneme na 1) ikonu plus, ktorá sa nachádza v pravom hornom rohu na hornej lište. Zobrazia sa nám na výber viaceré možnosti. Môžeme ich vidieť na obrázku (*Obrázok č. 14 - Rýchle pridanie*). Z tejto ponuky si vyberieme 2) Task, čiže úlohu. Podrobnejší náhľad je možné nájsť v prílohách (*Príloha č. 27*).

<span id="page-42-2"></span>*Obrázok č. 15 - Vytváranie úlohy*

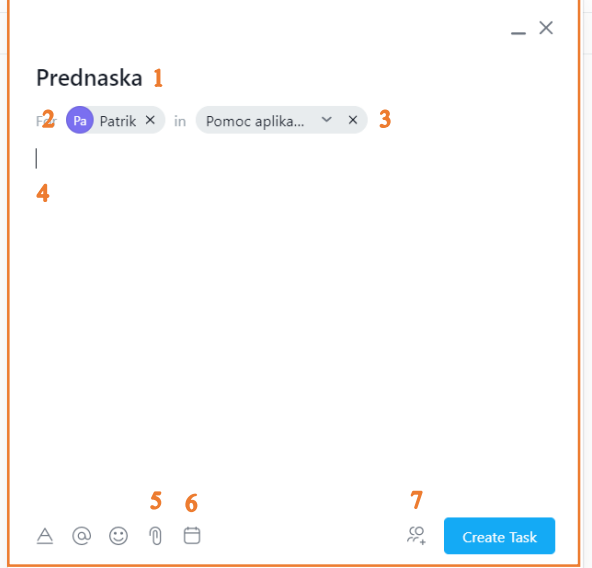

Zdroj: Spracované podľa: https://asana.com/guide/help/tasks/actions#gl-actions-list

Po vybratí úlohy sa nám zobrazí okno, kde 1) pomenujeme úlohu, 2) priradíme úlohu spolupracovníkovi, 3) priradíme úlohu k projektu, 4) zadáme popis k danej úlohe, 5) ak máme prílohu tak ju nahráme, 6) nastavíme dátum splatnosti a 7) pridáme k našej úlohe sledovateľov. <sup>27</sup> Podrobnejší náhľad je možné nájsť v prílohách (*Príloha č. 28*).

# <span id="page-43-0"></span>*3.2.3 Vytvorenie projektu v Asane*

<span id="page-43-1"></span>*Obrázok č. 16 - Vytvorenie projektu*

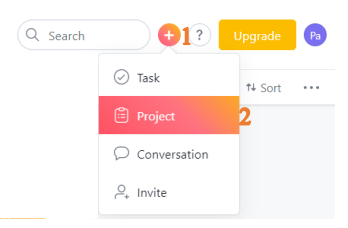

Zdroj: Spracované podľa: https://asana.com/guide/help/projects/basics#gl-create

Projekt vytvoríme tak, že klikneme na 1) Omni tlačidlo a vyberieme 2) projekt. Odtiaľ uvidíme obrazovku, ktorá nám poskytne možnosti na spustenie nášho prázdneho projektu. Obsahuje odporúčané šablóny založené na funkcii alebo type tímu. Podrobnejší náhľad je možné nájsť v prílohách (*Príloha č. 29*).

<span id="page-43-2"></span>*Obrázok č. 17 - Šablóny*

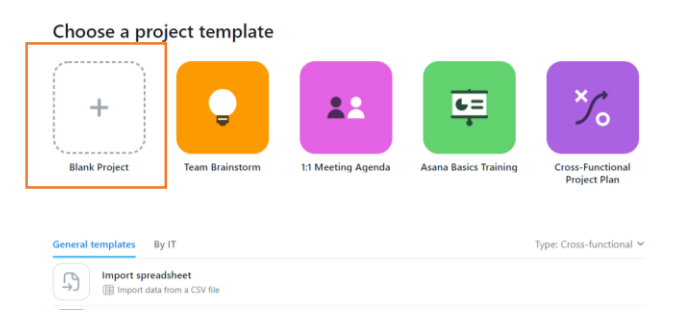

Zdroj: Spracované podľa: https://asana.com/guide/help/projects/basics#gl-create

Ak chceme vytvoriť vlastný projekt, jednoducho kliknite na možnosť "Prázdny projekt", ktorá bude vždy našou prvou voľbou. V riadku máme Odporúčané šablóny projektu pre nás. Nastavíme si nový projekt. Po kliknutí na Prázdny projekt budeme môcť vyplniť podrobnosti o projekte, vyberieme rozloženie a nastavíme súkromie.

<sup>27</sup> Spracované podľa: Asana. Task actions. [online]. 2020. [cit.2020-29-04]. Dostupné na internete: https://asana.com/guide/help/tasks/actions#gl-actions-list

1) Zadáme názov projektu, 2) vyberieme si z možností zoznam alebo panel, 3) rozhodneme sa, či projekt bude verejný alebo súkromný, 4) vytvoríme projekt. Náš nový projekt sa načíta v hlavnej sekcii a tiež sa zobrazí na bočnom paneli.<sup>28</sup>

<span id="page-44-0"></span>*Obrázok č. 18 - Podrobnosti o projekte*

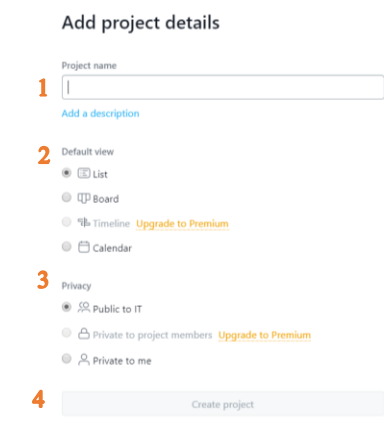

Zdroj: Spracované podľa: https://asana.com/guide/help/projects/basics#gl-create

<sup>28</sup> Spracované podľa: Asana. Understanding projects: Creat a project. [onlineg. 2020. [cit.2020-29-04]. Dostupné na internete: https://asana.com/guide/help/projects/basics#gl-create

# <span id="page-45-0"></span>**Záver**

V bakalárskej práci sme sa venovali Asane ako softvérovému nástroju na projektový manažment. Asanu som si vybral práve preto, lebo je to jedna z najvýznamnejších spoločností, ktorá vytvorila softvér slúžiaci na pomoc zamestnancom, manažérom. Je veľmi užitočná aplikácia, ktorá nám umožňuje priradiť úlohy, vytvoriť štruktúru, stanoviť termíny, dať pokyny, získať pravidelné správy o procesoch, opätovne prideliť a merať výkon a mnoho ďalších možností, ktoré uľahčujú implementáciu projektov, nápadov.

Na splnenie tejto práce bolo potrebné si v teoretickej časti prvej kapitoly vysvetliť základné pojmy z oblastí projektového manažmentu a objasniť si, čo znamená oblasť projektového manažmentu. Taktiež sme si museli objasniť pojmy, ktoré úzko súvisia so softvérovým nástrojom Asana.

Praktická časť bola venovaná porovnávaniu softvérových nástrojov, ktoré sme považovali za vhodné, keďže pôsobia na trhu, kde pôsobí Asana. Každý jeden tento softvérový nástroj sme podrobne opísali a ich ukážky sme si ukázali na obrázkoch. Na záver porovnávania sme každý jeden softvérový nástroj vložili do tabuľky spolu s Asanou a tak ho porovnali. Ku každému nástroju bola napísaná krátka výhoda a taktiež nevýhoda. Snažili sme sa poukázať, že každý nástroj má určité výhody, ale aj nevýhody. Porovnávanie nám taktiež umožnilo získať dostatok informácií, ktoré sú pre nás dôležité, aby sme boli schopní spraviť si obraz o jednotlivých softvérových nástrojoch a tak mohli sami usúdiť, ktorý je pre nás alebo našu firmu ten najvhodnejší a taktiež sme schopní určiť, ktorý softvérový nástroj podľa nami zvolených kritérií je ten najlepší.

Po porovnávaní jednotlivých nástrojov sme sa bližšie venovali Asane, konkrétne tomu, ako je možné v danej aplikácií vytvoriť úlohu a projekt. To sme podrobne rozpísali a opísali tak, aby to mohol pochopiť každý, koho bude táto problematika zaujímať a nebolo potrebné hľadať žiadne ďalšie vedomosti o danom probléme. Pri opisovaní tvorby projektu sme postupovali podobne, ako pri opisovaní tvorby úlohy.

Prínosom tejto bakalárskej práce je oboznámenie sa o softvérovom nástroji Asana a zodpovedanie otázky, ktorú sme si stanovili v úvode. Na zodpovedanie tejto otázky, budem odpovedať odpoveďou v tvare. V bakalárskej práci sme sa snažili ukázať, že softvérový nástroj Asana je plne schopný konkurovať na trhu jemu podobným softvérovým nástrojom a ukázali sme, že je vhodným kandidátom pre veľké ale aj stredné podniky, ktoré by s ním mohli byť spokojné.

# <span id="page-46-0"></span>**Zoznam použitej literatúry**

- [1] Lukáš Podracký. PROJEKTOVÝ MANAŽMENT: VZDELÁVACÍ VÝSTUP ZO ŠTUDENTSKEJ STÁŽE V PROJEKTE BE READY FOR REAL BUSINESS [online]. 2016. [cit.2020-29-04]. Dostupné na internete: https://www.spseke.sk/projekty/docs/br4rb/ziacke\_vystupy/Podracky-ProjektovyManazment.pdf
- [2] Hiten Shah. Asana's Rise to a \$1.5 Billion Valuation. [online]. [cit.2020-29-04]. Dostupné na internete: https://usefyi.com/asana-history/
- [3] Vartika Kashyap. It's Time to Decide: Is Asana Project Management Right For You?. [online] 2020. [cit.2020-29-04]. Dostupné na internete: https://www.proofhub.com/articles/asana-project-management
- [4] Asana. Pricing. [online]. 2020. [cit.2020-29-04]. Dostupné na internete: https://asana.com/pricing
- [5] Asana. All Asana features. [online]. 2020. [cit.2020-29-04]. Dostupné na internete: https://asana.com/guide/get-started/share/features
- [6] JOSE MARIA DELOS SANTOS. Trello Chart Suite Software Review: Overview Features – Pricing. [online]. 2020. [cit.2020-29-04]. Dostupné na internete: https://project-management.com/trello-chart-suite-software-review/
- [7] Megan Blackburn. What Is Microsoft Project? Uses, Features and Pricing. [online]. 2020. [cit.2020-29-04]. Dostupné na internete: https://www.projectmanager.com/blog/what-is-microsoft-project
- [8] JOSE MARIA DELOS SANTOS. Basecamp Software Review: Features Pricing Testimonials [online]. 2019. [cit.2020-29-04]. Dostupné na internete: https://projectmanagement.com/basecamp-software-review/
- [9] MOIZ NOORANI. Easy Projects Software Review: Overview Features Pricing. [online]. 2014. [cit.2020-29-04]. Dostupné na internete: https://projectmanagement.com/easy-projects-software-review/
- [10] JOSE MARIA DELOS SANTOS. monday.com Software Review: Overview Features – Pricing. [online]. 2019. [cit.2020-29-04]. Dostupné na internete: https://project-management.com/monday-software-review/
- [11] Asana. Navigating Asana: Interface. [online]. 2020. [cit.2020-29-04]. Dostupné na internete: https://asana.com/guide/help/fundamentals/navigating-asana
- [12] Asana. Navigating Asana: Sidebar. [online]. 2020. [cit.2020-29-04]. Dostupné na internete: https://asana.com/guide/help/fundamentals/navigating-asana#gl-sidebar
- [13] Asana. Navigating Asana: Header. [online]. 2020. [cit.2020-29-04]. Dostupné na internete: https://asana.com/guide/help/fundamentals/navigating-asana#gl-header
- [14] Asana. Navigating Asana: Project Actions. [online]. 2020. [cit.2020-29-04]. Dostupné na internete: https://asana.com/guide/help/fundamentals/navigatingasana#gl-header
- [15] Asana. Navigating Asana: Views. [online]. 2020. [cit.2020-29-04]. Dostupné na internete: https://asana.com/guide/help/fundamentals/navigating-asana#gl-views
- [16] Asana. Navigating Asana: Top Bar. [online]. 2020. [cit.2020-29-04]. Dostupné na internete: https://asana.com/guide/help/fundamentals/navigating-asana#gl-top-bar
- [17] Asana. Navigating Asana: Main pane. [online]. 2020. [cit.2020-29-04]. Dostupné na internete: https://asana.com/guide/help/fundamentals/navigating-asana#gl-top-bar
- [18] Asana. Navigating Asana: Right pane. [online]. 2020. [cit.2020-29-04]. Dostupné na internete: https://asana.com/guide/help/fundamentals/navigating-asana#gl-rightpane
- [19] Asana. Task actions. [online]. 2020. [cit.2020-29-04]. Dostupné na internete: https://asana.com/guide/help/tasks/actions#gl-actions-list
- [20] Asana. Understanding projects: Creat a project. [onlineg. 2020. [cit.2020-29-04]. Dostupné na internete: https://asana.com/guide/help/projects/basics#gl-create
- [21] Dolanský, V., Měkota, V., Němec, V.: Projektový management. Grada Publishing, Praha 1996.
- [22] Slamková, M.: Project Management: Projektové riadenie alebo riadenie projektov. Moderné řízení, Praha 1994, č. 2, s. 12-14.
- [23] Ako sa naučiť skôr. Ako správne nastaviť cieľ a metodiku práce. [online]. 2020. [cit.2020-10-050]. Dostupné na internete: https://www.ako-sa-naucit-skor.com/akospravne-nastavit-ciel-a-metodiku-prace/
- [24] PODKLADY.SK. Akú metodu zvoliť pri písaní bakalárskej práce. [online]. 2016. [cit.2020-10-05]. Dostupné na internete: https://www.podklady.sk/aku-metodikuzvolit-pri-pisani-bakalarskej-prace
- [25] Praktická príručka pre bezpečnostných technikov. Metódy posudzovanie rizík. [online]. 2005 [cit.2020-18-05]. Dostupné na internete: http://img.dashofer.sk/cif/dashofer/ukazky/prr/riadenie-rizik-pri-praci.pdf

# <span id="page-49-0"></span>Zoznam príloh

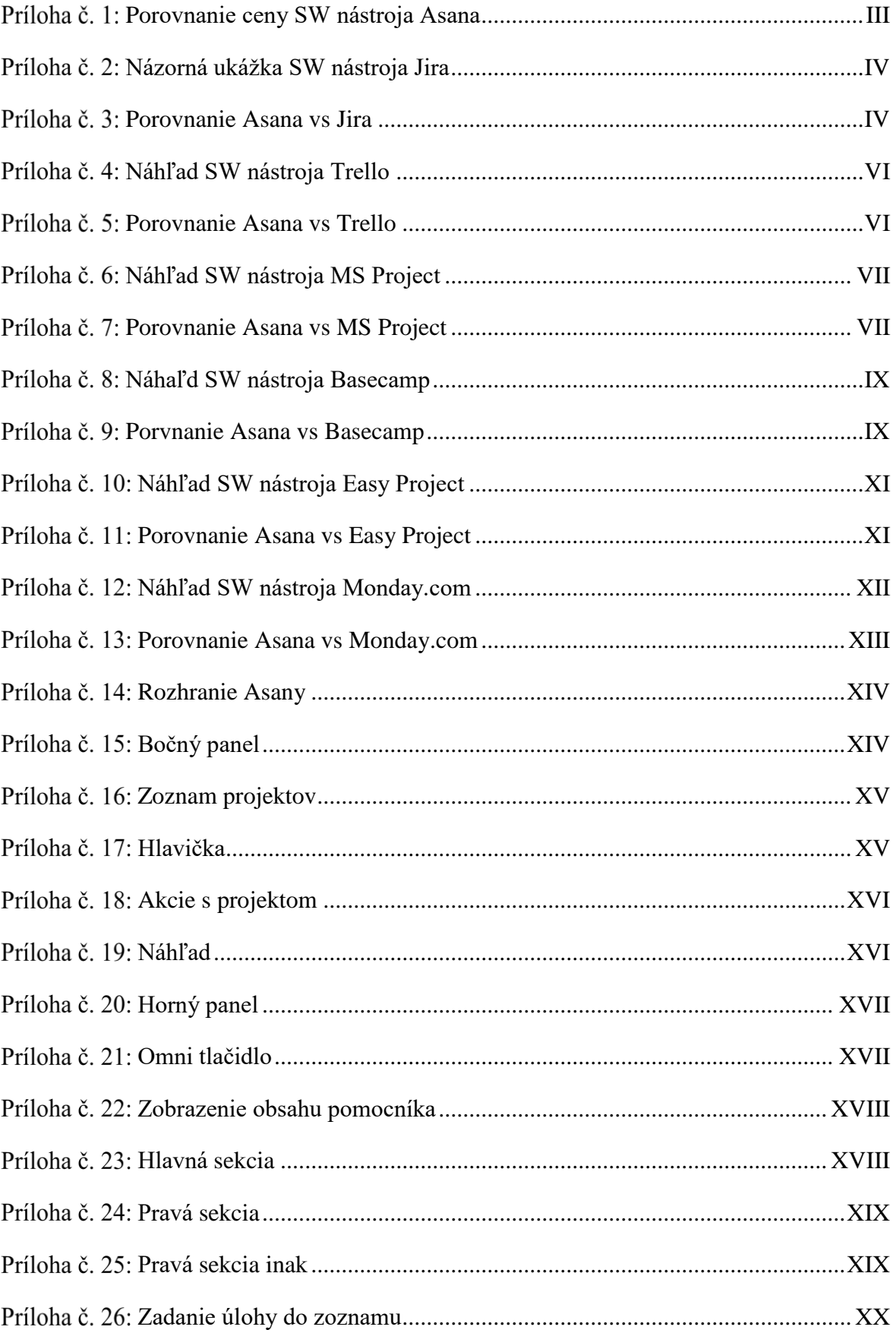

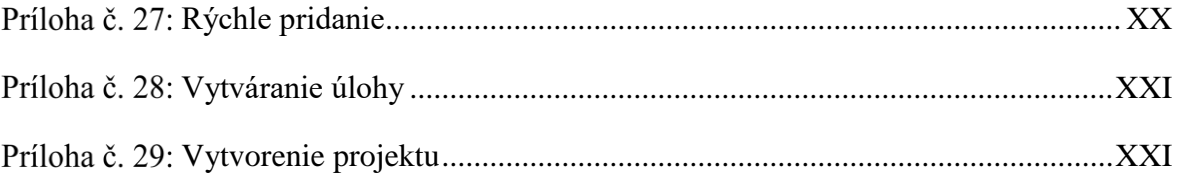

| Projektový manažment                   | <b>Basic</b> | Premium | <b>Busness</b> | Enterprise |
|----------------------------------------|--------------|---------|----------------|------------|
| Zoznam projektov                       |              | ✓       | ✓              |            |
| Panel s projektmi                      |              | ✓       | ✓              |            |
| Termíny splatnosti                     |              | ✓       | ✓              |            |
| Dátum začiatku                         |              |         | ✓              |            |
| Závislé úlohy                          |              |         |                |            |
| Časová os                              |              | ✓       | ✓              | ✓          |
| Vlastné šablóny                        |              |         |                |            |
| Míľniky                                |              |         |                |            |
| Formuláre                              |              |         |                |            |
| Integrácia claudu Jira                 |              |         |                |            |
| Schválenia                             |              |         |                |            |
| Akt                                    |              |         | ✓              |            |
| Integrácia odbytu                      |              |         |                |            |
| Zobrazenia a prehľady                  | <b>Basic</b> | Premium | <b>Busness</b> | Enterprise |
| Zobrazenie kalendára                   |              |         | ✓              |            |
| Aktualizácie                           |              | ✓       | ✓              |            |
| Vlastné polia                          |              | ✓       |                |            |
| Rozšírené vyhľadávanie                 |              |         |                |            |
| a podávanie správ                      |              |         |                |            |
| Zobrazenie pokroku                     |              |         | ✓              |            |
| Podklady                               |              |         |                |            |
| Uzamknutie vlastného                   |              |         | ✓              |            |
| poľa<br>Záťaže                         |              |         | ✓              |            |
|                                        |              |         |                |            |
| Integrácia tabuliek a<br>výkonových BI |              |         |                |            |
| Podpora a kontrola                     | <b>Basic</b> | Premium | <b>Busness</b> | Enterprise |
| SOC 2 typ II                           |              | ✓       | ✓              |            |
| Prioritná podpora                      |              | ✓       | ✓              |            |
| Neobmedzený počet                      |              | ✓       |                |            |
| hostí zadarmo                          |              |         |                |            |
| Správcovská konzola                    |              | ✓       | ✓              | ✓          |
| Prémiové školenia                      |              |         |                |            |
| Google SSO                             |              | ✓       |                |            |
| Úspechy účastníka                      |              | ✓       |                | ✓          |
| <b>SAML</b>                            |              |         |                |            |
| Pridávanie                             |              |         |                |            |
| a odstraňovanie<br>užívateľov          |              |         |                |            |
|                                        |              |         |                |            |

<span id="page-51-0"></span>*Porovnanie ceny SW nástroja Asana*

| Vymazanie údajov       |  |  |
|------------------------|--|--|
| Vlastné značky         |  |  |
| Regionálne zálohovanie |  |  |
| Servisný účet          |  |  |

Zdroj: Spracované podľa https://asana.com/pricing

<span id="page-52-0"></span>*Názorná ukážka SW nástroja Jira*

|           | ira teamsinspace.com                      |                                                                                                    |                                                            |                                               |                                                            |
|-----------|-------------------------------------------|----------------------------------------------------------------------------------------------------|------------------------------------------------------------|-----------------------------------------------|------------------------------------------------------------|
|           | <b>Teams in Space</b><br>Software project | Board                                                                                                    |                                                            |                                               | Release<br>                                                |
| Q         | 魯<br>Backlog                              | $\alpha$<br>Quick Filters v                                                                                                    |                                                            |                                               |                                                            |
| $+$       | m<br>Board<br>$\sim$<br>Reports           | TO DO 5                                                                                                    | IN PROGRESS 5                                              | CODE REVIEW 2                                 | DONE S                                                     |
|           | Releases<br>$\triangle$                   | Engage Jupiter Express for<br>outer solar system travel                                                                                                    | Requesting available flights.<br>is now taking > 5 seconds | Register with the Mars<br>Ministry of Revenue | Homepage footer uses an<br>inline style-should use a class |
|           | m<br>Components                           | <b>SPACE TRAVEL PARTNERS</b>                                                                                                    | <b>SEESPACEEZ PLUS</b>                                     | <b>LOCAL MARS OFFICE</b>                      | <b>LARGE TEAM SUPPORT</b>                                  |
|           | $\Theta$<br>Issues                        | TIS-25<br>□ ☆ 5                                                                                                    | □ ≪ 3<br><b>716-8 强</b>                                    | 口会 3<br>$T19 - 11$                            | <b>TIS-68 @</b><br>ロ☆                                      |
|           | Repository<br>$\leftrightarrow$           | Create 90 day plans for all<br>departments in the Mars Office                                                                                                    | Engage Saturn Shuttle Lines<br>for group tours             | Draft network plan for Mars<br>Office         | Engage JetShuttle<br>SpaceWays for travel                  |
|           | ſ+.<br>Add item                           | <b>LOCAL MARS OFFICE</b>                                                                                                    | <b>SPACE TRAVEL PARTNERS</b>                               | <b>LOCAL MARS OFFICE</b>                      | <b>SPACE TRAVEL PARTNERS</b>                               |
|           | O<br>Settings                             | $\blacksquare \oslash \blacksquare$<br>TIS-12                                                                                                    | ■ ☆ 4<br>TIS-15 (                                          | TIS-15<br>■ ☆ 3                               | TIS-23<br>口 个 5                                            |
|           |                                           | Engage Saturn's Rings Resort<br>as a preferred provider                                                                                                    | Establish a catering vendor<br>to provide meal service     |                                               | Engage Saturn Shuttle Lines<br>for group tours             |
|           |                                           | <b>SPACE TRAVEL PARTNERS</b>                                                                                                    | <b>LOCAL MARS OFFICE</b>                                   |                                               | <b>SPACE TRAVEL PARTNERS</b>                               |
|           |                                           | TIS-17<br>□ ☆ 3                                                                                                    | <b>TIS-15</b><br>四 会 4                                     |                                               | TIS-15 (2)<br>ю.                                           |
| $\bullet$ |                                           | Enable Speedy SpaceCraft<br>as the preferred                                                                                                    | Engage Saturn Shuttle Lines<br>for group tours             |                                               | Establish a catering vendor<br>to provide meal service     |
|           |                                           | <b><i><u>PARK A STATE OF THE STATE OF THE STATE OF THE STATE OF THE STATE OF THE STATE OF THE STATE OF THE STATE OF THE STATE OF THE STATE OF THE STATE OF THE STATE OF THE STATE OF THE STATE OF THE STATE OF THE STATE OF THE STAT</u></i></b> | <b>POLICE WAS STORED FOR PURSE POLICE</b>                  |                                               | LOCAL MARS OFFICE                                          |

Zdroj: https://www.softwareadvice.com/project-management/atlassian-jira-profile/

<span id="page-52-1"></span>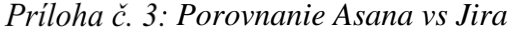

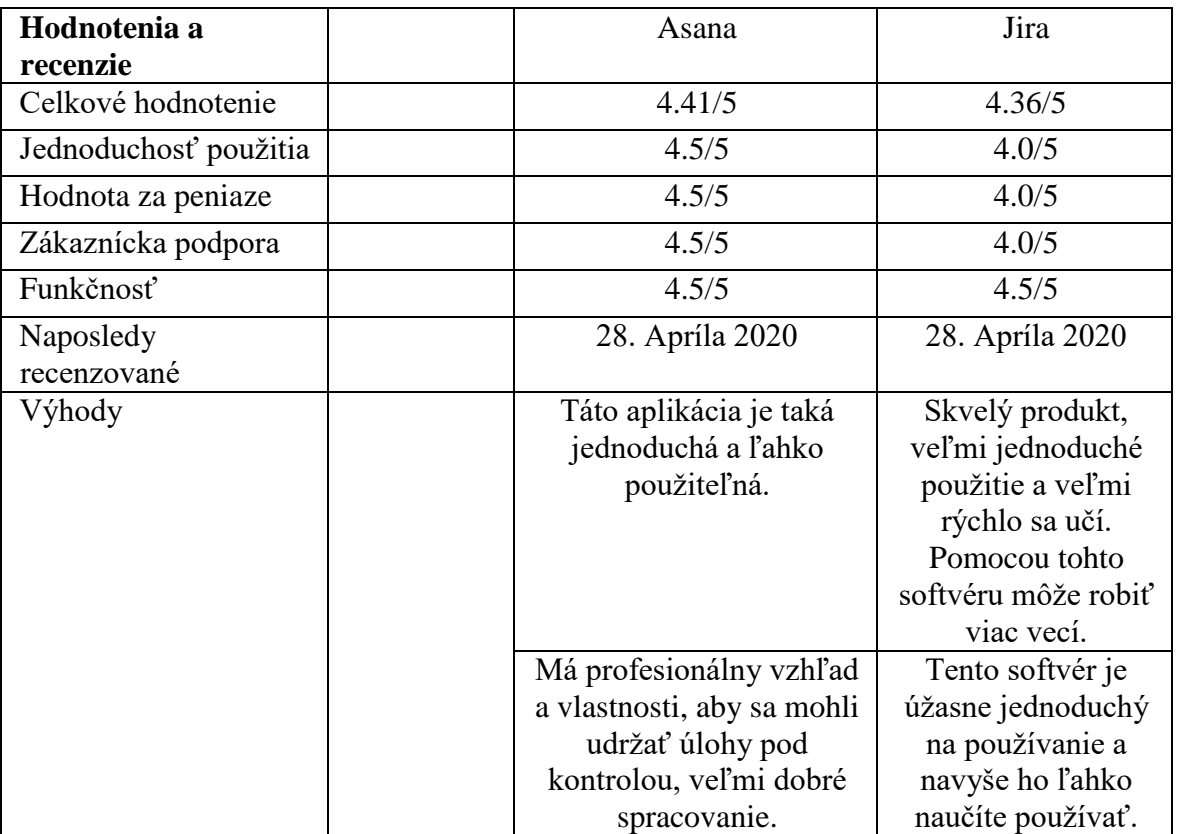

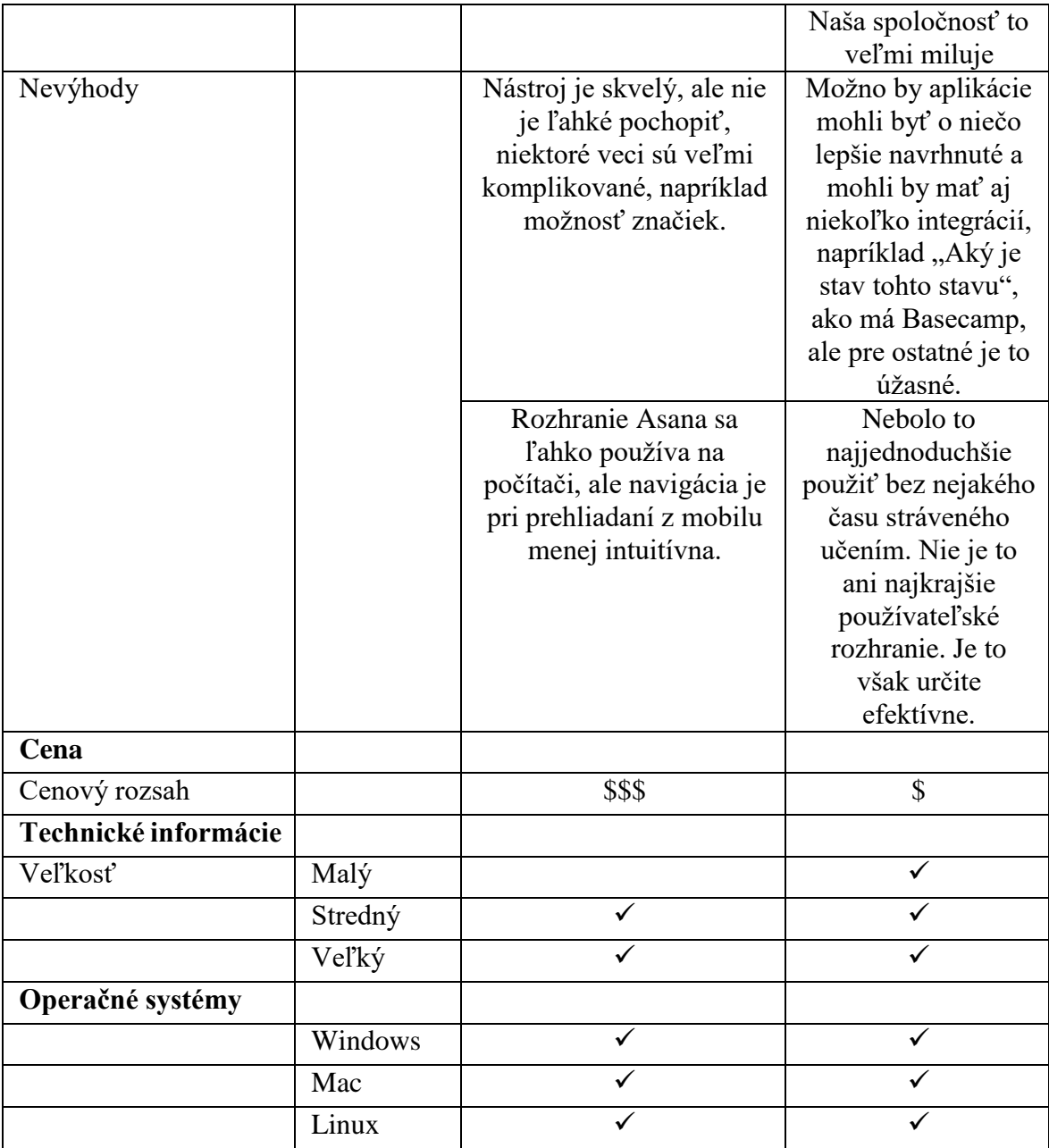

Zdroj: Spracované podľa https://www.softwareadvice.com/project-management/asana-profile/vs/atlassian jira/

<span id="page-54-0"></span>*Náhľad SW nástroja Trello*

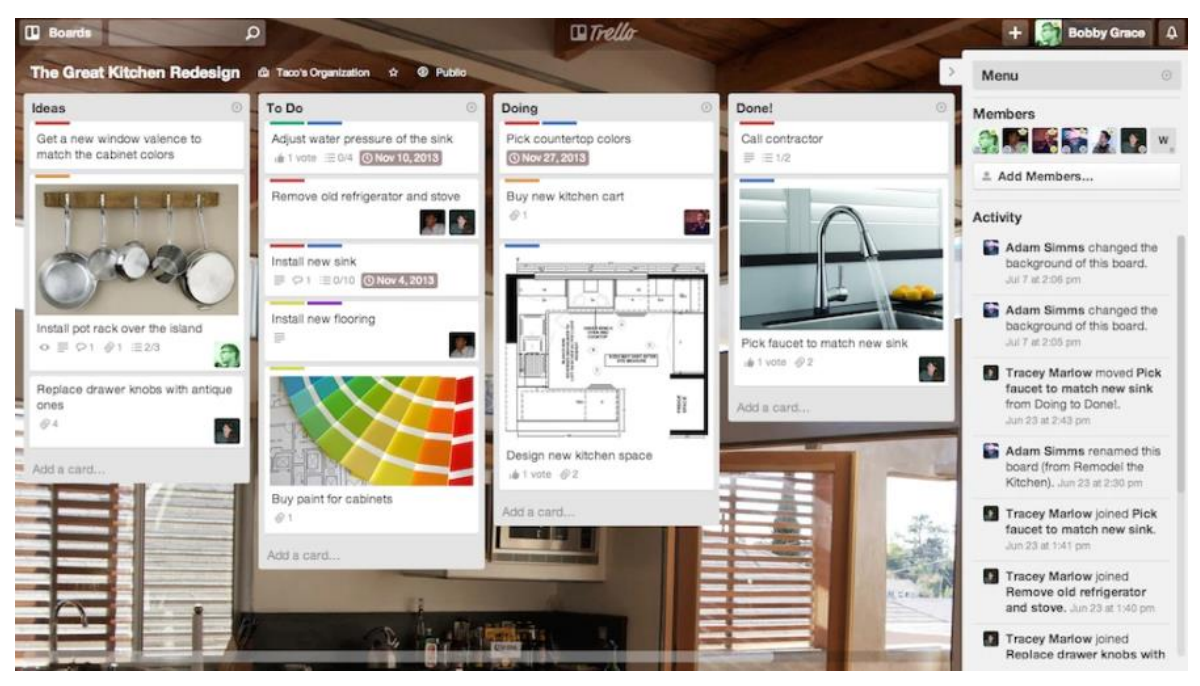

Zdroj: https://www.softwareadvice.com/project-management/trello-profile/

<span id="page-54-1"></span>*Porovnanie Asana vs Trello*

| Hodnotenia a<br>recenzie | Asana                                                                                                    | Trello                                                                                                    |
|--------------------------|----------------------------------------------------------------------------------------------------|----------------------------------------------------------------------------------------------------|
| Celkové hodnotenie       | 4.41/5                                                                                                    | 4.51/5                                                                                                    |
| Jednoduchosť použitia    | 4.5/5                                                                                                    | 4.5/5                                                                                                    |
| Hodnota za peniaze       | 4.5/5                                                                                                    | 4.5/5                                                                                                    |
| Zákaznícka podpora       | 4.5/5                                                                                                    | 4.5/5                                                                                                    |
| Funkčnosť                | 4.5/5                                                                                                    | 4.5/5                                                                                                    |
| Naposledy<br>recenzované | 28. Apríla 2020                                                                                                    | 28. Apríla 2020                                                                                                    |
| Výhody                   | Táto aplikácia je taká<br>jednoduchá a ľahko<br>použiteľná.<br>Má profesionálny vzhľad<br>a vlastnosti, aby sa mohli<br>udržať úlohy pod<br>kontrolou, veľmi dobré<br>spracovanie. | Je jednoduché a<br>ľahké usporiadať<br>svoje myšlienky a<br>projekty pomocou<br>tohto softvéru.<br>Je ľahko<br>ovládateľný, má<br>vynikajúce<br>používateľské<br>rozhranie a jeho<br>jednoduché použitie<br>aj bez akýchkoľvek<br>skúseností. |
| Nevýhody                 | Nástroj je skvelý, ale nie<br>je ľahké pochopiť,<br>niektoré veci sú veľmi                                                                                                    | Prispôsobenie môže<br>byť trochu ťažké,<br>ale postupom času<br>sa stane rutinou.                                                                                                    |

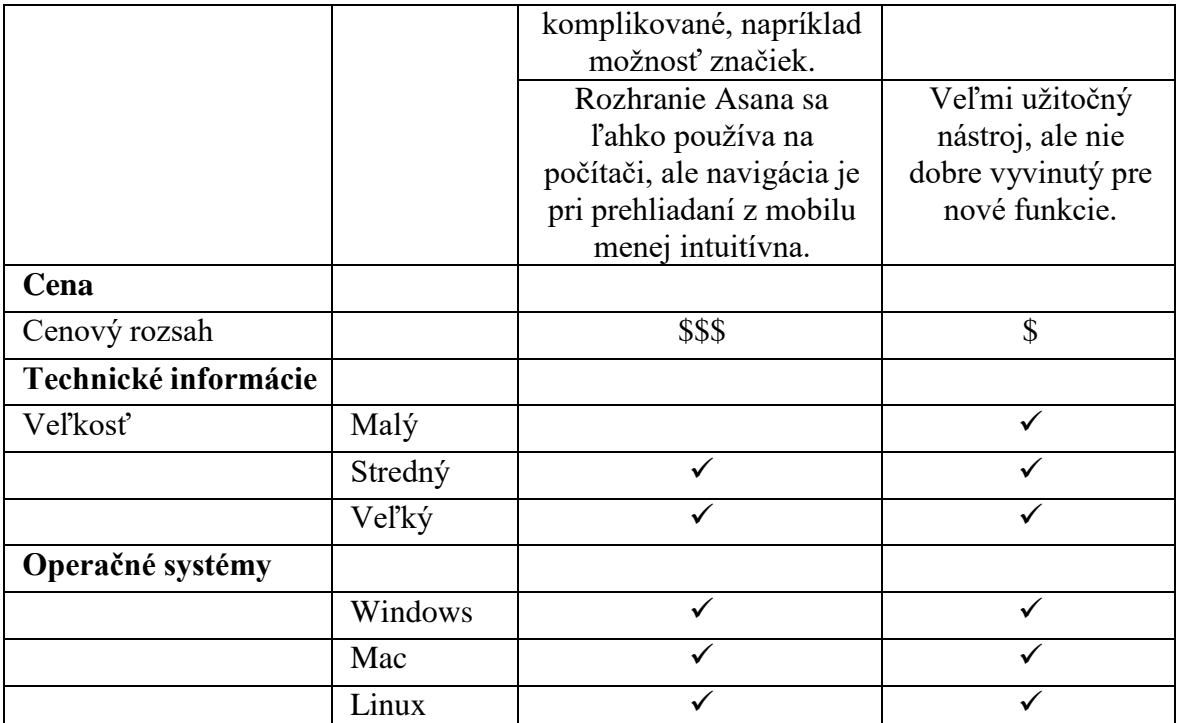

Zdroj: Spracované podľa https://www.softwareadvice.com/project-management/asana-profile/vs/trello/

<span id="page-55-0"></span>*Náhľad SW nástroja MS Project*

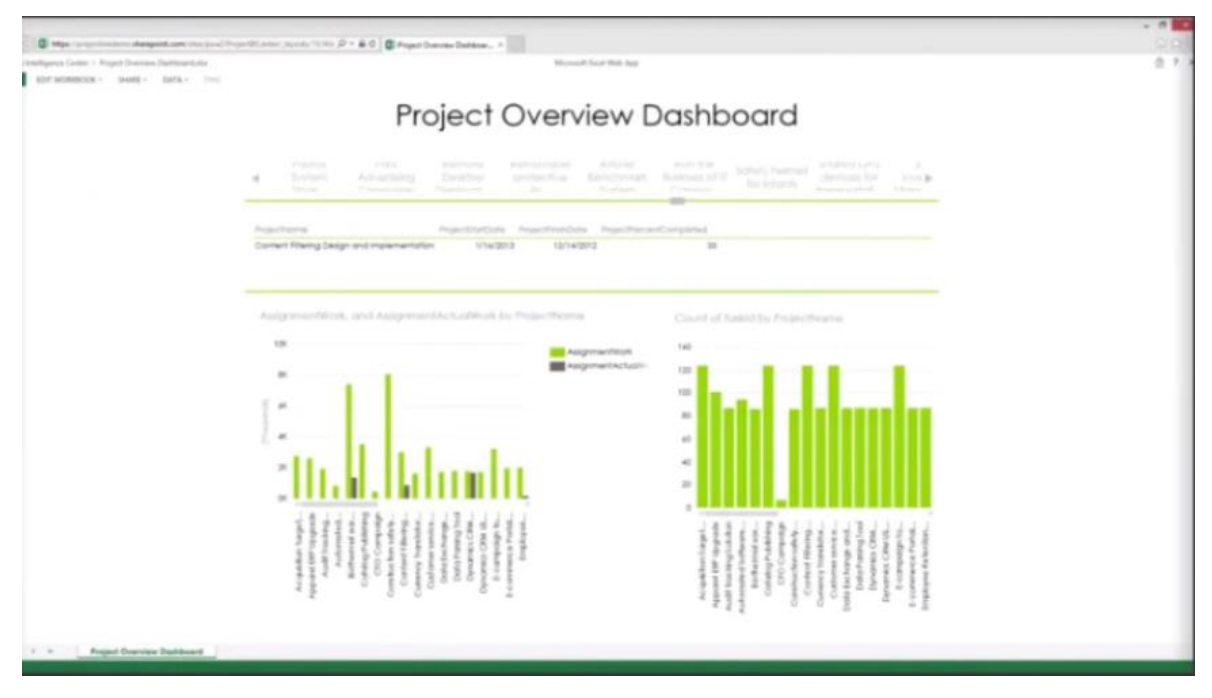

Zdroj: https://www.softwareadvice.com/project-management/microsoft-projects-profile/

<span id="page-55-1"></span>*Porovnanie Asana vs MS Project*

| Hodnotenia a          | Asana  | Microsoft Project |
|-----------------------|--------|-------------------|
| recenzie              |        |                   |
| Celkové hodnotenie    | 4.41/5 | 4.34/5            |
| Jednoduchosť použitia | 4.5/5  | 4.0/5             |
| Hodnota za peniaze    | 4.5/5  | 4.0/5             |

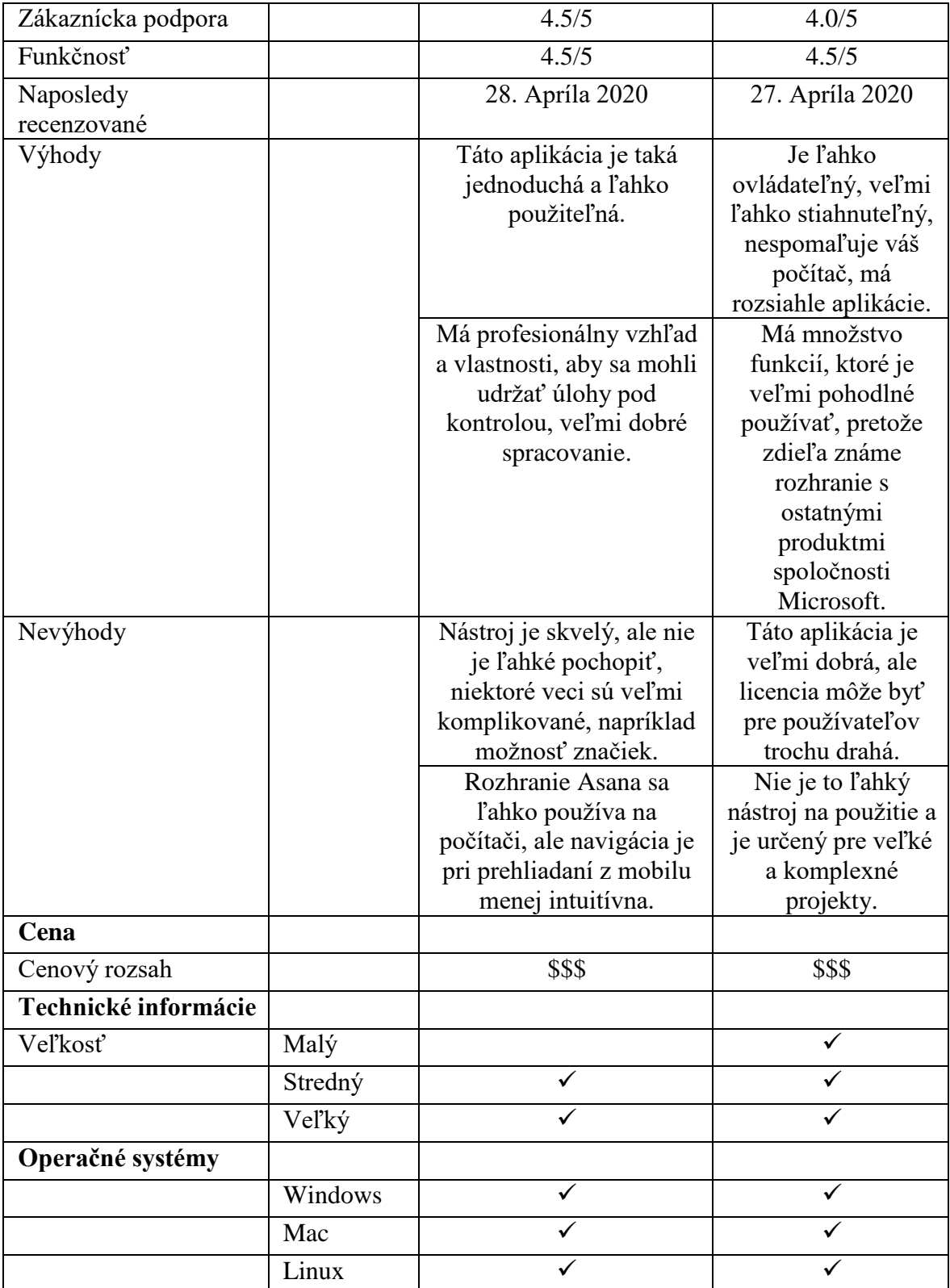

Zdroj: Spracované podľa https://www.softwareadvice.com/project-management/asana-profile/vs/basecamp/

# <span id="page-57-0"></span>*Náhľad SW nástroja Basecamp*

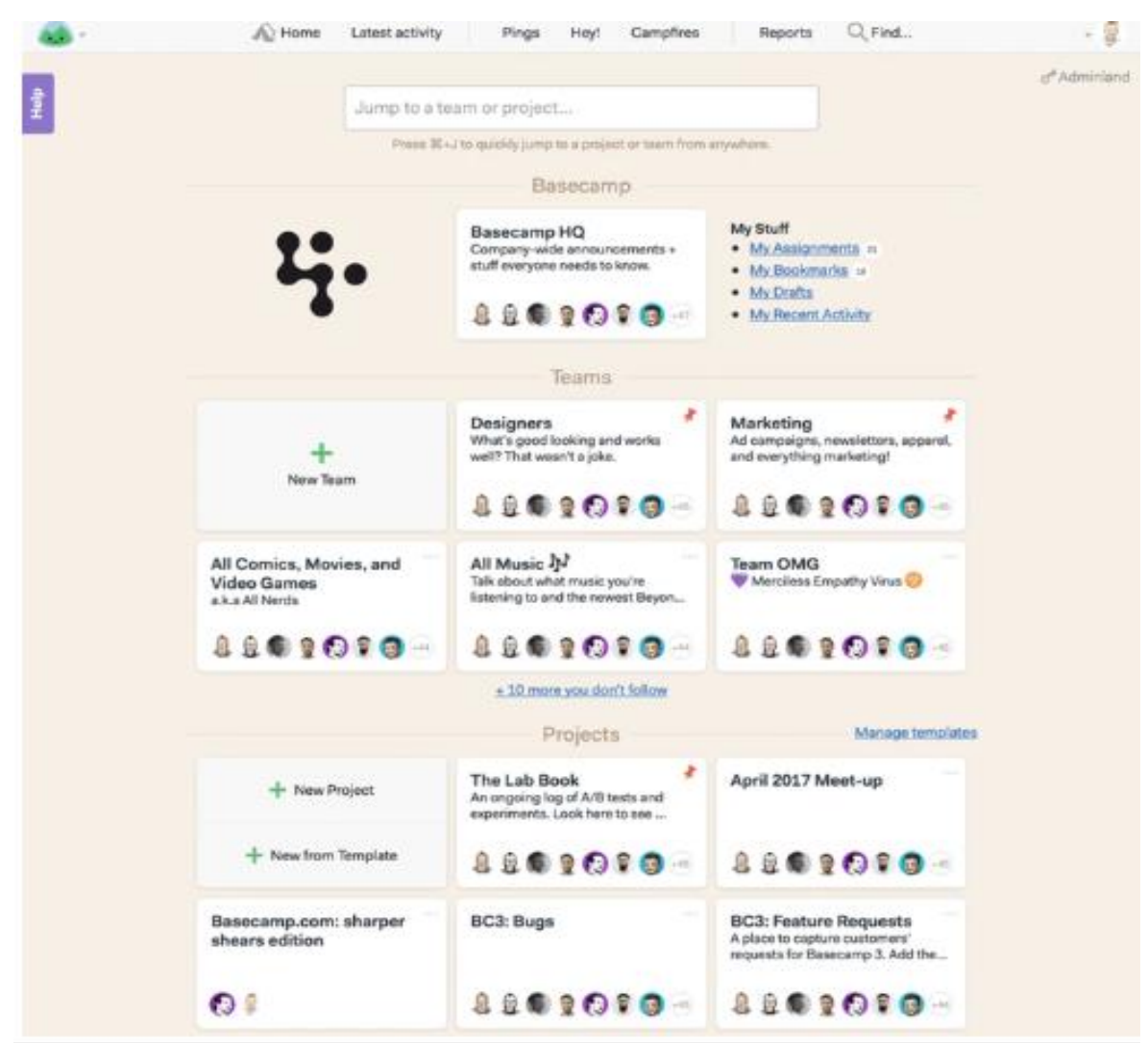

Zdroj: https://www.softwareadvice.com/project-management/basecamp-profile/

<span id="page-57-1"></span>Príloha č. 9: Porovnanie Asana vs Basecamp

| Hodnotenia a          | Asana                      | Basecamp              |
|-----------------------|----------------------------|-----------------------|
| recenzie              |                            |                       |
| Celkové hodnotenie    | 4.41/5                     | 4.32/5                |
| Jednoduchosť použitia | 4.5/5                      | 4.5/5                 |
| Hodnota za peniaze    | 4.5/5                      | 4.0/5                 |
| Zákaznícka podpora    | 4.5/5                      | 4.5/5                 |
| Funkčnosť             | 4.5/5                      | 4.0/5                 |
| Naposledy             | 28. Apríla 2020            | 28. Apríla 2020       |
| recenzované           |                            |                       |
| Výhody                | Táto aplikácia je taká     | Čítanie je veľmi      |
|                       | jednoduchá a ľahko         | l'ahké a navigácia je |
|                       | použiteľná.                | veľmi ľahká.          |
| Nevýhody              | Má profesionálny vzhľad    | Veľmi jednoduché      |
|                       | a vlastnosti, aby sa mohli | použitie, skvelý      |
|                       | udržať úlohy pod           |                       |

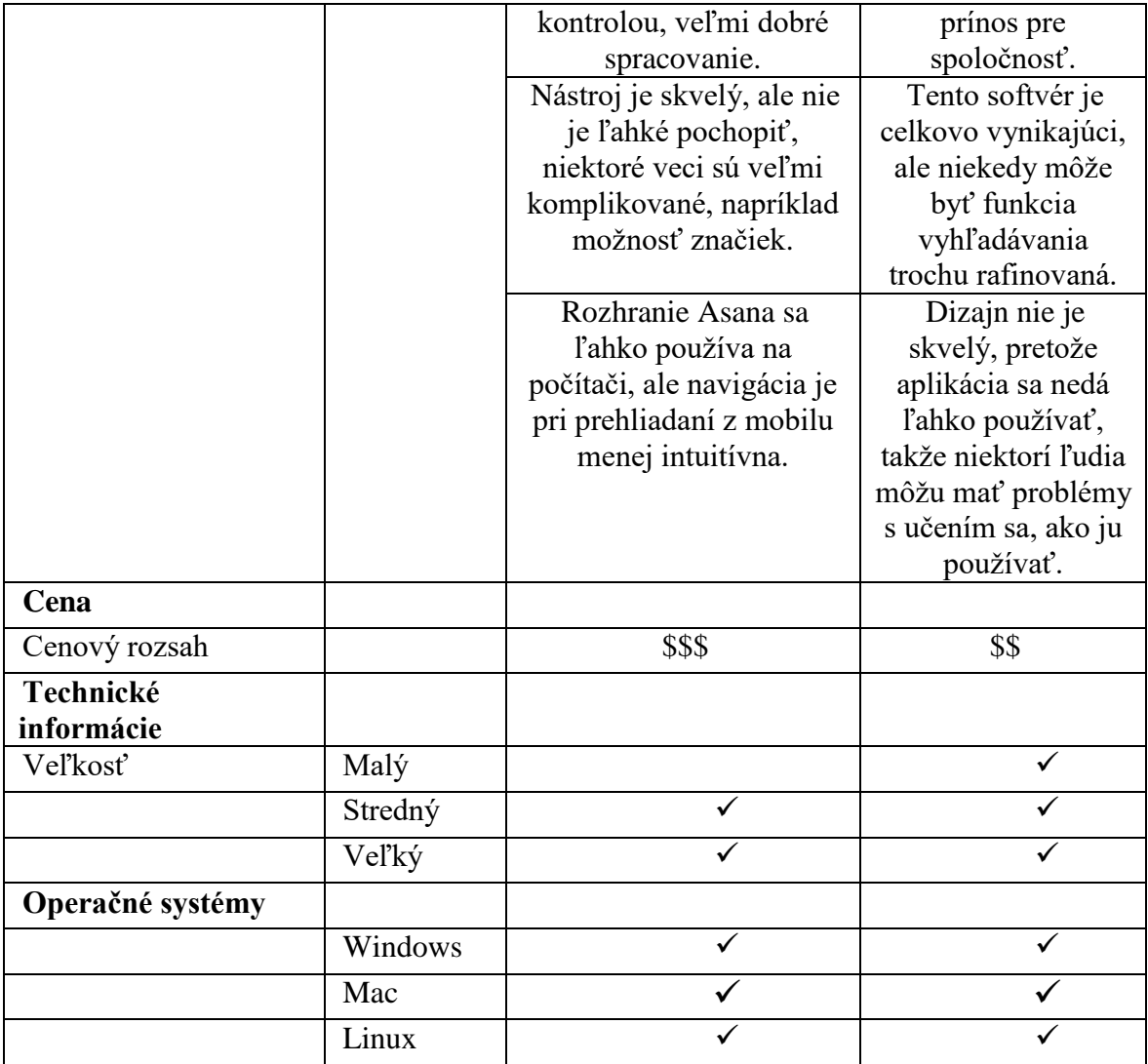

Zdroj: Spracované podľa https://www.softwareadvice.com/project-management/asana-profile/vs/basecamp/

<span id="page-59-0"></span>*Náhľad SW nástroja Easy Project*

|                                                                                        |                                                                                                |                                                          |                                                                                    | VAB<br>easyprojects               |                                                             |                             |                                                                                                 |                                                                                            |
|----------------------------------------------------------------------------------------|------------------------------------------------------------------------------------------------|----------------------------------------------------------|------------------------------------------------------------------------------------|-----------------------------------|-------------------------------------------------------------|-----------------------------|-------------------------------------------------------------------------------------------------|--------------------------------------------------------------------------------------------|
|                                                                                        |                                                                                                |                                                          | <b>ACTIVITY CENTER</b>                                                             |                                   |                                                             |                             |                                                                                                 |                                                                                            |
| <br>Đ<br>[] - Provincia South - Took - Southpay - Superb - Content cross -             |                                                                                                |                                                          |                                                                                    | easyprojects.ret                  |                                                             | c.                          |                                                                                                 | a<br>ŏ.<br><b>W</b> Thribolism                                                             |
| Activity Center                                                                        |                                                                                                |                                                          |                                                                                    |                                   |                                                             |                             | [1] Adversion                                                                                   | easyprojects                                                                               |
| <b>Term Project:</b><br><b>CREATIVE PERSONAL</b><br>- Department Adhoc Tasks           | $\sim$<br>Little rac.<br>$\Box$<br>a c<br>12.8                                                 | $\sigma$<br>E fort                                       | Sat by RDS A -2. 5 Project Bance A -2 - 1 1 8 Toyota<br>EXIST 3<br>306 HD<br>39.13 | <b>NOVS</b><br>1 198 cars<br>3543 | TO 22 Getting Constituted<br>CD Parsprice & Admit.          | 101                         | \$13,200,00 Pow Project Rulph with business<br>art bir transaction                              | \$475.3d (Project Brings)<br>673.30 Imagine Great                                          |
| 15 To Highway<br>[3 + Merryity Review)<br>1.95-17 East- Protection: T.L.Administration | $\sim$                                                                                         | a<br>A<br><b>SHEE</b>                                    | <b>MAR 3</b><br>Claiml<br>2412                                                     | APR 1<br>3013                     | 5. majored - News,<br><b>Públic comp</b><br><b>Southern</b> | sten. L<br>$-201$<br>of the | \$12,525.00 the contenue.<br>\$1.02 Strategic<br>475.00 (inventor East<br>\$475.00 dise terment | <b>BEAR (Projet) Profit</b><br>\$175.30 Million<br>675.30 Interior Line<br>\$5.00 (Frello) |
| [1] = 4 Month Downstors Review<br>198 (That Trimatum Trademanature                     | $\sim$                                                                                         | ٠<br>41<br>ö                                             | MAR.23<br>$2$ Court<br>2012                                                        | AHL?<br>3011                      | <b>ESSAY FORM</b><br>A info                                 | O <sub>2</sub><br>$10-1$    | \$5.00 Highest<br>0.00 Internetors<br>\$1.00 Else several                                       | \$1.00 Oliver<br>6.50 (memoritan)<br>\$5.01 (Ford)                                         |
| [] + Assets Review - Flocal 2016 Busiget<br>(as 12 hos.) If Medium, 7) Administrative  | $\sim$                                                                                         | ÷<br>빺<br>$\sim$                                         | APR 13<br>$\frac{1}{2}$ . Used<br>2017                                             | APR 25<br>200                     | <b>SSING COLL</b><br>1.444                                  | $-124$<br>$47.65\%$         | \$3.00 Welgard<br><b>D.M. Internal Gast</b><br>\$3.00 that terminal                             | \$5.00 Hills<br>2100 (reserval from)<br>\$1.00 (Frida)                                     |
| [] @ Gether Budget Solemissions<br>100 T. Lake, F. Basicon, T. Administration,         | $m$ .                                                                                          | ٠<br>a                                                   | APR 25<br>$\frac{1}{2}$ <i>Closed</i><br>271.7                                     | saw a<br><b>Service</b>           | <b>State const</b><br>Links                                 | <b>GNT</b><br>$40 - 10$     | \$1.00 Riviers<br>2.00 Importants<br>\$1.00 King belowed                                        | \$5.03 (Fring)<br>200 Drame East<br>\$1.00 (mm)                                            |
| (1 + HRTraning<br>196 Childa In Mallon Co.,                                            | $\sim$                                                                                         | 1<br>叟<br>GT:                                            | MAY 23<br>$2 -$ Chord<br><b>SELF</b>                                               | MAY 27<br>2017                    | TOTAL COULD<br>Artists                                      | $\frac{1}{2}$<br>ALC: U     | \$100 Ridget<br>0.00 interver turns<br>\$1.00 Cost terranet                                     | \$1.01 (RHug)<br>D.DD-Driveries Long<br>$$10.20-0.046$                                     |
| (1 + Premises Security Report)<br>1926 To Farm - At American Co.,                      | $-0.001$                                                                                       | B.11<br>u<br><b>CFT</b>                                  | AUG 26<br>$2 - ms$<br>2019                                                         | NOr3<br>2073                      | 806 310<br>3.65                                             | <b>COL</b><br>atti li       | \$5.00 Protects<br><b>SIS FRANK</b><br>\$1.00 glue terrent                                      | \$2.00 OFFICE<br>\$30 Director End.<br>\$3.00 (Finite)                                     |
| [] = Review Drive Contract<br>1922 T. Tork - 71 Incolnet Thur                          | on .                                                                                           | $\mathbb{R} \, .$<br>п<br>$\equiv$                       | $124 + 16$<br>2 Fees<br>2017                                                       | 110°77<br>3911                    | MA 2011<br>31,545                                           | 194<br>ot sn.               | \$1.00 Picture)<br>0.00 internetwid<br>\$5.00 Con'instants                                      | \$1.00 (Filing)<br>ADE promised and<br>\$5.59 (Frank)                                      |
| [] = Finalize Tito Minerary - Los Angeles<br>1937 - Tora 71 biodium, "CLAROSERVATOR    | $\frac{1}{2} \left( \frac{1}{2} \right) \left( \frac{1}{2} \right) \left( \frac{1}{2} \right)$ | ٠<br>٠<br>p/3                                            | MF JE<br>-Dpen<br>393                                                              | 1.00333<br>2011                   | $04 - 0.00$<br>. Alasti                                     | $-100$<br>$4F_{\rm{min}}$   | \$4,500.00 (Rutger)<br>0.00 Impire Use.<br>\$4,000.00 also kenned.                              | \$1.05 (frmg)<br>3.00 provide tool<br>\$0.00 (Fork)                                        |
| [] = Distribute Nation Tickets<br>428 C. Sark - Pr Memburn TX                          | $\sim$                                                                                         | $\begin{array}{c} 0 \\ 0 \end{array}$<br>A<br>٠<br>ici ( | <b>First</b><br>20°F                                                               | $10^{+}$ t = 007.1<br>2017        | 409.000<br><b>Juliet</b>                                    | $-01.7$<br>$100 - 100$      | \$100 Philbrid<br>SOD (method Card)<br>\$5.00 End between                                       | \$5.01.0 mg<br>3.30 (Harrist Lim)<br><b>BROY (FINE)</b>                                    |
| [] = Telso Report<br>1700 CO Radio 17 Minutes III Co.,                                 | $\sim$                                                                                         | u<br>0 <sup>1</sup>                                      | MF 18<br><b>Tyes</b><br><b>SAFA</b>                                                | $-0570$<br>205 F                  | 24 - 27<br><b>AGK</b>                                       | $-$<br>$\mathcal{M}$ .      | \$100 Bulgett<br>G.III interior Case<br>\$1.00 (in terano)                                      | \$1.01.00mg<br>5.00 trustee limit<br>\$100 (Folk)                                          |
| [1] a. Vehicle Maintenance Beviews<br>1-508 C Suite 31 Members 70                      | 100                                                                                            | ٠<br>$\circ$                                             | DCT 11<br>$2 - 16 + 1$<br><b>DOTP</b>                                              | OCT 28<br><b>SHEE</b>             | The C<br>$2 - 2 + 6$                                        | O(1)<br>40.1                | \$5.00 Printers<br>3.50 Promotions<br>\$3.03 show hardwood                                      | \$3.00 (frmg)<br>\$35 Directe Tool<br>\$1.00 (Kings)                                       |
| FT. J. Garristown Britisherin                                                          |                                                                                                | $\sim$                                                   | --                                                                                 | <b>Contract</b>                   | $\sim$                                                      | ÷.                          | TTE \$5.00 Rivers                                                                               | \$3.00 (RPH)                                                                               |

Zdroj: https://www.softwareadvice.com/project-management/easy-projects-profile/

<span id="page-59-1"></span>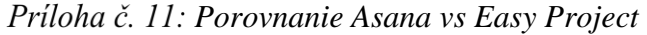

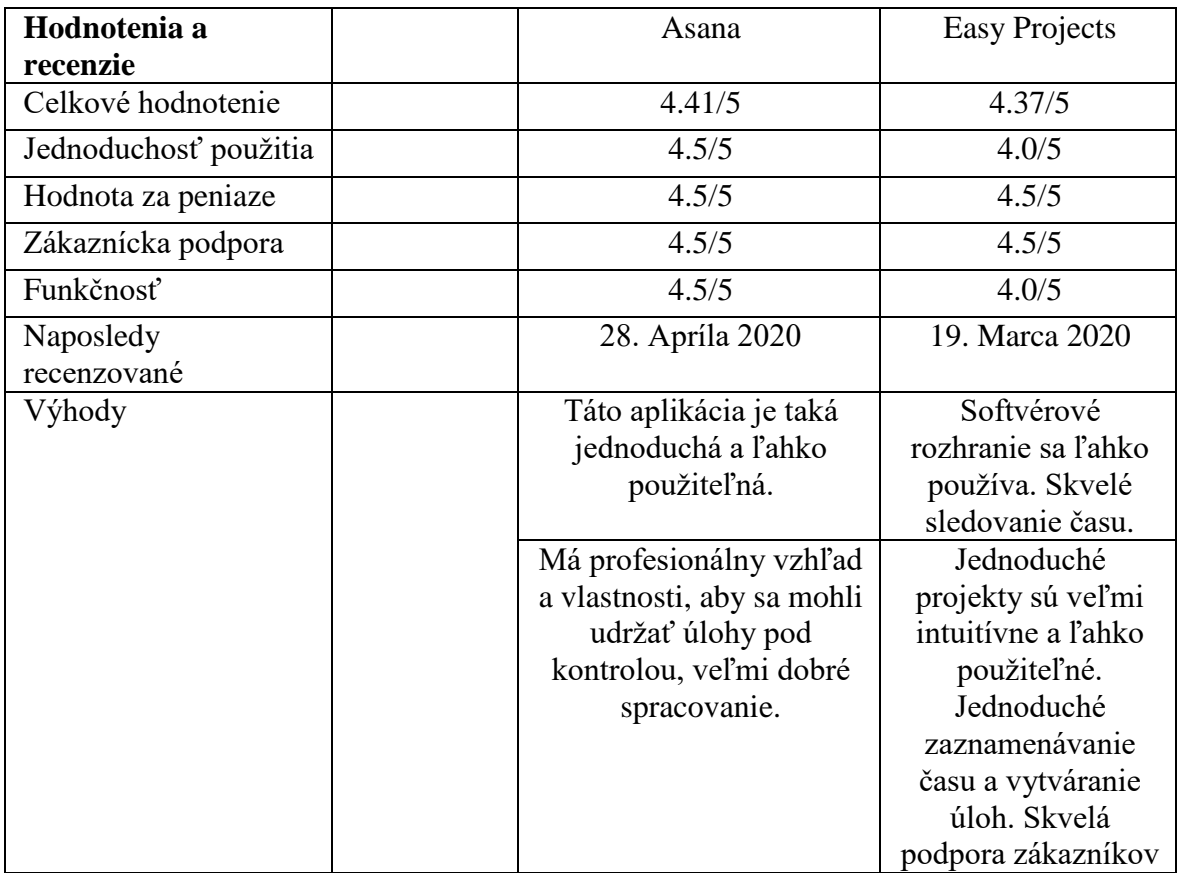

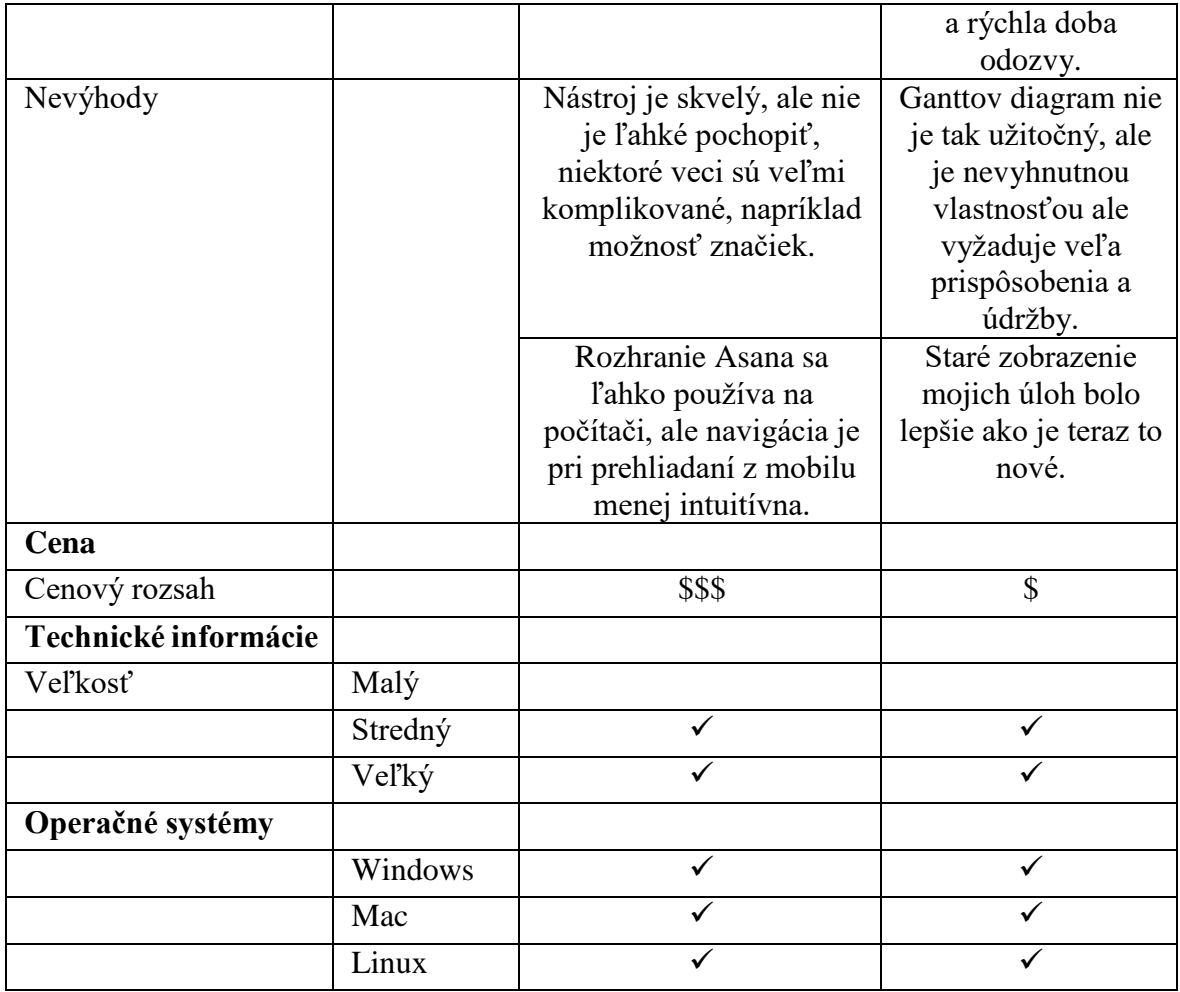

Zdroj: Spracované podľa https://www.softwareadvice.com/project-management/asana-profile/vs/easyprojects/

# <span id="page-60-0"></span>*Náhľad SW nástroja Monday.com*

 $\blacksquare$  monday  $\oslash$ 

**C** Invite Team Members

見口

# **Team Tasks**

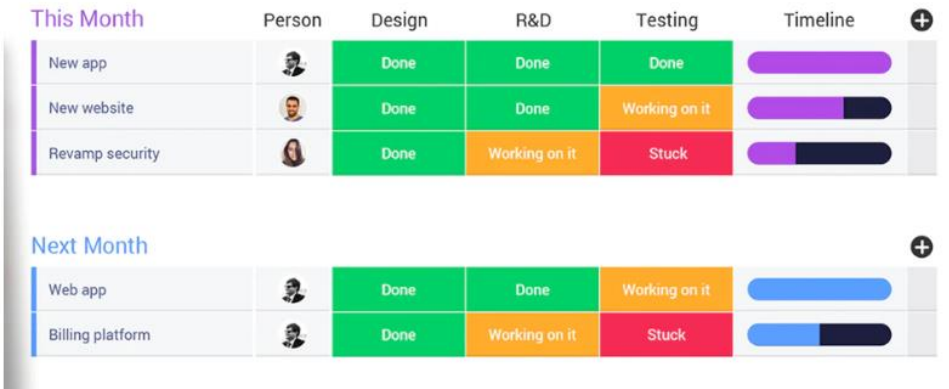

Zdroj: https://www.softwareadvice.com/project-management/dapulse-profile/

| Hodnotenia a          |         | Asana                      | Monday.com           |
|-----------------------|---------|----------------------------|----------------------|
| recenzie              |         |                            |                      |
| Celkové hodnotenie    |         | 4.41/5                     | 4.64/5               |
| Jednoduchosť použitia |         | 4.5/5                      | 4.5/5                |
| Hodnota za peniaze    |         | 4.5/5                      | 4.5/5                |
| Zákaznícka podpora    |         | 4.5/5                      | 4.5/5                |
| Funkčnosť             |         | 4.5/5                      | 4.5/5                |
| Naposledy             |         | 28. Apríla 2020            | 27. Apríla 2020      |
| recenzované           |         |                            |                      |
| Výhody                |         | Táto aplikácia je taká     | Tento produkt je     |
|                       |         | jednoduchá a ľahko         | ľahko použiteľný a   |
|                       |         | použiteľná.                | má skvelo vyzerajúce |
|                       |         |                            | rozhranie. Ľahko sa  |
|                       |         |                            | dá vidieť, na čom    |
|                       |         |                            | pracuje každý člen   |
|                       |         |                            | tímu.                |
|                       |         | Má profesionálny vzhľad    | Je veľmi ľahké       |
|                       |         | a vlastnosti, aby sa mohli | používať a           |
|                       |         | udržať úlohy pod           | prispôsobovať si     |
|                       |         | kontrolou, veľmi dobré     | program.             |
|                       |         | spracovanie.               |                      |
| Nevýhody              |         | Nástroj je skvelý, ale nie | Bodom bolesti sú     |
|                       |         | je ľahké pochopiť,         | oznámenia. Sú trochu |
|                       |         | niektoré veci sú veľmi     | ťažko                |
|                       |         | komplikované, napríklad    | konfigurovateľné     |
|                       |         | možnosť značiek.           | užitočným spôsobom.  |
|                       |         | Rozhranie Asana sa ľahko   | Integrácia s         |
|                       |         | používa na počítači, ale   | Outlookom je trochu  |
|                       |         | navigácia je pri           | únavná.              |
|                       |         | prehliadaní z mobilu       |                      |
|                       |         | menej intuitívna.          |                      |
| Cena                  |         |                            |                      |
| Cenový rozsah         |         | \$\$\$                     | \$\$                 |
| Technické informácie  |         |                            |                      |
| Veľkosť               | Malý    |                            |                      |
|                       | Stredný | ✓                          | ✓                    |
|                       | Veľký   |                            |                      |
| Operačné systémy      |         |                            |                      |
|                       | Windows |                            |                      |
|                       | Mac     |                            |                      |
|                       | Linux   |                            |                      |

<span id="page-61-0"></span>*Porovnanie Asana vs Monday.com*

Zdroj: Spracované podľa https://www.softwareadvice.com/project-management/asana-profile/vs/dapulse/

<span id="page-62-0"></span>*Rozhranie Asany*

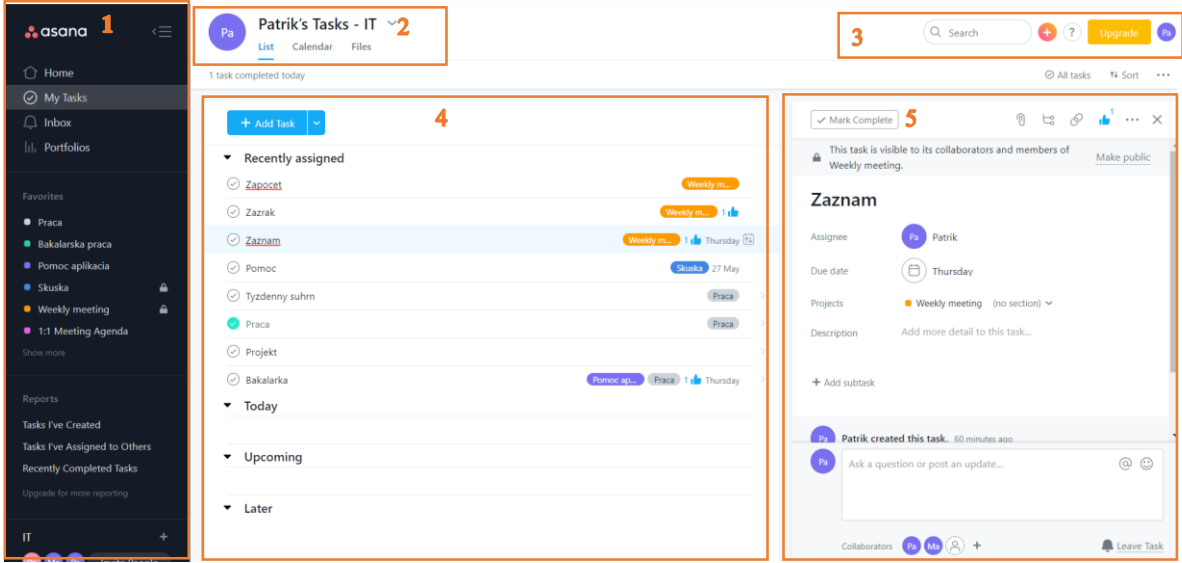

Zdroj: Spracované podľa: https://asana.com/guide/help/fundamentals/navigating-asana

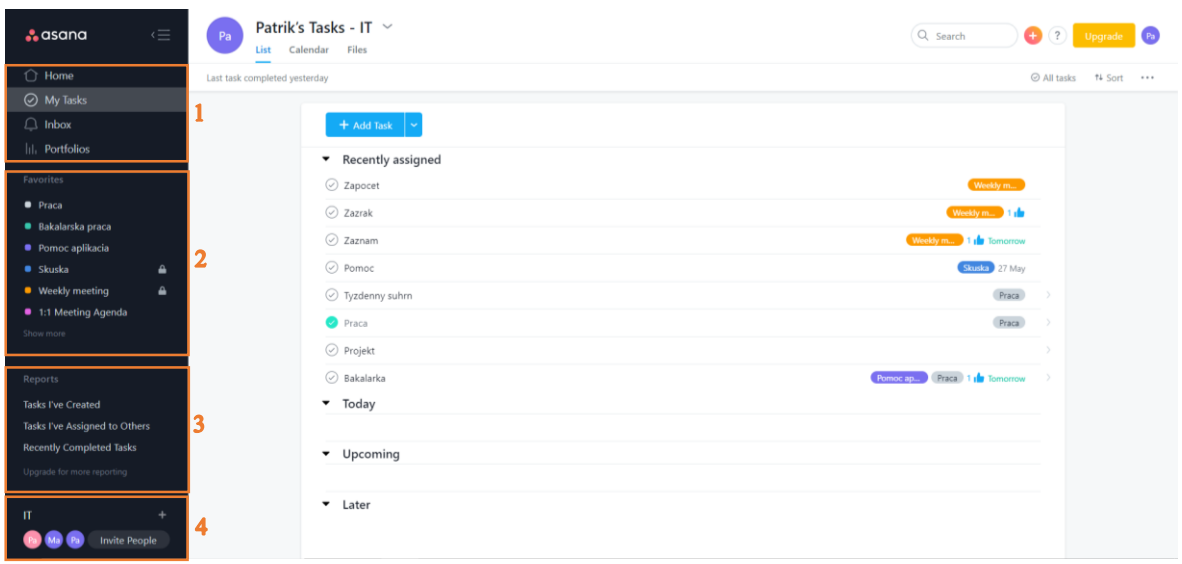

<span id="page-62-1"></span>*Bočný panel*

Zdroj: Spracované podľa: https://asana.com/guide/help/fundamentals/navigating-asana#gl-sidebar

# <span id="page-63-0"></span>*Zoznam projektov*

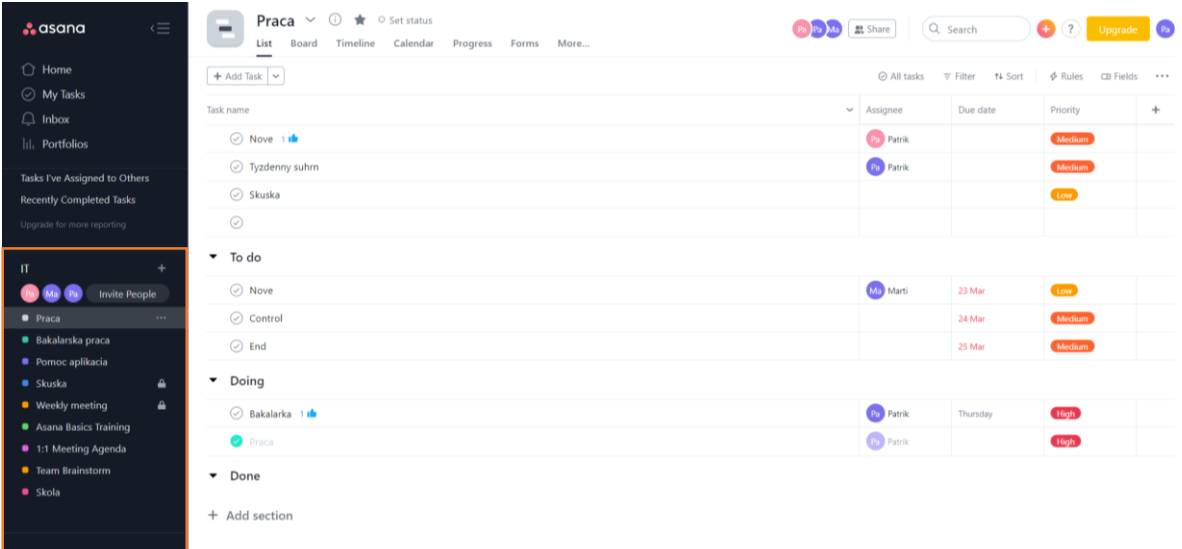

Zdroj: Spracované podľa: https://asana.com/guide/help/fundamentals/navigating-asana#gl-sidebar

# <span id="page-63-1"></span>*Hlavička*

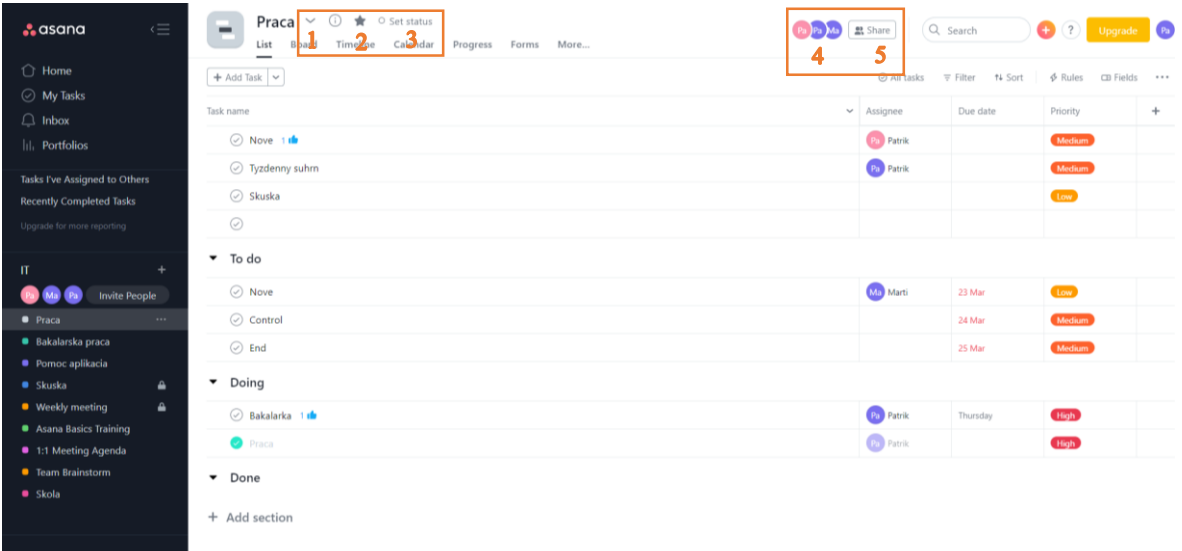

Zdroj: Spracované podľa: https://asana.com/guide/help/fundamentals/navigating-asana#gl-header

<span id="page-64-0"></span>*Akcie s projektom*

| $\overline{\overline{}}$<br><b>A</b> asana                        | ① ★ ○ Set status<br>Praca $\vee$<br>F<br>Pa Pa Ma 22 Share<br>List<br>Progress Forms<br>More<br>$\mathscr{D}$ Edit project details |                     | Q Search                   | (?)<br>0<br>Upgrade           | $\bullet$ |
|-------------------------------------------------------------------|----------------------------------------------------------------------------------------------------|---------------------|----------------------------|-------------------------------|-----------|
| $\bigcirc$ Home                                                   | Set color & icon<br>$\sum$<br>$+$ Add Task $\vert \backsim$                                                                        | $\oslash$ All tasks | $\equiv$ Filter<br>↑↓ Sort | $$$ Rules<br><b>CB</b> Fields |           |
| ◯ My Tasks                                                        | $\vert 3$<br>$\oslash$ Copy project link<br>Task name                                                                              |                     |                            |                               |           |
| $\Box$ Inbox                                                      | 4<br>Save layout as default                                                                                                    | $\vee$ Assignee     | Due date                   | Priority                      | $+$       |
| III. Portfolios                                                   | $\odot$ Nove<br>5<br><b>C</b> Duplicate                                                                                            | Pa Patrik           |                            | Medium                        |           |
| Tasks I've Assigned to Others                                     | $\oslash$ Tyzdenny's<br>16<br>Convert to template                                                                                  | Pa Patrik           |                            | Medium                        |           |
| <b>Recently Completed Tasks</b>                                   | Skuska<br>${}^{00}_{0+}$ Add apps<br>÷                                                                                             |                     |                            | Low                           |           |
| Upgrade for more reporting                                        | $\odot$                                                                                                    |                     |                            |                               |           |
|                                                                   | Import<br>Я                                                                                                    |                     |                            |                               |           |
| $+$<br>П                                                          | $\bullet$ To do<br>Export/Print                                                                                                    |                     |                            |                               |           |
| <b>Invite People</b><br>P <sub>a</sub>                            | Archive<br>$\odot$ Nove<br>Λ                                                                                                    | Ma Marti            | 23 Mar                     | Low                           |           |
| <b>O</b> Praca<br>$\cdots$                                        | Delete project<br>$\odot$ Control                                                                                                  |                     | 24 Mar                     | Medium                        |           |
| ■ Bakalarska praca                                                | $\odot$ End                                                                                                    |                     | 25 Mar                     | Medium                        |           |
| ● Pomoc aplikacia                                                 |                                                                                                    |                     |                            |                               |           |
| $\bullet$ Skuska<br>$\hat{\mathbf{a}}$<br><b>U</b> Weekly meeting | $\nabla$ Doing                                                                                                    |                     |                            |                               |           |
| ≞<br>Asana Basics Training                                        | Bakalarka 1 d                                                                                                    | Pa Patrik           | Thursday                   | High                          |           |
| <b>1:1 Meeting Agenda</b>                                         | $\bullet$ Praca                                                                                                    | <b>Pa</b> Patrik    |                            | High                          |           |
| <b>C</b> Team Brainstorm                                          | Done<br>$\overline{\phantom{a}}$                                                                                                   |                     |                            |                               |           |
| <b>B</b> Skola                                                    |                                                                                                    |                     |                            |                               |           |
|                                                                   | + Add section                                                                                                    |                     |                            |                               |           |

Zdroj: Spracované podľa: https://asana.com/guide/help/fundamentals/navigating-asana#gl-header

# <span id="page-64-1"></span>Príloha č. 19: Náhľad

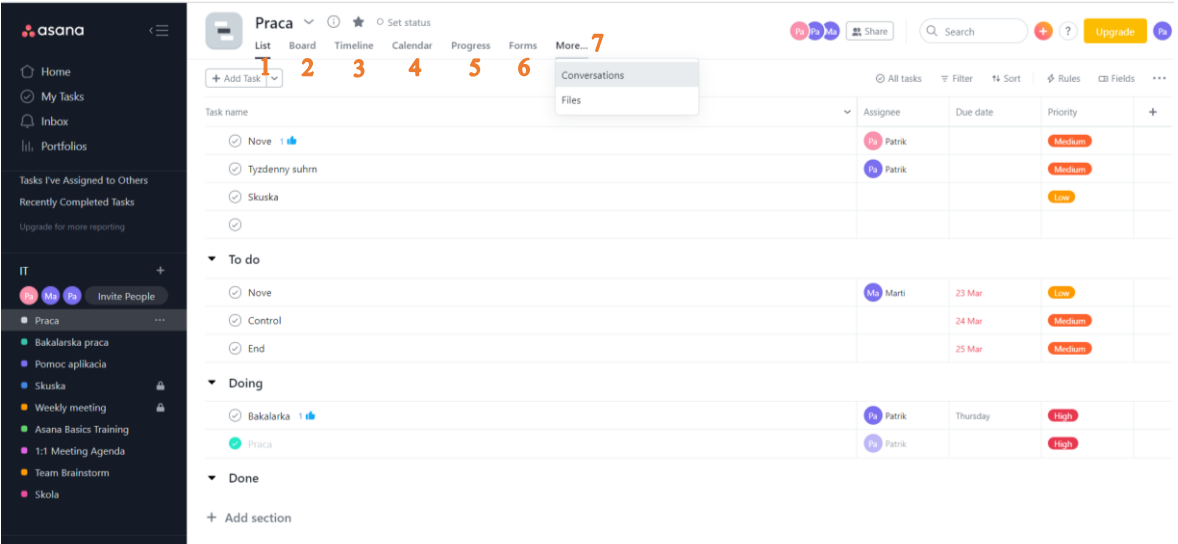

Zdroj: Spracované podľa: https://asana.com/guide/help/fundamentals/navigating-asana#gl-views

*Horný panel*

<span id="page-65-0"></span>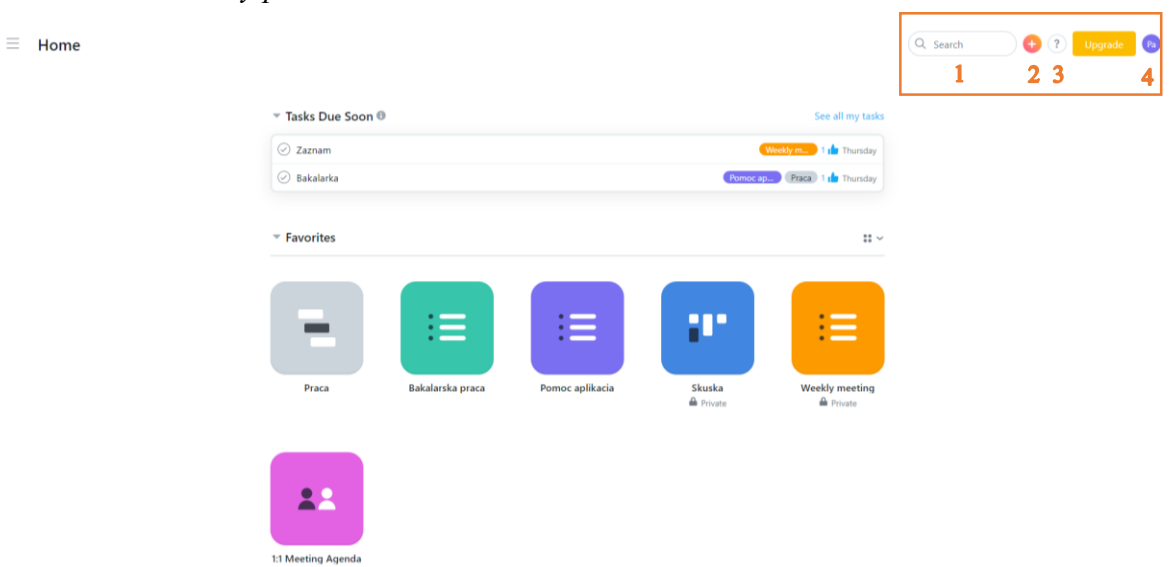

Zdroj: Spracované podľa: https://asana.com/guide/help/fundamentals/navigating-asana#gl-top-bar

<span id="page-65-1"></span>*Omni tlačidlo*

| Patrik's Tasks - IT $\sim$<br>Ξ<br>Pa<br>List Calendar Files | Q Search                     |              | $\overline{\mathcal{E}}$ | Upgrade     | $\left  \right $ |
|--------------------------------------------------------------|------------------------------|--------------|--------------------------|-------------|------------------|
| 1 task completed today                                       |                              |              | $\oslash$ Task           | 14 Sort *** |                  |
|                                                              |                              | $\mathbf{2}$ | Project                  |             |                  |
| $+$ Add Task $  \vee$                                        |                              | 3            | Conversation             |             |                  |
| ▼ Recently assigned                                          |                              | 4            | $\beta_{+}$ Invite       |             |                  |
| ◯ Zapocet                                                    | Weekly m                     |              |                          |             |                  |
| $\oslash$ Zazrak                                             | Weekly m 11                  |              |                          |             |                  |
| ⊘ Zaznam                                                     | Weekly m 1 1 Thursday        |              |                          |             |                  |
| $\oslash$ Pomoc                                              | Skuska                       |              |                          |             |                  |
| ○ Tyzdenny suhrn                                             | Praca<br>$\rightarrow$       |              |                          |             |                  |
| Praca                                                        | Praca<br>$\rightarrow$       |              |                          |             |                  |
| ⊙ Projekt                                                    | $\rightarrow$                |              |                          |             |                  |
| $\odot$ Bakalarka                                            | Pomoc ap Praca 1 is Thursday |              |                          |             |                  |
| $\blacktriangledown$ Today                                   |                              |              |                          |             |                  |
|                                                              |                              |              |                          |             |                  |
| $\blacktriangleright$ Upcoming                               |                              |              |                          |             |                  |
|                                                              |                              |              |                          |             |                  |
| $\blacktriangleright$ Later                                  |                              |              |                          |             |                  |
|                                                              |                              |              |                          |             |                  |

Zdroj: Spracované podľa: https://asana.com/guide/help/fundamentals/navigating-asana#gl-top-bar

<span id="page-66-0"></span>*Zobrazenie obsahu pomocníka*

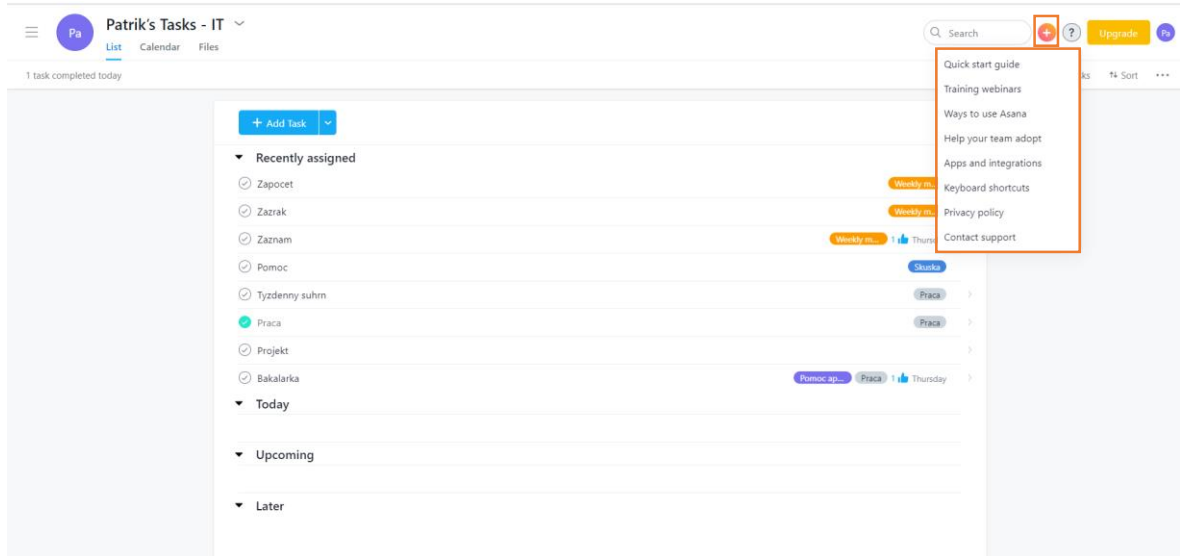

Zdroj: Spracované podľa: https://asana.com/guide/help/fundamentals/navigating-asana#gl-top-bar

<span id="page-66-1"></span>*Hlavná sekcia*

| $\stackrel{\scriptscriptstyle\longleftarrow}{=}$<br>$\therefore$ asana           | Praca $\vee$ $\circ$ $\star$ $\circ$ Set status<br>۰<br>List<br>Board Timeline Calendar<br>Progress Forms More | Pa Ma 22 Share  | Q Search<br>(2)<br>$\epsilon$<br>o<br>Upgrade                 |
|----------------------------------------------------------------------------------|----------------------------------------------------------------------------------------------------|-----------------|---------------------------------------------------------------|
| $\bigcirc$ Home                                                                  | $+$ Add Task $ $ $\sim$                                                                                        | ⊘ All tasks     | 2<br>= Filter + Sort<br>$\oint$ Rules<br><b>CB</b> Fields<br> |
| ◯ My Tasks<br>$\Box$ Inbox                                                       | Task name                                                                                                    | $\vee$ Assignee | Due date<br>Priority<br>$+$                                   |
| III. Portfolios                                                                  | $3$ $\odot$ Nove 1th $5$                                                                                       | Patrik 7        | Thursday 6<br>Medium                                          |
|                                                                                  | ◯ Tyzdenny suhrn                                                                                               | Pa Patrik       | Medium                                                        |
| Favorites                                                                        | ⊙ Skuska                                                                                                    |                 | Low                                                           |
| <b>O</b> Praca<br>$\cdots$                                                       | $\oslash$ Nieco ine                                                                                            |                 |                                                               |
| ● Bakalarska praca<br><b>•</b> Pomoc aplikacia                                   | $\bullet$ To do                                                                                                |                 |                                                               |
| <b>B</b> Skuska<br>$\hat{\mathbf{a}}$<br><b>•</b> Weekly meeting<br>$\triangleq$ | $\odot$ Nove                                                                                                   | Ma Marti        | Low<br>23 Mar                                                 |
| <b>1:1 Meeting Agenda</b>                                                        | ◯ Control                                                                                                    |                 | Medium<br>24 Mar                                              |
| Show more                                                                        | $\odot$ End                                                                                                    |                 | Medium<br>25 Mar                                              |
| Reports                                                                          | Doing                                                                                                    |                 |                                                               |
| <b>Tasks I've Created</b>                                                        | Bakalarka 1 de                                                                                                 | Pa Patrik       | High<br>Thursday                                              |
| Tasks I've Assigned to Others                                                    | $\bullet$ Praca                                                                                                | Pa Patrik       | High                                                          |
| <b>Recently Completed Tasks</b><br>Upgrade for more reporting                    | Done                                                                                                    |                 |                                                               |
| ÷<br>$\mathbf{u}$                                                                | + Add section                                                                                                  |                 |                                                               |

Zdroj: Spracované podľa: https://asana.com/guide/help/fundamentals/navigating-asana#gl-top-bar

<span id="page-67-0"></span>Príloha č. 24: Pravá sekcia

| <b>A</b> asana                                                                                                    | 信        | Praca $\smile \odot \spadesuit \circ \smash{\mathsf{Set}}$ status<br>mi<br>List<br>Progress Forms More<br>Board Timeline Calendar | <b>DE ME</b> EL Share<br>Q Search                        | (+ (? Upgrade Pa)                                                                                              |
|----------------------------------------------------------------------------------------------------|----------|----------------------------------------------------------------------------------------------------|----------------------------------------------------------|----------------------------------------------------------------------------------------------------|
| $\bigcirc$ Home<br>My Tasks                                                                                                    |          | $+$ Add Task $ $ $\vee$                                                                                                    | Mark Complete                                            | $\begin{array}{ccc}\n\oslash & \mathbf{b} & \cdots & \rightarrow\n\end{array}$<br>€<br>$\overline{\mathbb{G}}$ |
| $\Box$ Inbox                                                                                                    |          | Task name<br>$\sim$                                                                                                    | Nove                                                     | 23<br>4<br>5                                                                                                   |
| III. Portfolios                                                                                                    |          | O Nove 1 de<br>Thursday (Ja                                                                                                    |                                                          |                                                                                                    |
|                                                                                                    |          | ◯ Tyzdenny suhrn                                                                                                    | <b>Patrik</b><br>Assignee                                |                                                                                                    |
| Favorites                                                                                                    |          | Skuska                                                                                                    | $\left(\bigoplus\right)$ Thursday<br>Due date            |                                                                                                    |
| <b>Praca</b>                                                                                                    | $\cdots$ | $\odot$                                                                                                    | $Praca$ (no section) $\sim$<br>Projects                  |                                                                                                    |
| <b>Bakalarska</b> praca<br><b>•</b> Pomoc aplikacia                                                                                                    |          | $\bullet$ To do                                                                                                    | Weekly meeting Prichadzajuce v                           |                                                                                                    |
| <b>Skuska</b>                                                                                                    | ٠        | ◯ Nove<br>23 Mar Mn                                                                                                    | Priority<br>Medium                                       |                                                                                                    |
| <b>O</b> Weekly meeting<br><b>0</b> 1:1 Meeting Agenda                                                                                                    | ٠        | C Control<br>24 Mar                                                                                                    | vymyslime nieco nove<br>Description                      |                                                                                                    |
| Show more                                                                                                    |          | $\odot$ End<br>25 Mar                                                                                                    | + Add subtask                                            |                                                                                                    |
| Reports                                                                                                    |          | · Doing                                                                                                    |                                                          |                                                                                                    |
| Tasks I've Created                                                                                                    |          | Bakalarka 1 th<br>Thursday (P)                                                                                                    | Patrik created this task. 26 minutes ago:                |                                                                                                    |
| Tasks I've Assigned to Others                                                                                                    |          | $\circ$<br>$\bullet$ Praca                                                                                                    |                                                          |                                                                                                    |
| <b>Recently Completed Tasks</b><br>Upgrade for more reporting                                                                                                    |          | $\bullet$ Done                                                                                                    | Pa<br>Ask a question or post an update                   | $@$ $@$                                                                                                    |
| $_{\rm{ff}}$<br><b>Contract Contract Contract Contract Contract Contract Contract Contract Contract Contract Contract Contract Contract Contract Contract Contract Contract Contract Contract Contract Contract Contract Contract Contract Contr</b> | ÷        | + Add section                                                                                                    | Collaborators $\bigotimes$ $\bigotimes$ $\bigotimes$ $+$ | Leave Task                                                                                                    |

Zdroj: Spracované podľa: https://asana.com/guide/help/fundamentals/navigating-asana#gl-right-pane

<span id="page-67-1"></span>*Pravá sekcia inak*

| <b>A</b> asana                                                                                                    | $\subseteq$      | Praca $\smile$ $\circledcirc$ $\smash{\bigstar}$ $\circ$ Set status<br>List<br>Board Timeline Calendar<br>Progress Forms<br>More |                 | $(Pa)$ Ma<br>or Share                                    | Q Search         | $+$ $(2)$ Upgrade $P_4$                                                                                                    |  |  |
|----------------------------------------------------------------------------------------------------|------------------|----------------------------------------------------------------------------------------------------|-----------------|----------------------------------------------------------|------------------|----------------------------------------------------------------------------------------------------|--|--|
| <b>C</b> Home                                                                                                    |                  | $+$ Add Task $ $ $\sim$                                                                                                    | √ Mark Complete |                                                          |                  | $\begin{array}{ccccccccccccc}\n\mathbf{1} & \mathbf{1} & \mathbf{1}$<br>$\circledR$ |  |  |
| ◯ My Tasks                                                                                                    |                  |                                                                                                    |                 |                                                          |                  |                                                                                                    |  |  |
| $\Box$ Inbox                                                                                                    |                  | Task name<br>$\sim$                                                                                                    | Nove 1          |                                                          |                  |                                                                                                    |  |  |
| III. Portfolios                                                                                                    |                  | O Nove 1 de<br>Thursday (                                                                                                    |                 | $\bullet$ Patrik 2                                       |                  |                                                                                                    |  |  |
|                                                                                                    |                  | ○ Tyzdenny suhrn<br>P <sub>a</sub>                                                                                               | Assignee:       |                                                          |                  |                                                                                                    |  |  |
| Favorites                                                                                                    |                  | ⊙ Skuska                                                                                                    | Due date        | $\textcircled{f}$ Thursday 3                             |                  |                                                                                                    |  |  |
| <b>O</b> Praca                                                                                                    | 1111             | $\odot$                                                                                                    | Projects        | Praca (no section) $\sim$                                | $\boldsymbol{4}$ |                                                                                                    |  |  |
| <b>Bakalarska</b> praca                                                                                            |                  | $\bullet$ To do                                                                                                    |                 | Weekly meeting Prichadzajuce ~                           |                  |                                                                                                    |  |  |
| <b>C</b> Pomoc aplikacia<br><b>B</b> Skuska<br><b>U</b> Weekly meeting<br><b>C</b> 1:1 Meeting Agenda<br>Show more | ٠<br>$\triangle$ |                                                                                                    | Priority        | <b>Medium</b>                                            |                  |                                                                                                    |  |  |
|                                                                                                    |                  | 23 Mar (Mr)<br>◯ Nove                                                                                                    | Description     | vymyslime nieco nove                                     | 5                |                                                                                                    |  |  |
|                                                                                                    |                  | Control<br>24 Mar                                                                                                    |                 |                                                          |                  |                                                                                                    |  |  |
|                                                                                                    |                  | $\odot$ End<br>25 Mar                                                                                                    | + Add subtask   |                                                          |                  |                                                                                                    |  |  |
| Reports                                                                                                    |                  | • Doing                                                                                                    |                 |                                                          |                  |                                                                                                    |  |  |
| <b>Tasks I've Created</b>                                                                                          |                  | Bakalarka 1 in<br>Thursday (V)                                                                                                   | Pa              | Patrik created this task. 26 minutes ago                 |                  |                                                                                                    |  |  |
| Tasks I've Assigned to Others                                                                                      |                  | $\circ$<br><b>O</b> Prisca                                                                                                    |                 |                                                          |                  |                                                                                                    |  |  |
| <b>Recently Completed Tasks</b><br>Upgrade for more reporting                                                      |                  | Done                                                                                                    |                 | Pa<br>Ask a question or post an update                   |                  |                                                                                                    |  |  |
| $^{\text{II}}$                                                                                                    |                  | + Add section                                                                                                    |                 | Collaborators $\bigotimes$ $\bigotimes$ $\bigotimes$ $+$ | 7                | Leave Task                                                                                                    |  |  |

Zdroj: Spracované podľa: https://asana.com/guide/help/fundamentals/navigating-asana#gl-right-pane

# <span id="page-68-0"></span>*Zadanie úlohy do zoznamu*

| Praca $\vee$ $\circ$ $\mathbf{\hat{F}}$ $\circ$ Set status<br>$\equiv$<br>List<br>Board Timeline Calendar<br>Progress Forms More |                                         | Q Search<br>Pa Pa Ma   23 Share |             |           |                                    | + (?) Upgrade Pa                                            |            |                       |  |       |                |  |  |
|----------------------------------------------------------------------------------------------------|-----------------------------------------|---------------------------------|-------------|-----------|------------------------------------|-------------------------------------------------------------|------------|-----------------------|--|-------|----------------|--|--|
| $+$ Add Task $\sim$                                                                                                    |                                         |                                 |             |           |                                    | $\checkmark$ Mark Complete                                  | $^{\circ}$ | $E_0^o$ $\mathcal{O}$ |  | ∆ … → |                |  |  |
| Task name                                                                                                    | Priority<br>$\vee$ Assignee<br>Due date |                                 | $+$         | Nieco ine |                                    |                                                             |            |                       |  |       |                |  |  |
| $\oslash$ Nove 1 th                                                                                                    | <b>Participal</b>                       | Thursday                        | Medium      |           |                                    | $\left( \begin{array}{c} 2 \end{array} \right)$ Unassigned  |            |                       |  |       |                |  |  |
| ◯ Tyzdenny suhrn                                                                                                    | Patrik                                  |                                 | Medium      |           | Assignee                           |                                                             |            |                       |  |       |                |  |  |
| Skuska                                                                                                    |                                         |                                 | Low         |           | $\Box$ No due date<br>Due date     |                                                             |            |                       |  |       |                |  |  |
| $\odot$ Niese ine                                                                                                    |                                         |                                 |             |           | Projects                           | $Prac{a}{b}$ (no section) $\sim$                            |            |                       |  |       |                |  |  |
| $\mathbb{R}$ $\bullet$ To do                                                                                                    |                                         |                                 |             |           | Priority                           | $\sim$                                                      |            |                       |  |       |                |  |  |
| $\oslash$ Nove                                                                                                    | Mn Marti                                | 23 Mar                          | Low         |           | Description                        | Add more detail to this task                                |            |                       |  |       |                |  |  |
| ◯ Control                                                                                                    |                                         | 24 Mar                          | Medium      |           | + Add subtask                      |                                                             |            |                       |  |       |                |  |  |
| $\oslash$ End                                                                                                    |                                         | 25 Mar                          | Medium      |           |                                    |                                                             |            |                       |  |       |                |  |  |
| $\nabla$ Doing                                                                                                    |                                         |                                 |             |           |                                    | Patrik created this task. 2 hours ago                       |            |                       |  |       |                |  |  |
| Bakalarka 1 m                                                                                                    | Pa Patrik                               | Thursday                        | <b>High</b> |           | Patrik added to Praca. 2 hours ago |                                                             |            |                       |  |       |                |  |  |
| Praca                                                                                                    | <b>Patrik</b>                           |                                 | <b>High</b> |           |                                    |                                                             |            |                       |  |       |                |  |  |
| $\blacktriangleright$ Done                                                                                                    |                                         |                                 |             |           | Pa                                 | Ask a question or post an update                            |            |                       |  |       | $\circledcirc$ |  |  |
| + Add section                                                                                                    |                                         |                                 |             |           |                                    |                                                             |            |                       |  |       |                |  |  |
|                                                                                                    |                                         |                                 |             |           |                                    | Collaborators $\bigcirc$ $\bigcirc$ $\bigcirc$ $\bigcirc$ + |            |                       |  |       | Leave Task     |  |  |

Zdroj: Spracované podľa: https://asana.com/guide/help/tasks/actions#gl-actions-list

# <span id="page-68-1"></span>*Rýchle pridanie*

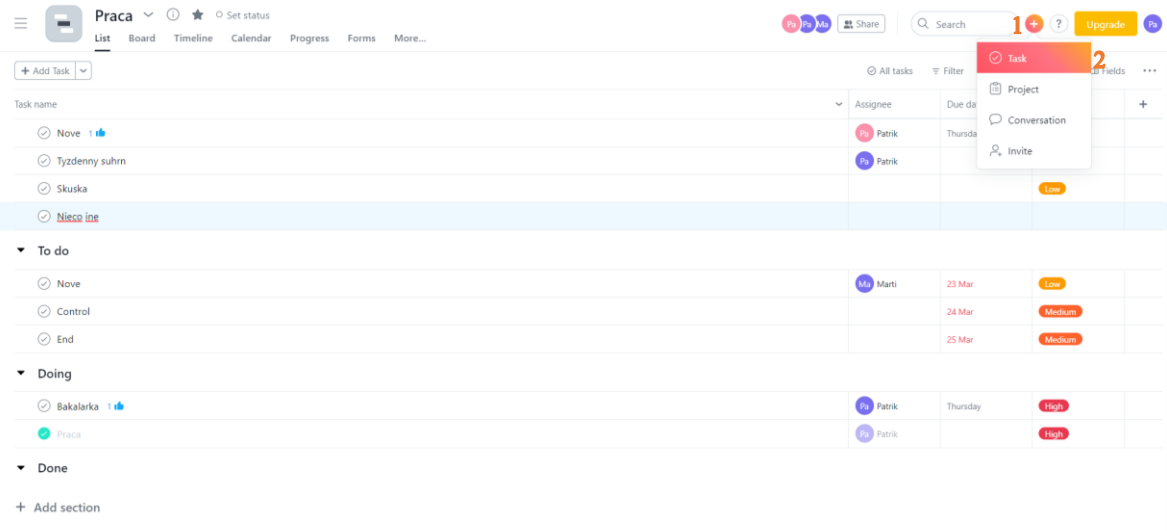

Zdroj: Spracované podľa: https://asana.com/guide/help/tasks/actions#gl-actions-list

# <span id="page-69-0"></span>*Vytváranie úlohy*

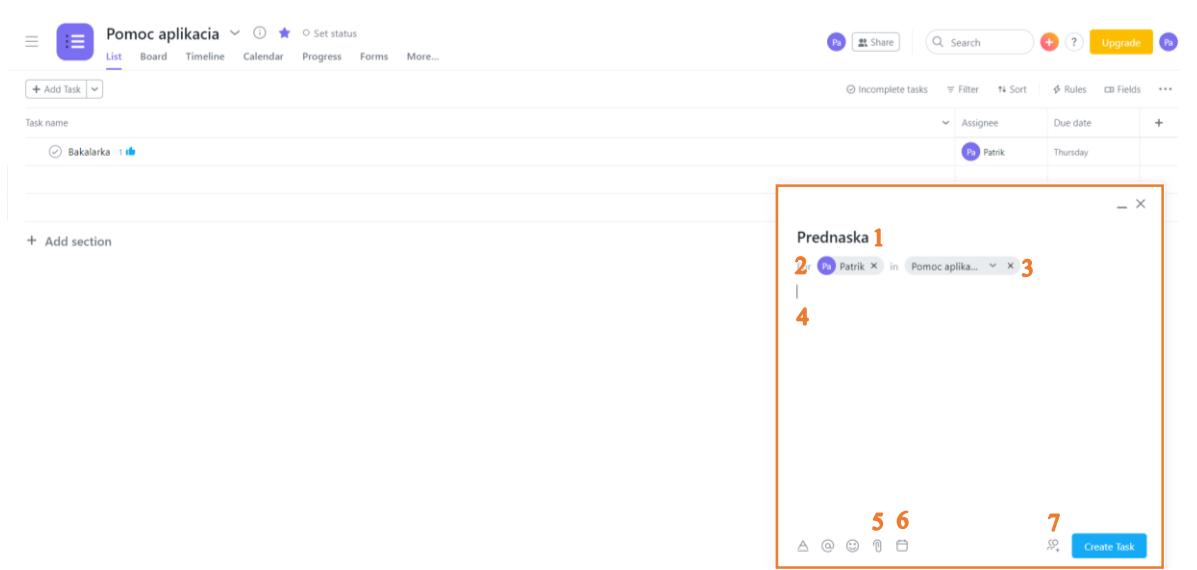

Zdroj: Spracované podľa: https://asana.com/guide/help/tasks/actions#gl-actions-list

<span id="page-69-1"></span>*Vytvorenie projektu*

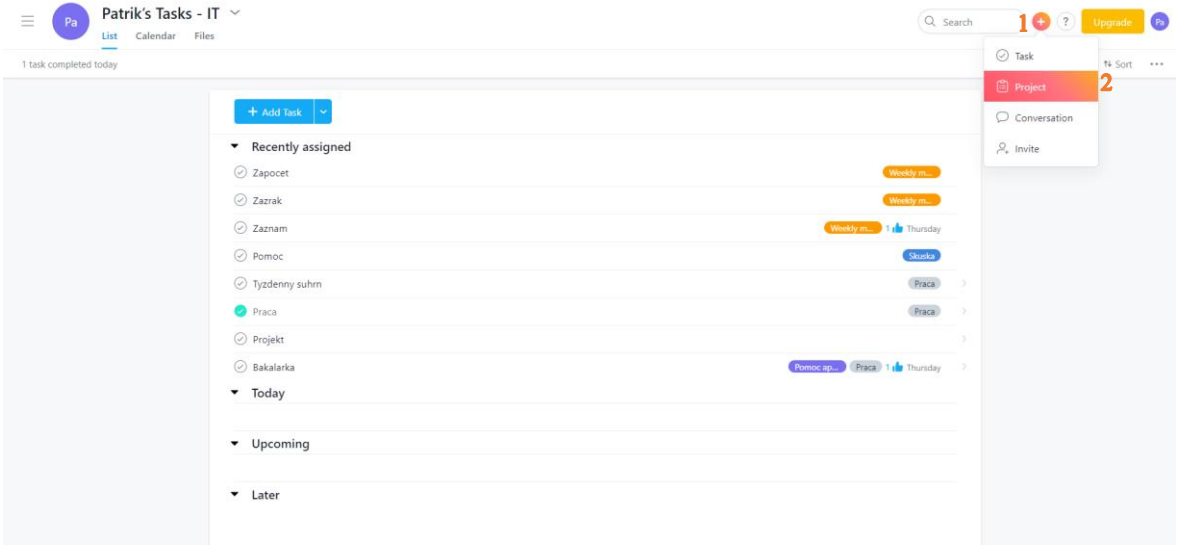

Zdroj: Spracované podľa: https://asana.com/guide/help/projects/basics#gl-create